# 使用手册

# 音乐播放器

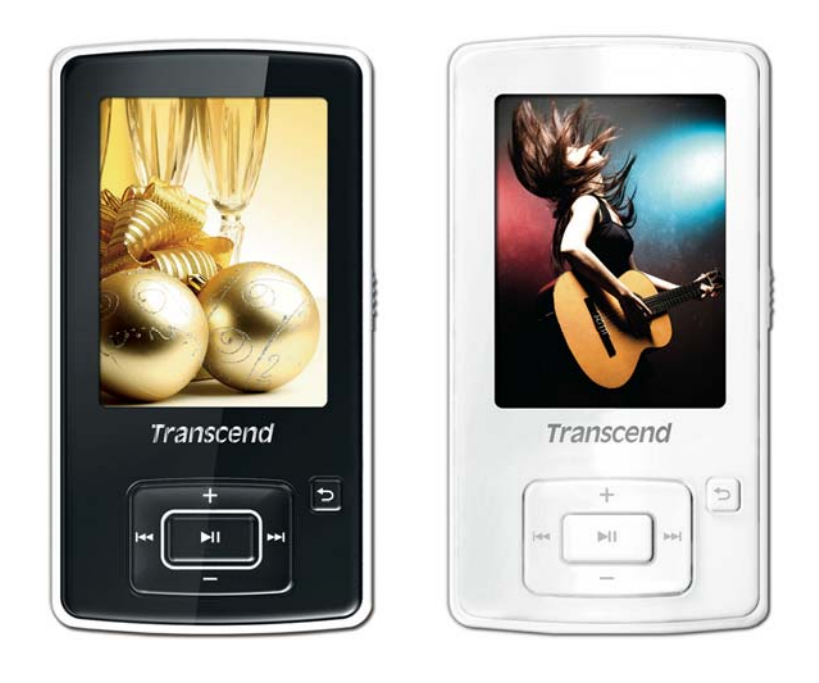

# **MP860**

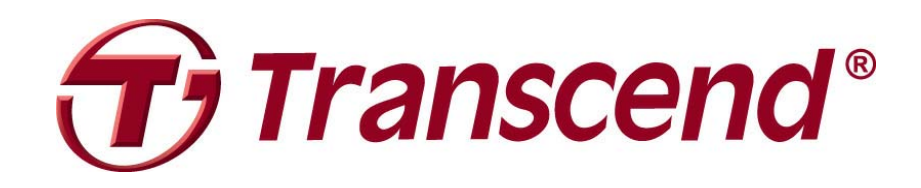

# 目录

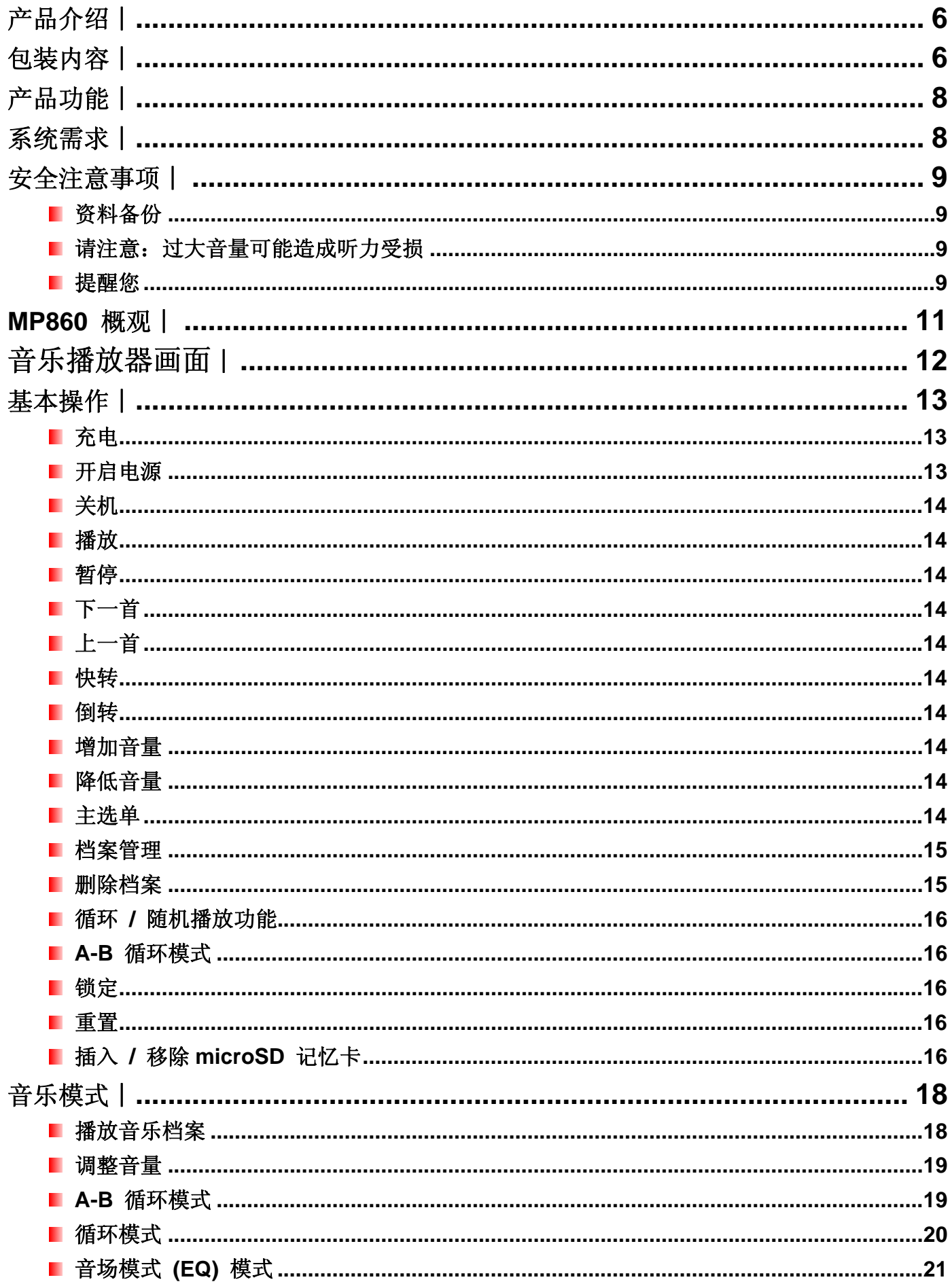

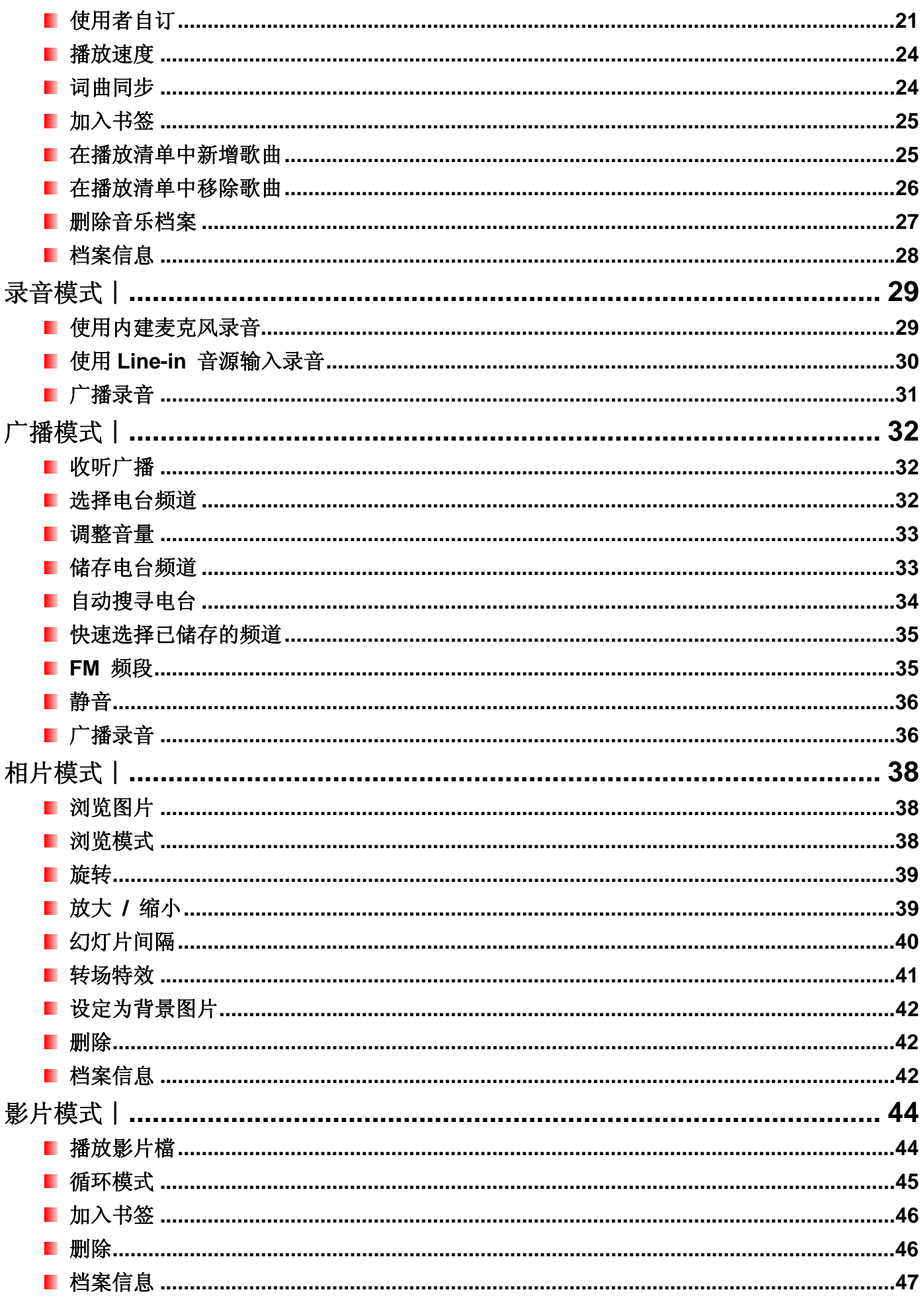

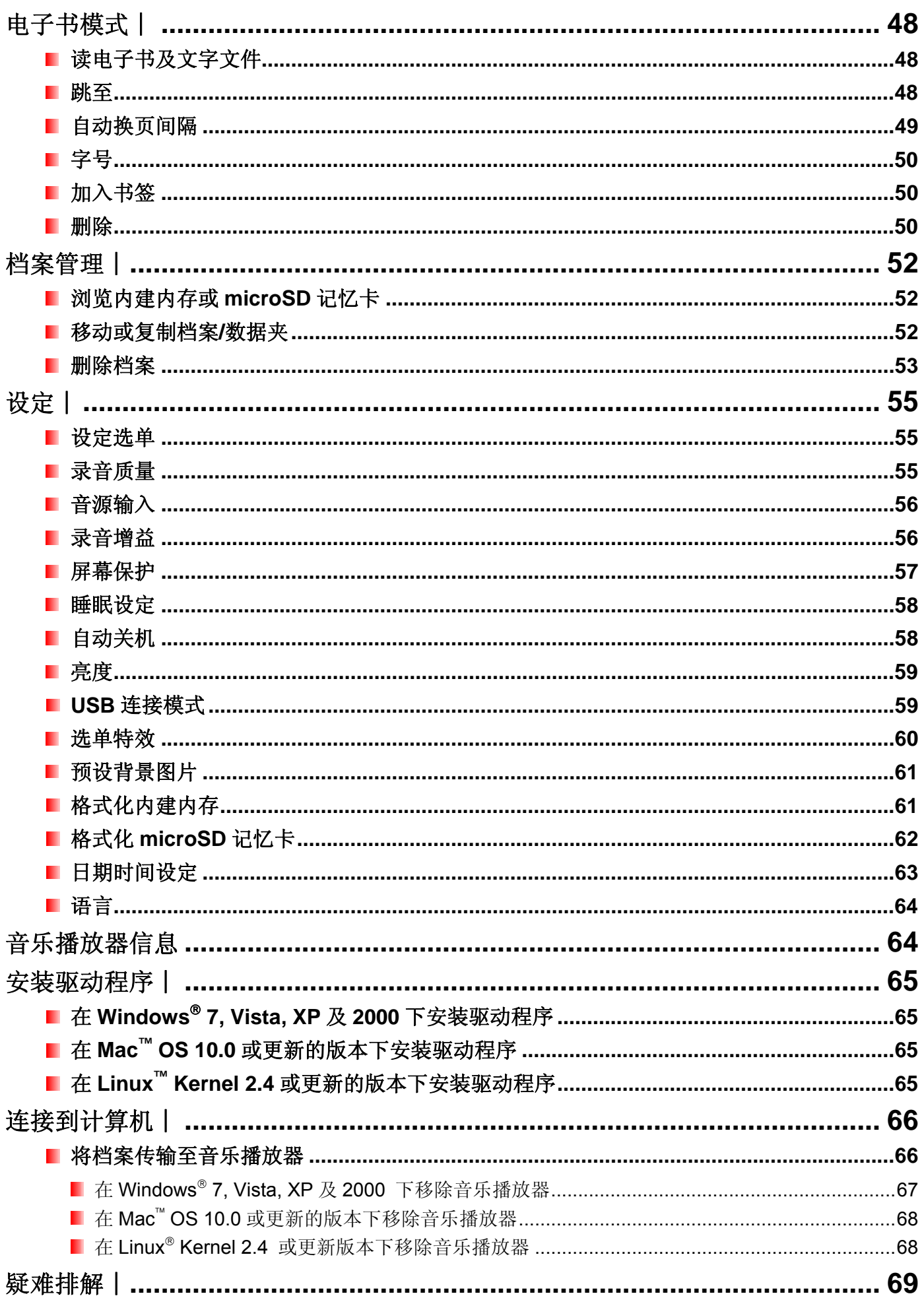

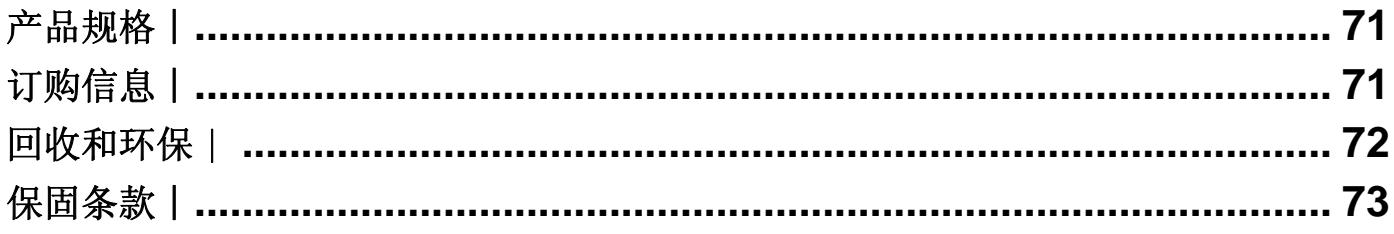

感谢您购买创见 **MP860** 音乐播放器。MP860 是一台可播放音乐、影像及图片的进阶 MP3 播放器。它结合了 MP3 播放器和随身碟优点,并包含许多额外的功能,诸如 FM 收音机、进阶数字录音器、伴唱式歌词显示、 A-B 循环播放和多段可变播放速度等等。您也可以用 MP860 来阅读电子书,并支持高速 USB 2.0 让您能快速 地和计算机传输档案。A-B 循环播放和多段可变播放速度等功能让您可以不断地以较快(或较慢)的速度重复播 放设定好的音乐区段,使 MP860 成为十分理想中的语言学习机。除此之外您还可以利用内建麦克风以进行进 阶数字录音功能来录制语音备忘录,会议记录或老师课堂授课之用。您时髦的创见 MP860 音乐播放器将永远 改变您对多媒体的想法。

# 包装内容︱

您的 MP860 音乐播放器包装内含以下对象:

■ MP860 音乐播放器

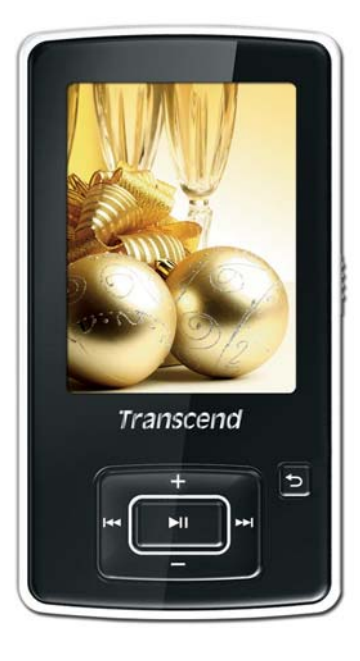

■ 耳机

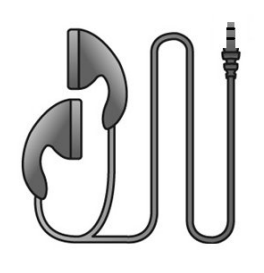

**I** USB 传输线

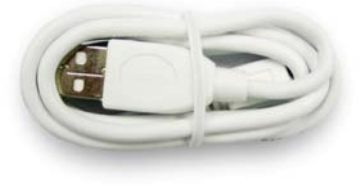

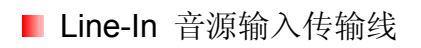

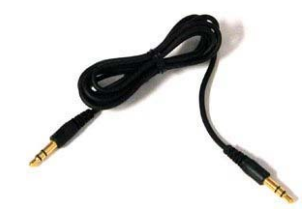

快速使用手册

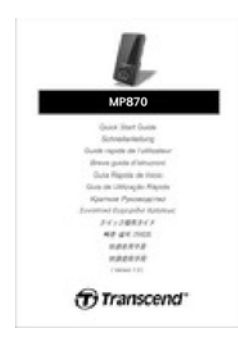

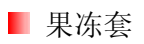

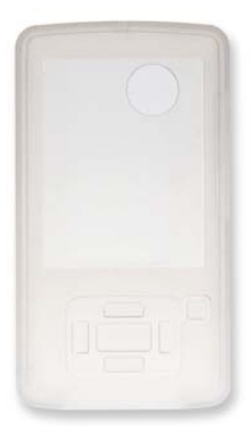

# 产品功能 |

- 2.4 吋 QVGA (240 x 320) 高亮彩 TFT 显示屏幕。
- 支持 MP3, WMA, WMA-DRM10 (数字版权音乐), OGG, FLAC 以及 WAV 音乐格式。
- 可播放 MPEG4 SP(XVID) / FLV(H.263) 格式影音档案。
- 可浏览相片(支持 JPEG, BMP, GIF 以及 PNG 档案格式),并可阅读电子书(.TXT 档案格式)。
- 可收听或录音 FM 广播节目(可预设 20 组 FM 频道)。
- 内建麦克风以及 Line-In 直接音源输入录音孔(可接 CD 播放器或是其它装置)。
- 自订播放清单
- 内建 microSD / microSDHC 记忆卡插槽。
- 内建喇叭,不用外接耳机也能播放音乐。
- 伴唱式词曲同步显示。
- A-B 循环播放功能,可循环播放选定之音轨片段。
- 图象段音轨播放速度。
- 支持十三国语言操作接口, 包含主选单、歌曲/专辑名称、演唱者信息以及歌词。
- 图 可透过随身碟来传输或储存档案。
- 同可以设定睡眠模式。
- 十一种音场设定模式包含一组「使用者自订音场」以及 SRS WOW HD。
- 屏幕保护可自动运作以节省电力
- 内建充电式锂电池,充满电后可连续播放音乐约达 22 个小时。\*
- 支持高速 USB 2.0 规格, 可方便又快速的进行档案传输。
- 时间显示功能。
	- \* 最大播放时间以屏幕保护设为「开启」,且「词曲同步」功能关闭时为准。

#### 系统需求丨

具备下列操作系统之一, 日有可用 USB 端口的桌上型或笔记型计算机一台:

- **Nindows**<sup>®</sup> 7
- **N** Windows Vista<sup>®</sup>
- $\blacksquare$  Windows<sup>®</sup> XP
- $\blacksquare$  Windows<sup>®</sup> 2000
- $\blacksquare$  Mac<sup>®</sup> OS 10.0 或更新版本
- Linux<sup>®</sup> Kernel 2.4 或更新版本

# 安全注意事项 |

下列使用步骤及安全说明非常重要,请谨慎遵行。

#### 一般使用

- 请小心地拆开音乐播放器产品包装。
- 请确认 USB 传输线正确地插入对应的接头。
- 请使用创见随附的传输线,若使用非创见或不适合的传输线可能对音乐播放器造成损害。
- 请勿将音乐播放器连接到 USB hub(集线器)上。因为 USB 集线器同时可以连接多数装置而可能导致不充足以 及

不稳定的电力供应,可能对音乐播放器造成损害或产生操作上的异常,例如减少播放时间,随机重置,亦可 能损坏音乐播放器的轫体。

- 避免将您的音乐播放器及其配件淋到水或是其它液体。
- 高清勿使用湿布擦拭清洁音乐播放器。
- 请勿在下列的环境下使用或放置您的音乐播放器:
	- o 日光直晒处。
	- o 紧靠空调设备、电暖炉、或其它加热设备旁。
	- o 日光曝晒下的紧闭车体内。
- 充电完成后, 应尽速从充电器上取下, 或避免连接超过 12 小时以上。
- 充电时,请避免过热及高温曝晒环境。
- 确保电池寿命,请确定每个月至少要经过一次充电循环。

o

#### ■ 资料备份

- $\underline{00}$ 见信息不对任何操作造成的数据遗失或损坏负任何责任。若您决定将数据储存于您的 MP860 中,我们 强烈建议您定期将数据备份至计算机或其它储存设备中。
- 为了确保高速 USB 2.0 的数据传输率,请检查该计算机是否正确安装相对应的 USB 驱动程序。若您不确 定该如何检查,请查询您计算机或者主机板的使用手册里的 USB 驱动程序相关讯息。

#### 清注意: 过大音量可能造成听力受损

- 反复或经常地使用耳机收听 80 分贝以上的声音可能给您一个声音不够大的错觉,您可能会继续增加音量, 但这将使您的耳朵暴露在危险的噪音程度下。
- 为了保护您的健康与听觉,请将 MP3 播放器的音量保持在 80 分贝以下并且避免长时间使用。若您出现 头痛、头晕、或听力失序等症状,请立即停止使用。
- 您的 MP3 播放器最大音量是 100 分贝。
- 您的 MP3 播放器及随附的耳机均符合 French requlation concerning musical Walkmans (24<sup>th</sup> July **1998 Order)** 标准。
- 在使用其它的耳机前,请确定这些耳机是符合原厂耳机的技术规格。

#### ■ 提醒您

开机前,请确认您 MP3 播放器的锁定开关 √//////是解除的状态。

- 请勿使用 Windows®的"快速格式化"或"完整格式化"功能来格式化您的 **MP860** 音乐播放器。
- 当您连接音乐播放器至使用电池电源的笔记型计算机时,音乐播放器会因自动充电功能而减少笔记型计 算机电池的使用时间。
- 请遵照"安全移除 **MP860**"一节的说明将您的 **MP860** 从计算机移除。
- 本公司会不定期发布产品的轫体更新讯息。建议您前往 http://www.transcend.com.tw/下载最新版本的韧体。

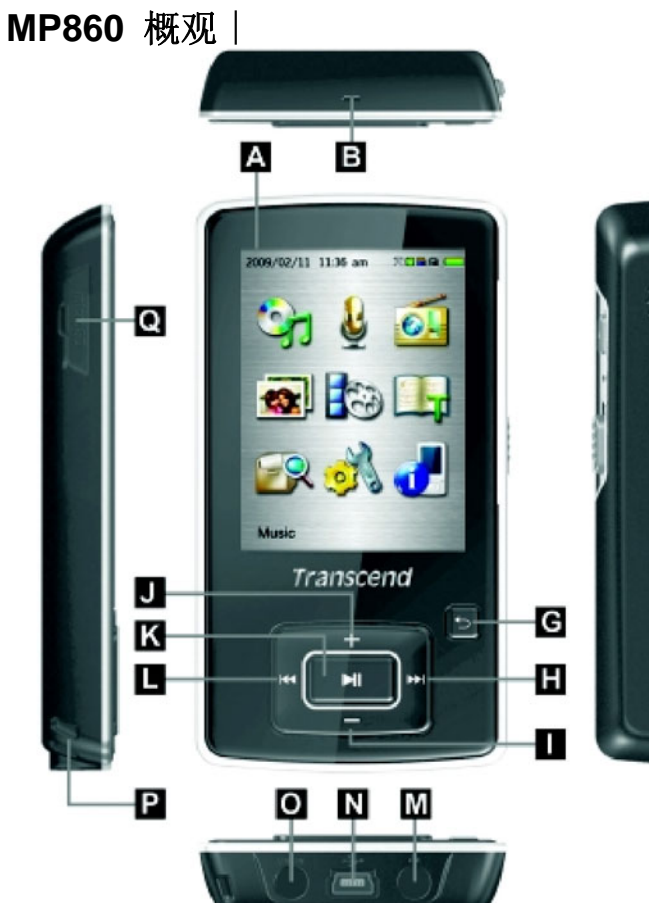

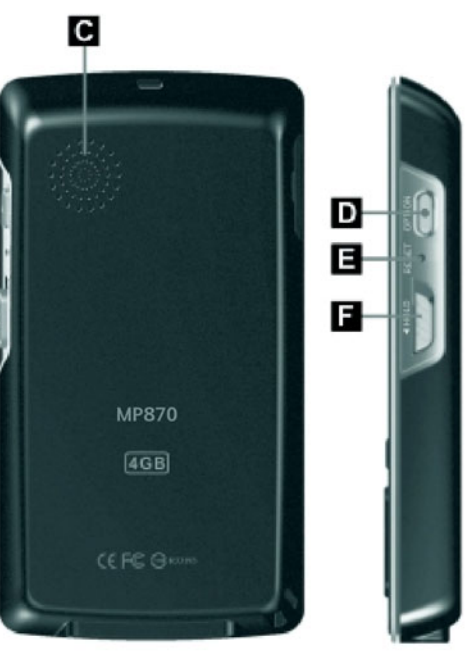

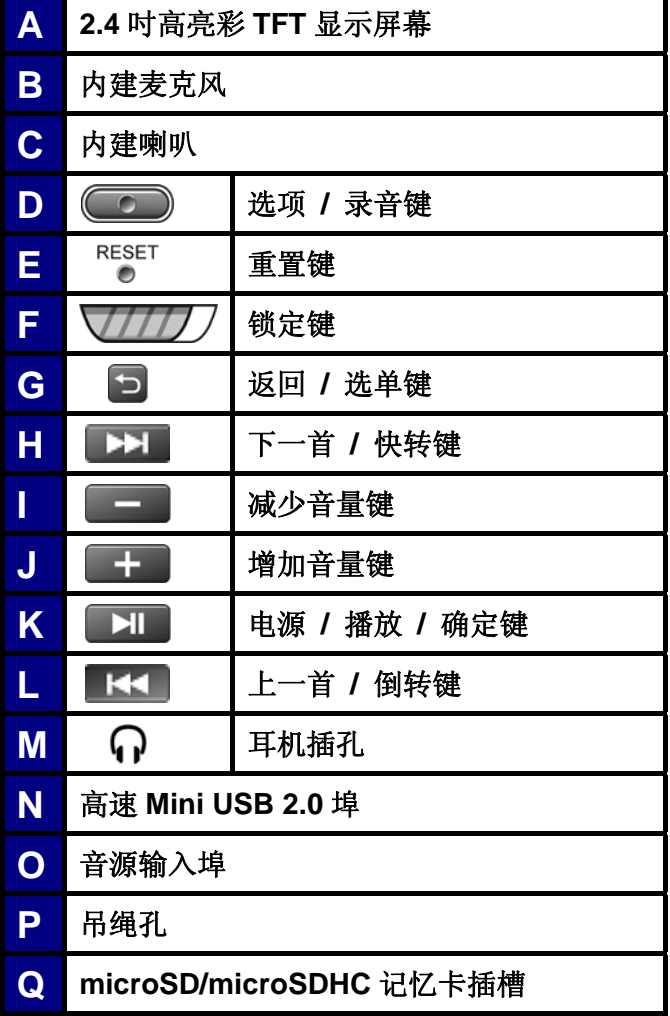

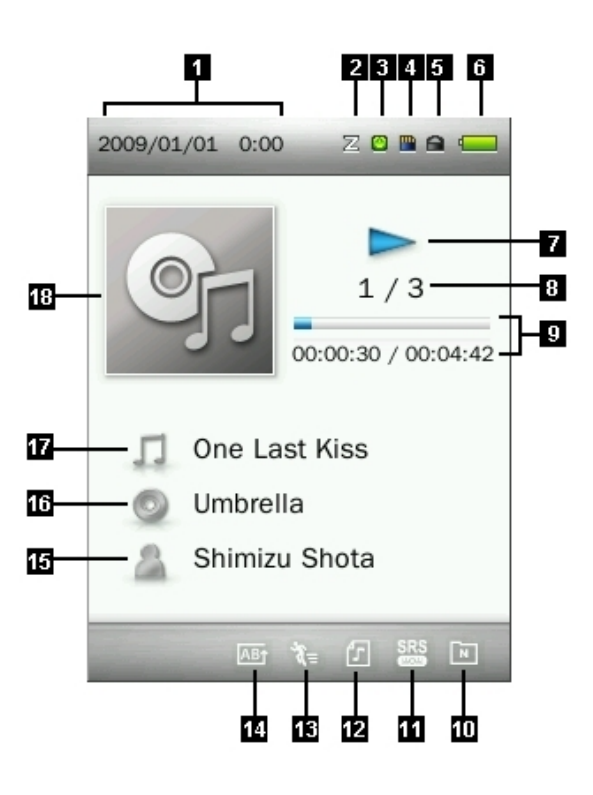

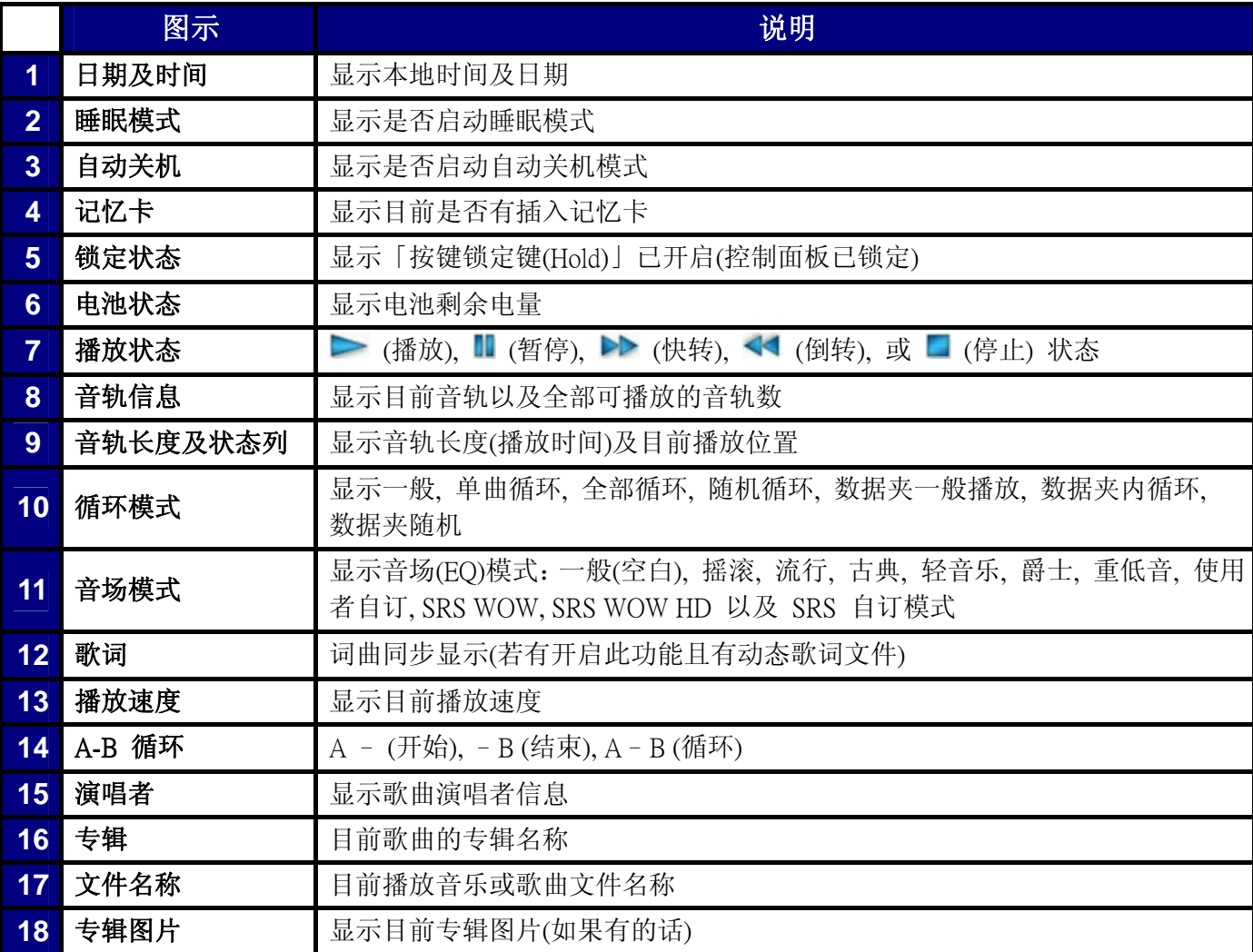

# 基本操作 |

## ■ 充电

将 USB A 型转 Mini USB 传输线上 Mini USB 接头(较小端)插入音乐播放器上的 Mini USB 插槽, 并将另一端(较 大端)插入计算机或笔记型计算机的 USB 端口中, 此时音乐播放器的内建锂电池将会开始充电, 并且会在音乐 播放器右上角电池图标显示充电状态,电源充饱时充电动画将停止。

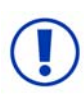

请勿将您的音乐播放器插入 USB hub(USB 集线器)或其它外接 USB 端口(如键盘,屏幕或其它外 围装置)使用。如此可能造成音乐播放器的损坏。如需充电时,请将音乐播放器直接连接到计算机 主机的 USB 端口(一般在计算机背部)或请使用创见原厂 USB 充电器。

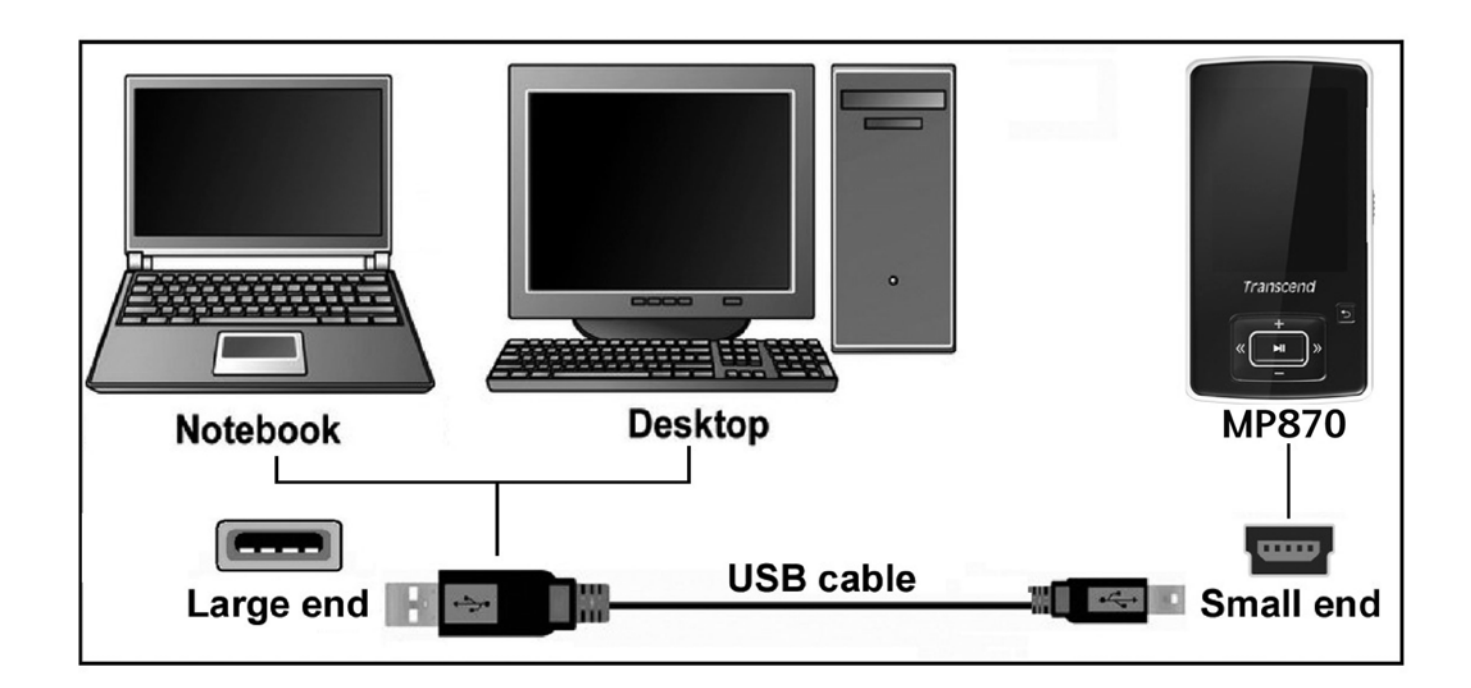

## ■ 开启电源

长按 利 按钮开启音乐播放器,屏幕上会出现开机动画(如下图):动画消失后,随即显示「主选单」画面, 表示您可以开始操作音乐播放器。

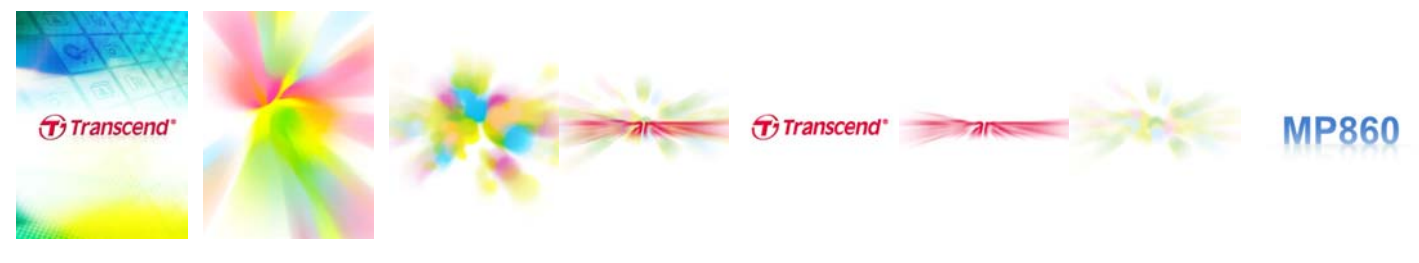

- 。 开机程序将耗时数秒钟。
- 。 若开机时屏幕出现锁定图标 ,表示音乐播放器的锁定键 ▼ 7 已开启。请解除「锁定模式」 以便开机。

# ■ 关机

长按 | XI 按钮可以关闭音乐播放器电源。

- 关机程序将耗时数秒钟。
- 关机时,屏幕会显示如下的关机动画:

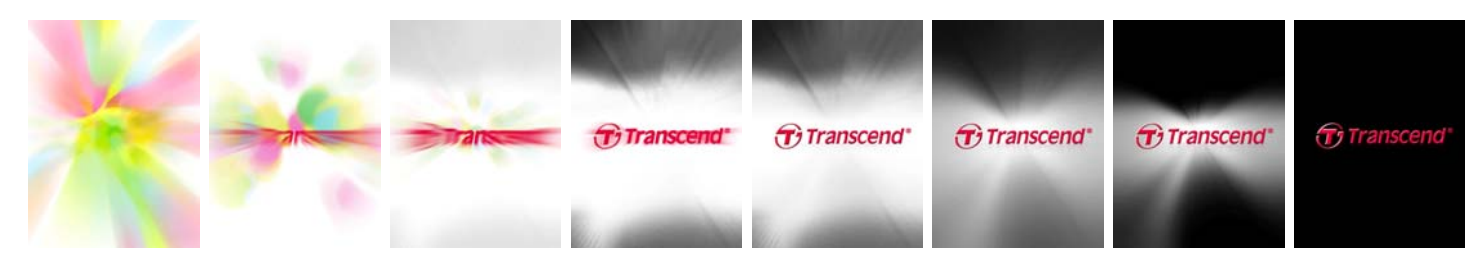

#### ■ 播放

按一下 工工 按钮可播放选定之音乐、影片、相片、电子书或录音文件。

#### ■ 暂停

按一下 工 可中断或继续播放音乐、录音文件或影片。

#### 下一首

按一下 H

上一首

按一下【KI】跳至前一曲目。

#### ■快转

长按 二 以快转。

#### ■ 倒转

长按 KI 以倒转。

#### ■ 增加音量

按一次或长按【十】按钮可以增加音量。

#### ■ 降低音量

按一次或长按 - 按钮可以降低音量。

#### 主选单

在任何模式下长按 D 按钮可以进入「主选单」画面。您可以由此进入音乐、录音、广播、图片、 影片、电子书、档案管理、设定及音乐播放器信息。

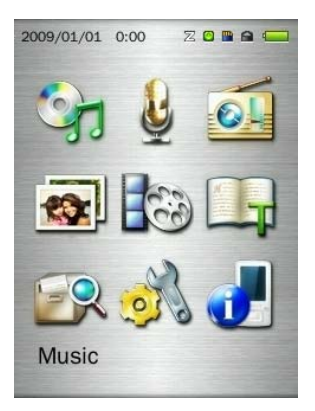

# ■ 档案管理

П

档案浏览让您可便捷地浏览曲目、档案与数据夹。

- **1.** 从主选单中选择档案管理功能或者从音乐、影片、相片或电子书模式下启动,再选择内建内存或 **microSD** 记 忆卡来浏览档案。
- 2. 一旦您选择了装置来源(内建内存或 microSD 记忆卡),屏幕随即显示目前模式下的档案。(例如, 在电子书模 式下仅会显示.TXT 档案)。

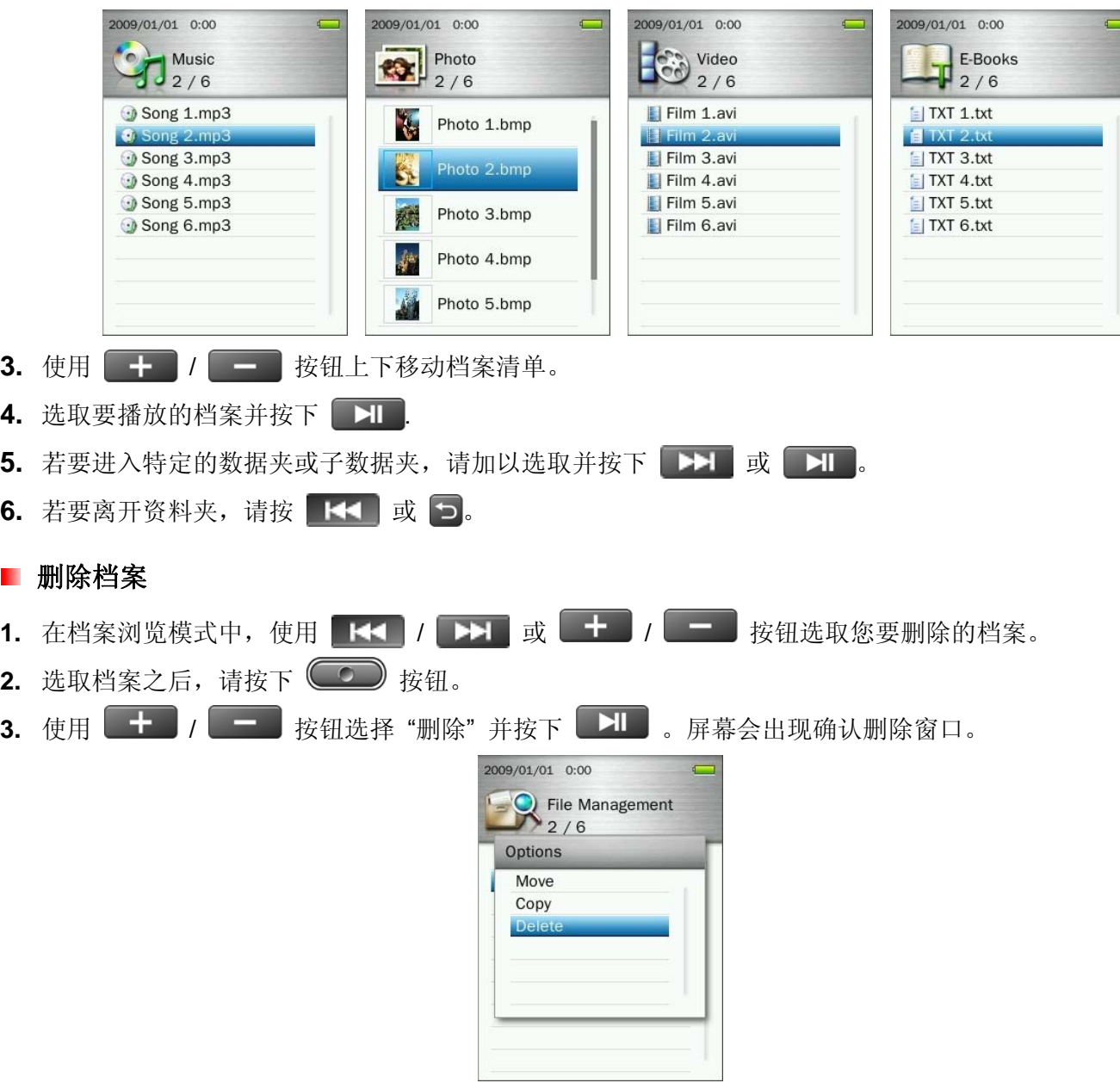

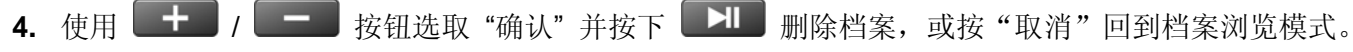

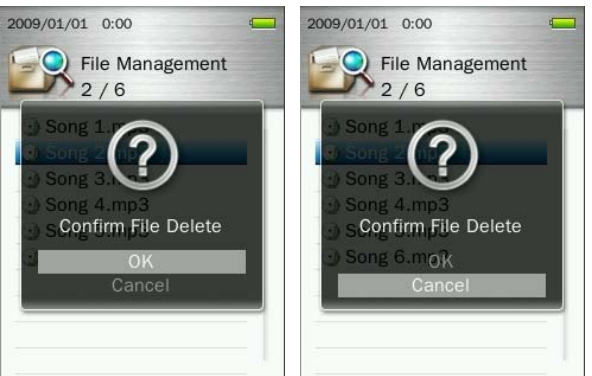

#### 循环 **/** 随机播放功能

请参阅设定中循环模式一节以取得详细说明。

#### ■ A-B 循环模式

请参阅音乐模式中的 "**A-B** 循环模式" 一节以取得详细说明。

#### ■锁定

按下 V///// 健会自动锁住 MP860 音乐播放器的按钮,避免不慎误触按键。

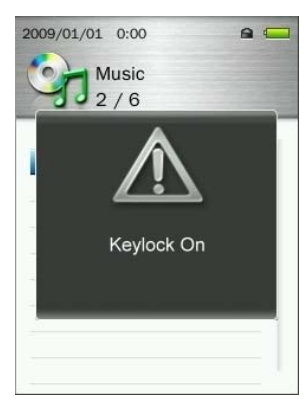

#### 重置

若音乐播放器操作出现问题,您可以按住 ESET 至少三至五秒钟将音乐播放器重置。

#### ■ 插入 / 移除 microSD 记忆卡

**1.** 请打开 microSD 记忆卡插槽保护盖。

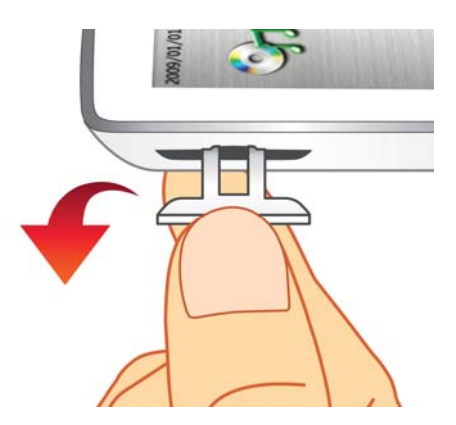

**2.** 将 microSD 记忆卡小心地插入记忆卡插槽,直至完全插入固定。将保护盖复原关上。

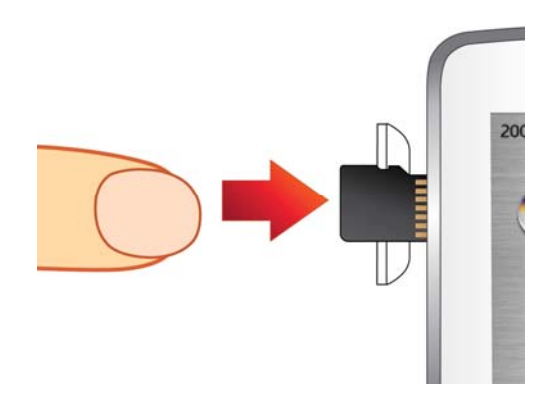

- 3. 若要移除 microSD 记忆卡, 小心地使用指甲将记忆卡往内推一点, 此时记忆卡会松开并向外弹, 请小心 将记忆卡拉出记忆卡插槽。
	- 使用创见记忆卡可以确保有最佳的兼容性。此外,本公司对非创见记忆卡所造成音乐播放器的损害 不负任何的责任。
	- 请勿在档案传输时进行移除作业*(*播放中或浏览中*)*,如此可能造成数据遗失、操作不正常或者甚至会 损害 *microSD* 记忆卡。

# 音乐模式丨

购买数字版权音乐之前,请注意您的音乐播放器只支持 WMA-DRM10 格式的音乐档案。

#### 播放音乐档案

#### 1. 长按 **[ ) ]** 开启音乐播放器, 屏幕上随即显示「主选单」画面。

◆ 若已开启音乐播放器, 请按返回 5 键回到「主选单」画面。

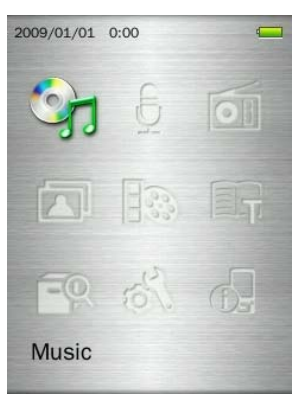

- 2. 使用 + / / + / + / + + / + + 按钮选取 "音乐"模式并按下 + + .
- 3. 使用 + / <sup>/</sup> 按钮选择您想播放的音乐档案来源 ("内建内存"或 "microSD 记忆卡") 并按下 **下】**。(或者您也可以在档案管理模式中找到所有的档案)
- 4. 使用 K< / / D> 及 + / = 按钮浏览并选取您想播放的音乐档案。

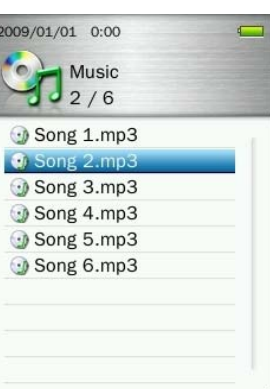

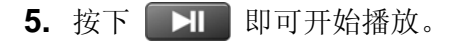

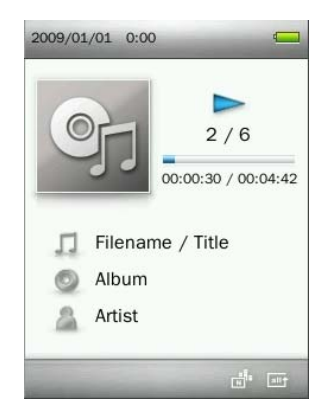

- 请参阅产品规格一节以取得音乐播放器支持的所有音乐档案格式。
- 若音乐播放器找不到任何 *MP3WMA* 或 *WMA-DRM10* 档案时,会在屏幕上显示 *"*无数据*"*的讯息。

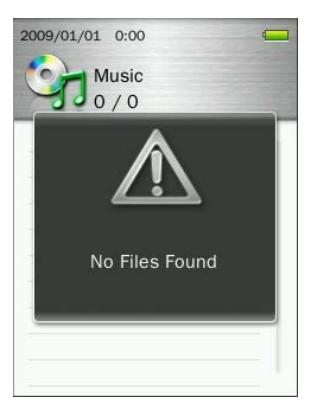

#### ■ 调整音量

当播放音乐时, 按一下或长按 + 或 - 或 按钮可以调整音量。

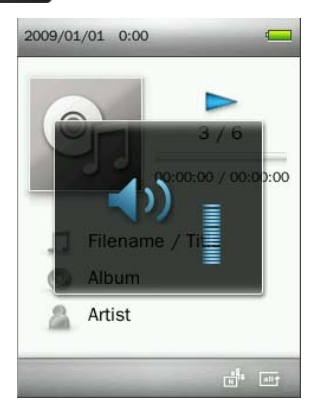

#### ■ A-B 循环模式

- 1. 在音乐模式下进行播放时, 请按 (O) 开启选项选单。
- 2. 选择"A-B 循环播放"并按下 **对** 按钮启用此功能。

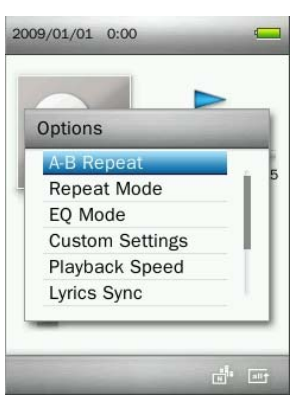

3. 按下 **>I 按钮选取您要开始重复播放的位置。** 

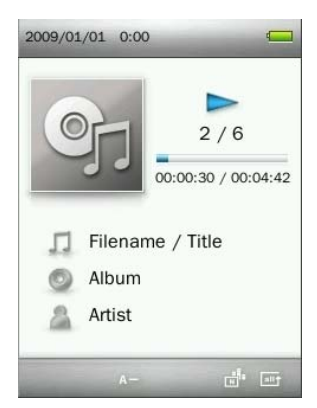

4. 再次按下 **> II 按钮选取您要结束重复播放的位置。** 

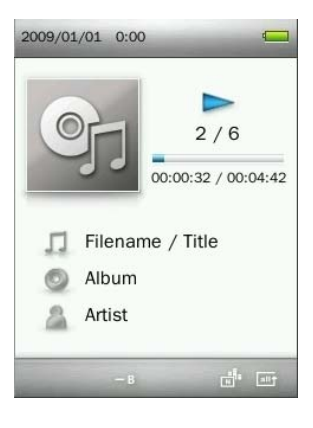

**5.** 您选取的音乐片段将重复循环播放。

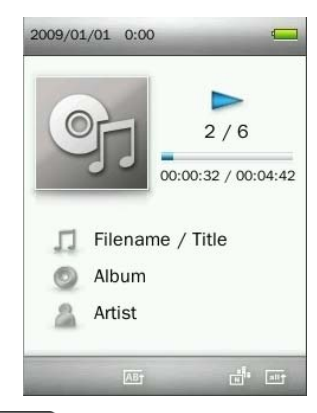

6. 要停止 A-B 循环播放功能, 请再按下 **】】**按钮。

#### ■ 循环模式

音乐播放器共有七种循环模式供您选择:

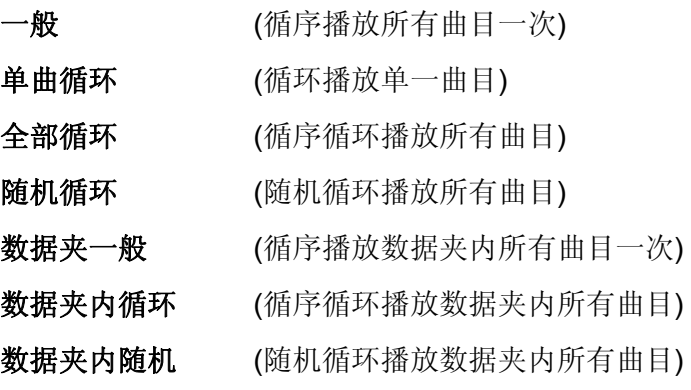

1. 当播放音乐时,可以按下<sup>(1)</sup>按钮开启功能选单。

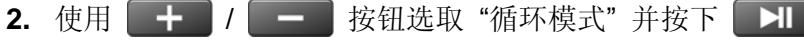

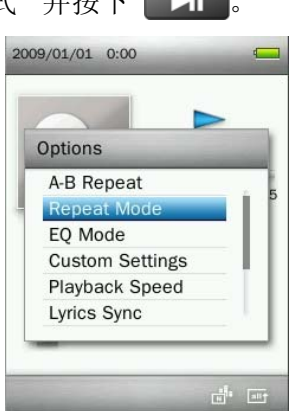

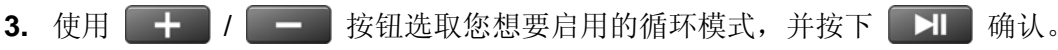

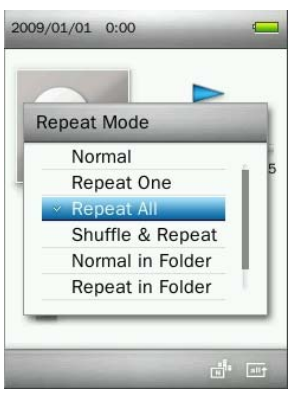

#### **■ 音场模式 (EQ) 模式**

音乐播放器提供数种音场模式供您选择,包含:一般、流行、摇滚、古典、爵士、重低音、使用者自订模式、 WOW、SRS WOWHD 以及使用者自订 SRS 模式。

1. 当播放音乐时, 可以按下<sup>(1)</sup> 按钮开启功能选单。

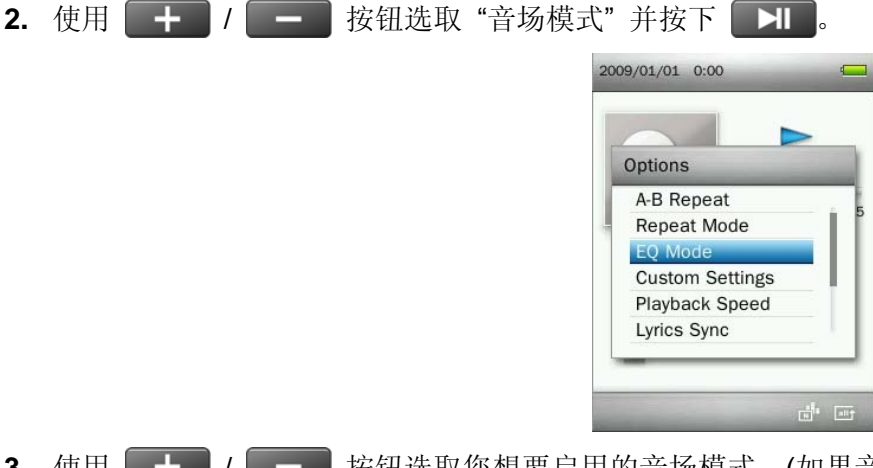

3. 使用 **+++** / <= 按钮选取您想要启用的音场模式。(如果音乐正在播放, 在选取不同音场模式时, 可以 立刻听到不同音场的效果)

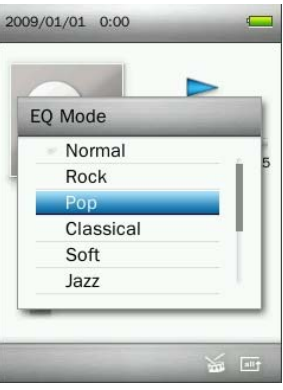

4. 按下 **H** 按钮确认。

#### ■ 使用者自订

此选单可以设定个人化的音场模式、自订 SRS 模式以及音量淡入/淡出效果。

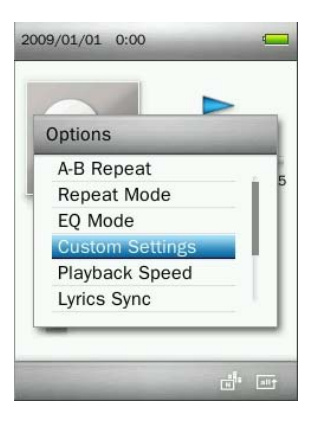

#### **A.** 使用者自订音场**(EQ)**:

自订音场模式能依个人喜好,提供五个可以自行调整的音场单元。

- 1. 当播放音乐时, 可以按下<sup>(○○)</sup> 按钮开启功能选单。
- 2. 使用 + / <sup>/</sup> 按钮选取 "使用者自订"并按下 H
- **3. 选择 "User EQ"** 并按下 <mark>】 】</mark>。

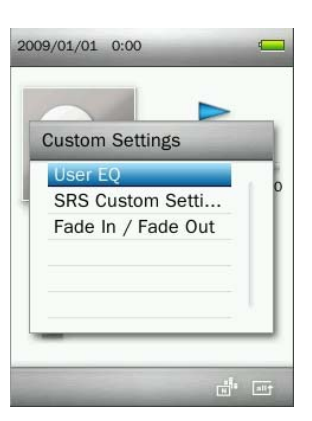

4. 按下 KK / EE 接钮在五个可调整的单元间切换: 80Hz, 200Hz, 1KHz, 4KHz, and 8KHz。 5. 按下 + / <sup>/</sup> - 调整(增加或减少)您想要的数值。

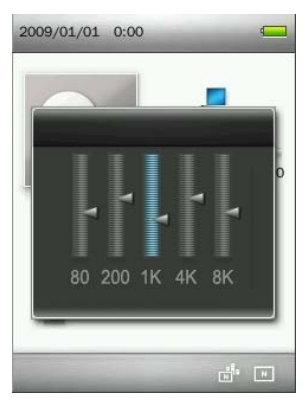

6. 按下 **>I** 确认并回到"使用者自订"选单。

#### **B.** 自订 **SRS** 音场模式:

此功能自订您喜爱的 **SRS** 音场模式,可以选择 SRS 3D, TruBass, Focus, Center, Definition, Speaker 以及 Limiter 等效果。

- 1. 当播放音乐时, 可以按下<sup>(1)</sup> 按钮开启功能选单。 2. 使用 + / - 转钮选取 "音场模式" 并按下 + B
- 3. 选择"使用者自订"并按下 | HI , 然后选择"加载使用者自订 SRS"并按下 | HI | 。

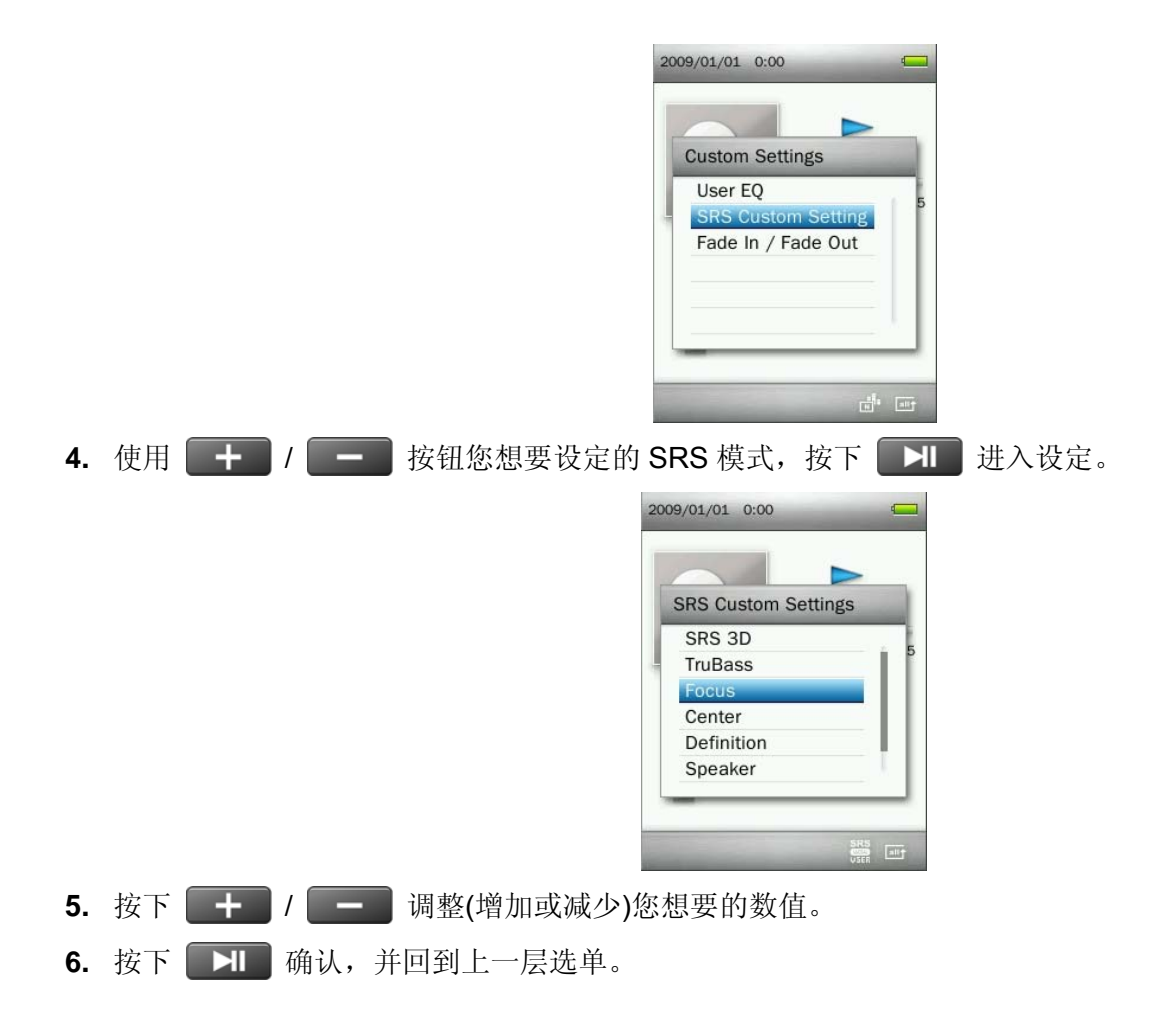

### **C.** 音量淡入**/**淡出:

假如开启此功能,在音乐会播放完毕前音量会逐渐减少,而下一曲目开始时会逐渐加大音量。

- 1. 当播放音乐时, 可以按下<sup>(1)</sup> 按钮开启功能选单。
- 2. 使用 + / <sup>-</sup> 有 按钮选取 "淡入/淡出" 并按下 H
- 3. 选择"淡入/淡出"并按下 **】**

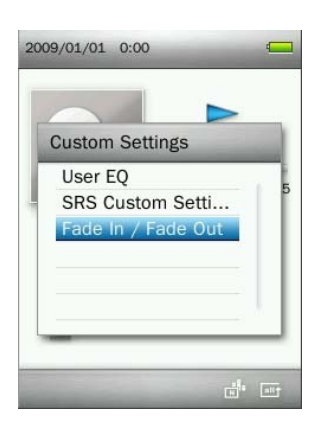

**4.** 选取 "开启" 来启用此功能,或选取 "关闭" 来关闭此功能。

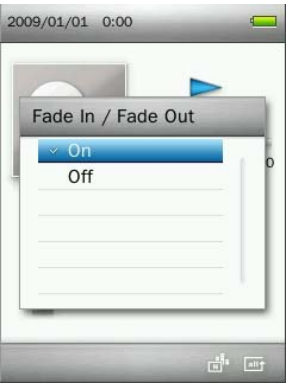

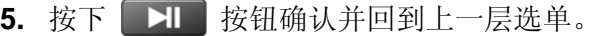

#### ■ 播放速度

当您在播放音乐时,您可以加快或减慢音讯档案的播放速度。(可以调整的范围从-4 到+4,标准速度为 0)

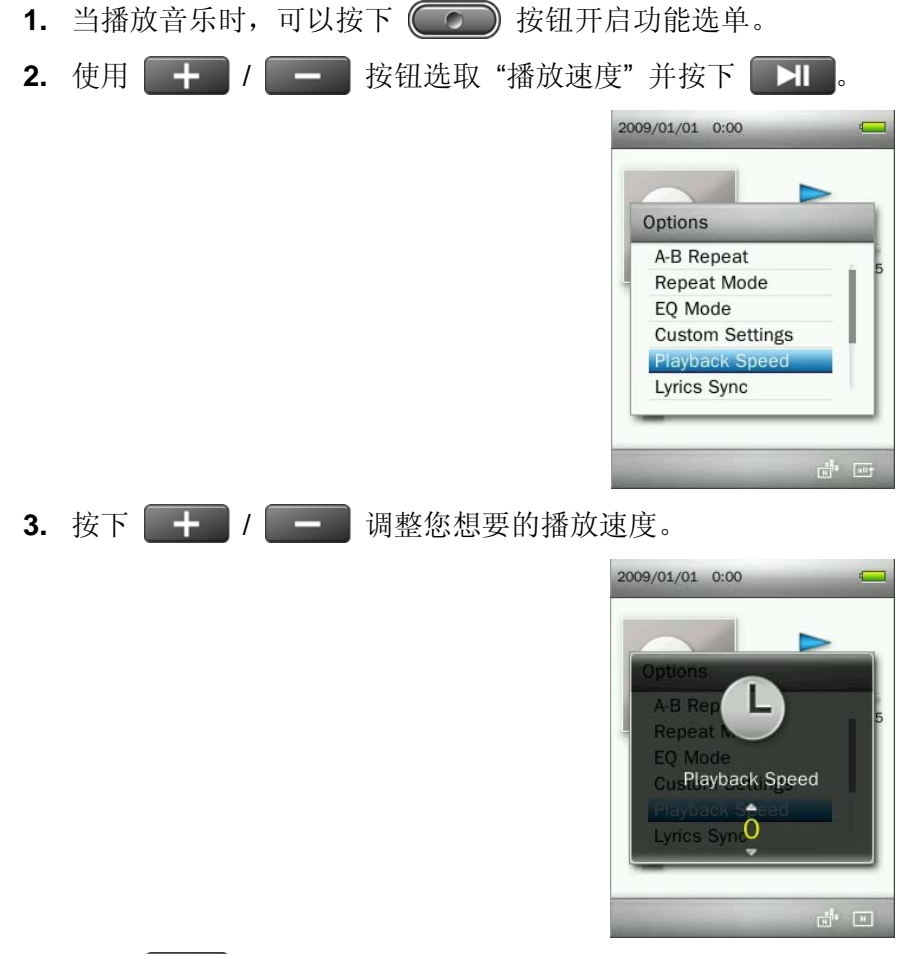

4. 按下 **XI 按钮确认并启用新的播放速度。** 

#### ■ 词曲同步

此功能可在播放音乐同步显示歌词(若有动态歌词)。

请注意: 若要使用词曲同步功能,.LRC 档名必须和相对应的 MP3 或 WMA 歌曲档名相同且歌曲档案必须先传 输至音乐播放器。

例如:若 *MP3* 档名为 *"GM-Last\_Christmas.mp3"*,则 *LRC* 歌词档名也必须是 *"GM-Last\_Christmas.lrc"*。

- 1. 在音乐模式下,可以按 **(OD)** 按钮开启功能选单。
- 2. 使用 + / <del>-</del> 按钮选取 "词曲同步"并按下 +

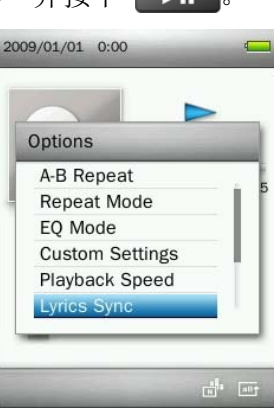

**3.** 选取 "开启" 来启用此功能,或选取"关闭" 来关闭此功能。

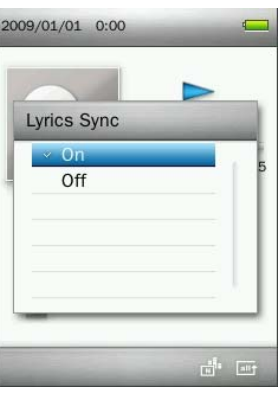

4. 按下 **H** 按钮确认。

#### ■ 加入书签

此功能可以设定并储存音乐的特定位置,方便您快速地从书签位置播放音乐。

1. 当播放音乐时, 可以按 **(OD)** 按钮开启功能选单。

2. 使用 + / <del>-</del> 按钮选取 "加入书签"。

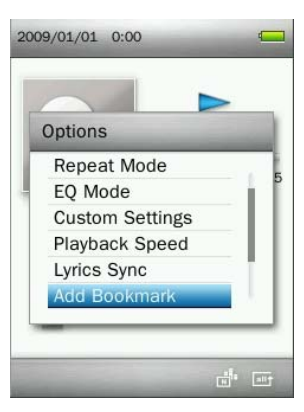

3. 按下 **HI** 按钮可以将目前音乐播放的位置储存成书签。

#### 在播放清单中新增歌曲

音乐播放器内建五组播放清单,方便您管理所有喜爱的音乐档案。

例如:您可以选择将*"dance music"*加入 *My Playlist 1,* 以及将 *"love songs"*加入 *My Playlist 2*。

1. 在音乐模式下,可以按 (O ) 按钮开启功能选单。

2. 使用 + / = 按钮选择 "加入我的播放清单" 并按下 H 。

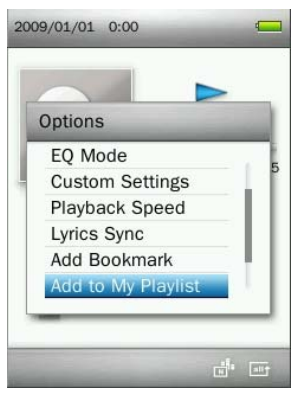

**3.** 选择您想要加入的清单群组。 (My Playlist 1" ~ "My Playlist 5")

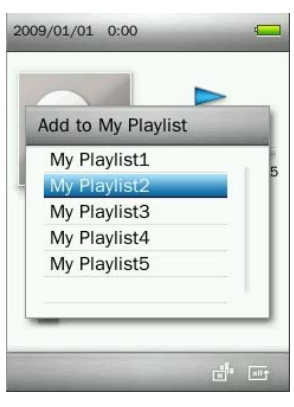

4. 按下 **HI** 按钮会将目前播放的音乐档案加到被选取的清单中。

#### 在播放清单中移除歌曲

1. 长按 つ 按钮回到主选单。

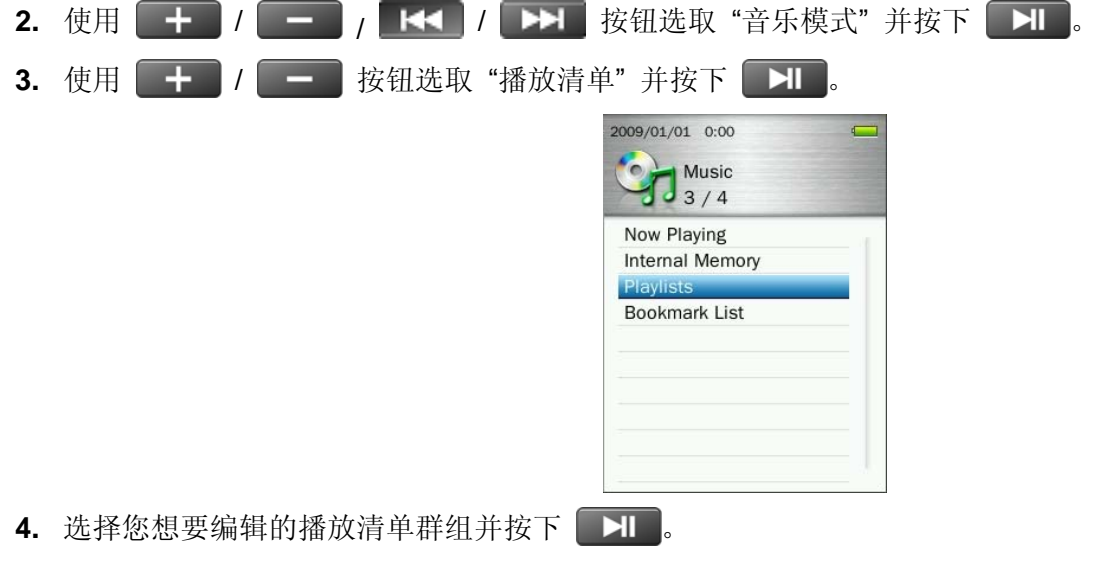

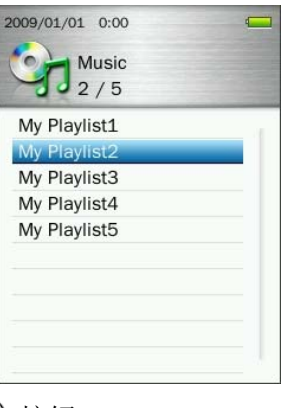

5. 选取您想要移除的音乐档案并按下<sup>(1)</sup>就按钮。

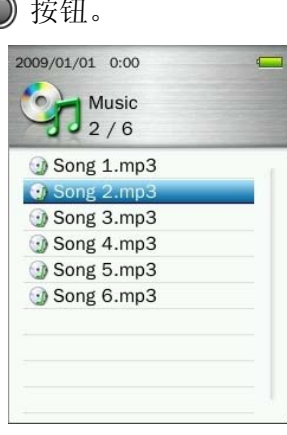

6. 使用 + / - <sup>/</sup> 主 按钮选取 "确认" 并按下 + 自清单中移除。(*请注意: 此功能仅将音乐档案从播* 放清单中移除,并不会将档案从音乐播放器内建内存或 *microSD* 记忆卡中删除)

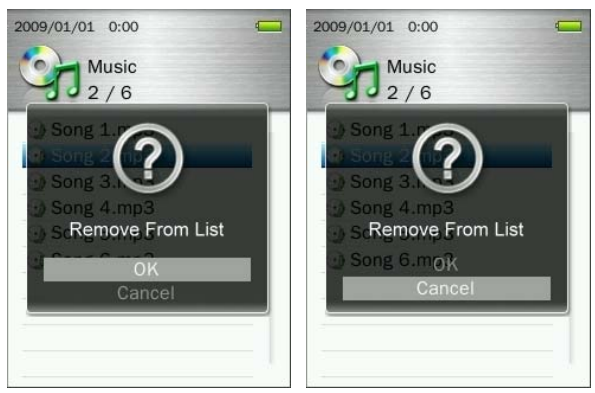

**7.** 按下 回到播放清单画面。

#### 删除音乐档案

1. 当播放音乐时, 可以按 **(OD)** 按钮开启功能选单。

2. 使用 + / <sup>/</sup> - 按钮选取"删除"并按下 H 。 此时会显示删除确认窗口。

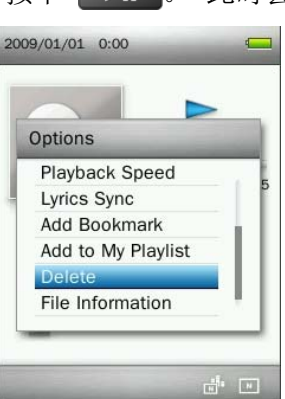

3. 使用 + / **+ / 按钮选取 "确认"并按下** H 来永久删除该档案,或者选取"取消"来结束确认窗 口并回到功能选单。

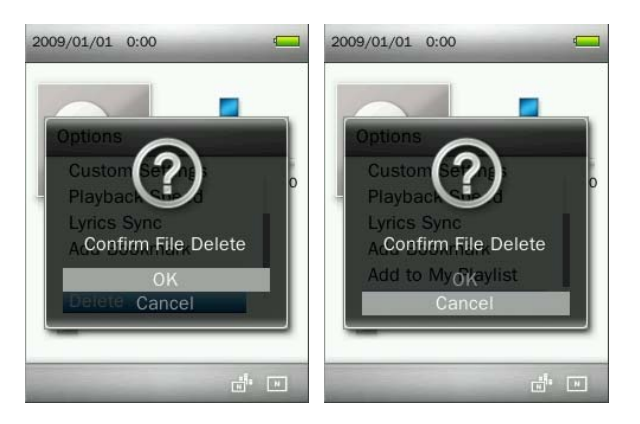

# 档案信息

此功能可以显示目前播放的音乐档案详细信息。(歌曲标题、专辑名称、歌手、歌曲风格、年代信息、歌曲长度、 位率、取样率、档案格式)。

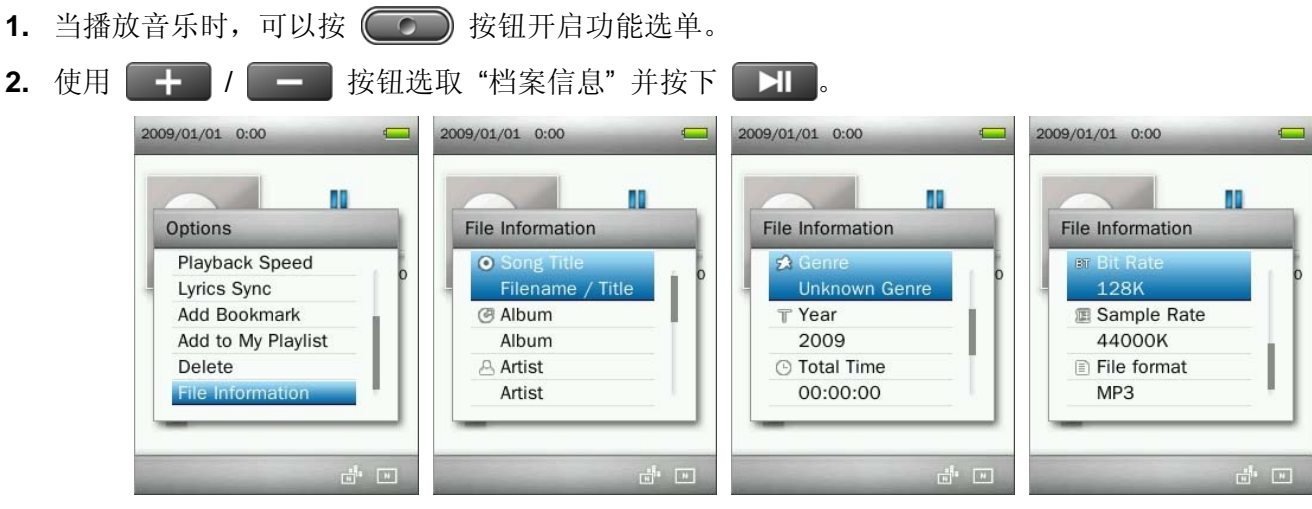

3. 按下 Press □ 回到功能选单画面。

### 录音模式丨

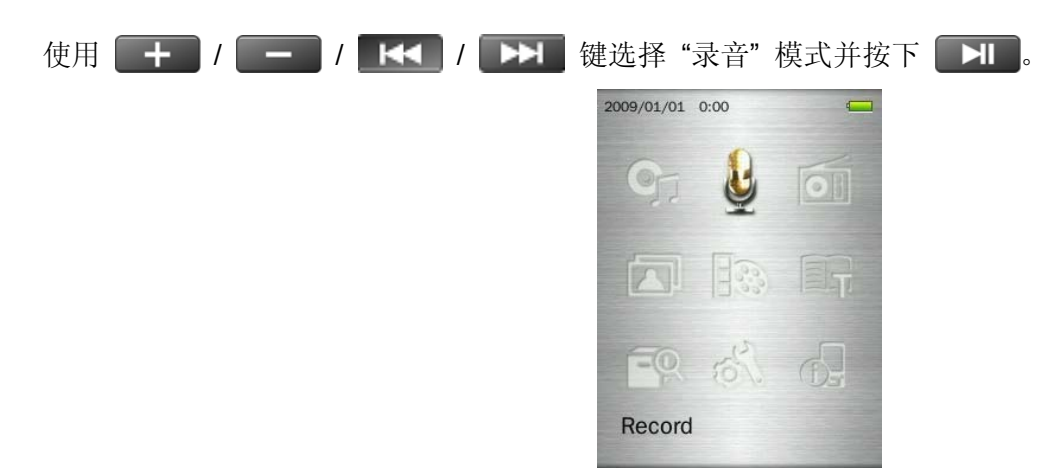

音乐播放器提供三种不同的录音方式:

- 您可以从档案管理模式或音乐模式中开启录音档案。
- o 若要调整录音文件质量,请参阅本手册**录音质量**章节。

#### ■ 使用内建麦克风录音

- 1. 在任何功能模式下(广播模式除外),长按<sup>(</sup>O)键两秒以上将启动音乐播放器的内建麦克风并开始录音。
- **2.** 此时播放器屏幕上会显示自动产生的录音文件名。

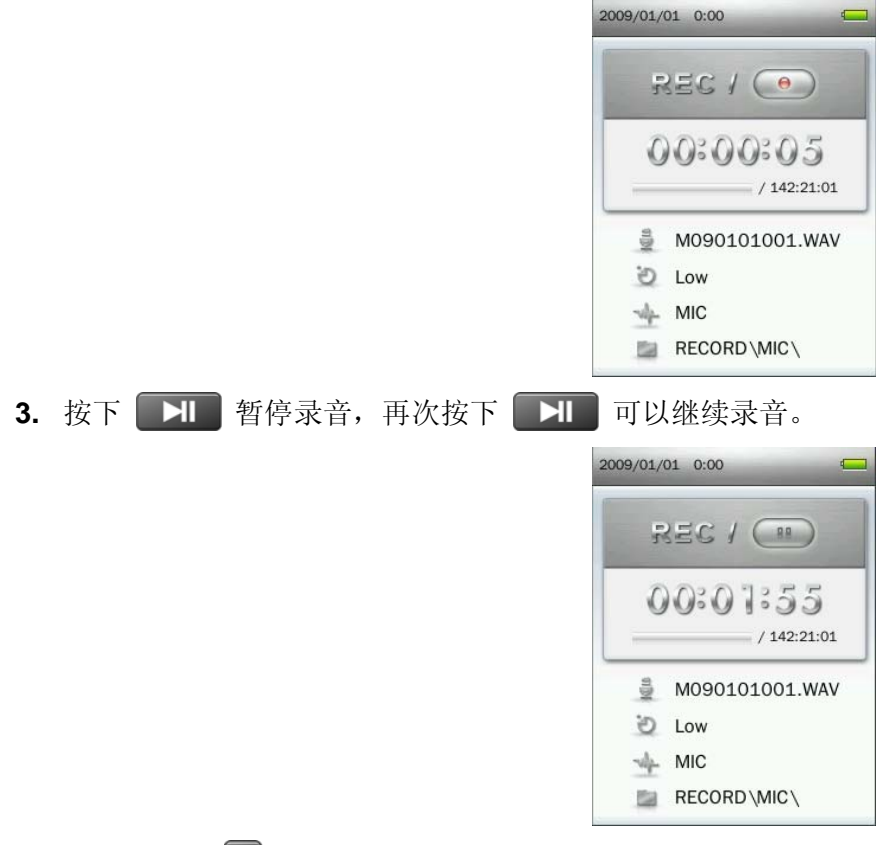

4. 按下返回键 5, 屏幕上会出现"停止录音"讯息窗口。

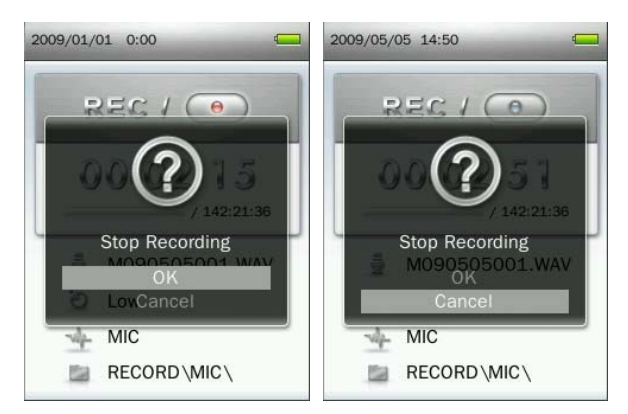

- 5. 使用 + / 进择"确认",按下 H 储存档案并结束录音。
	- 内建麦克风录音档案命名格式为 "**MYearMonthDay###.WAV** (范例: M091216003.WAV 表示为 2009 年十二月十六日的第三个录音档案)。
	- 内建麦克风录音档案会储存于音乐播放器内建内存的 **/RECORD/MIC/** 数据夹。
	- 录音时请将音乐播放器的内建麦克风尽量靠近音源,确保最佳录音质量。

#### 使用 **Line-in** 音源输入录音

在设定选单中的"音源输入"设定里,选择"音源输入"选项。(使用说明中有更详细的说明)

- 1. 长按<sup>(</sup>) 键两秒以上将启动音乐播放器的 Line-in 录音功能。
- **2.** 此时播放器屏幕上会显示自动产生的录音文件名。

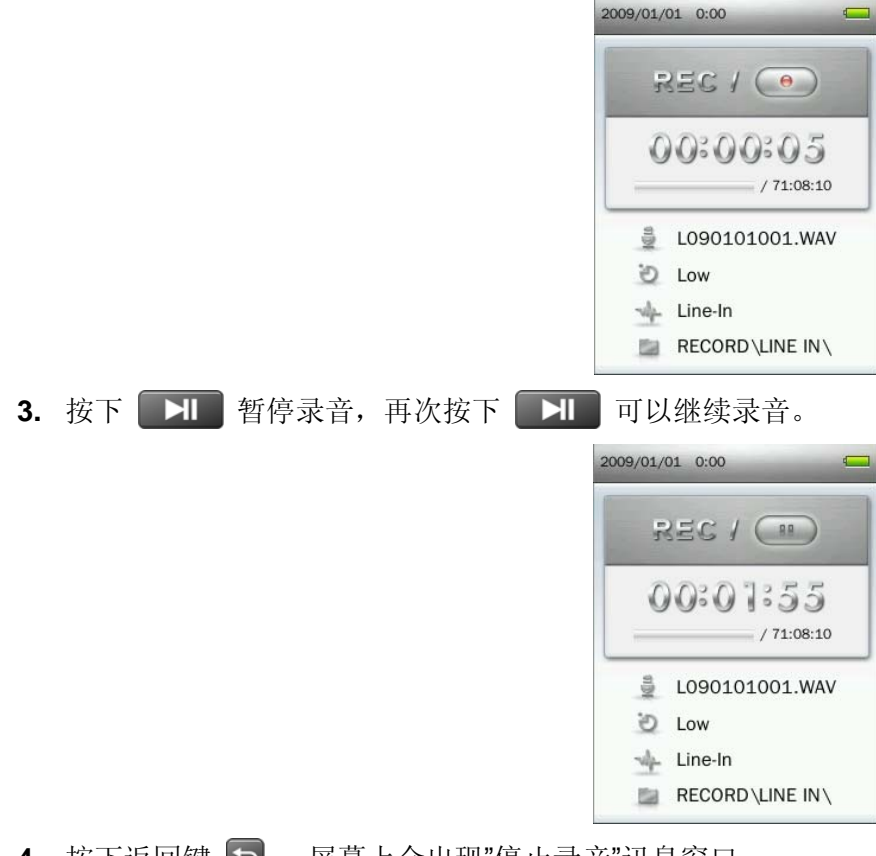

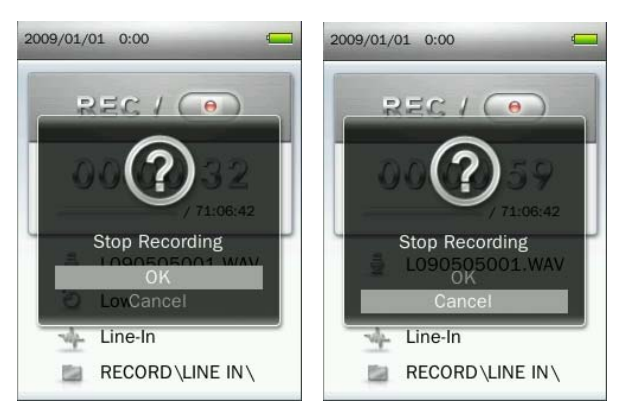

- 5. 使用 + / 准选择"确认",按下 H 储存档案并结束录音。
	- 内建麦克风录音档案命名格式为 "LYearMonthDay###.WAV" (范例: L091216003.WAV 表示为 2009 年十二月十六日的第三个录音档案)。
	- Line-In 音源输入录音档案会储存于音乐播放器中内建内存的 **/ RECORD / LINE IN** 数据夹。

#### 广播录音

请参考"广播录音" 章节已取得详细说明。

广播模式 |

- 收听广播
- 1. 插入耳机  $\Omega$ . (聆听广播时必须先将耳机插入音乐播放器)

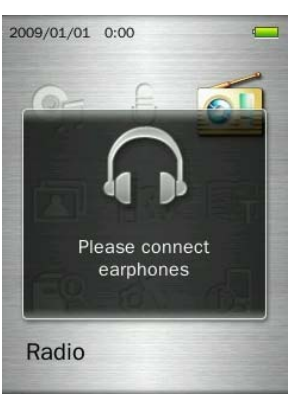

2. 长按 5 键回到主选单。(如已在主选单中请跳过此步骤)

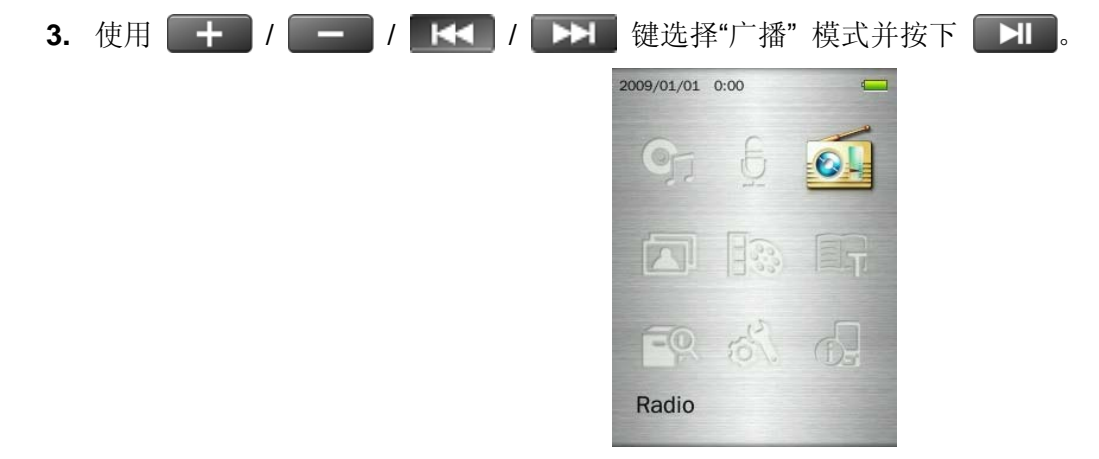

**4.** 屏幕随即显示目前收听的 FM 广播电台频率。

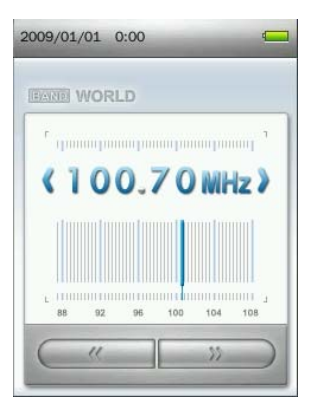

#### 选择电台频道

若您要手动选择广播电台频道,按下 K< 或 >> 的电台。您也可以长按【KI】或【XI】键,音乐播放器会持续自动搜寻至下一个电台。

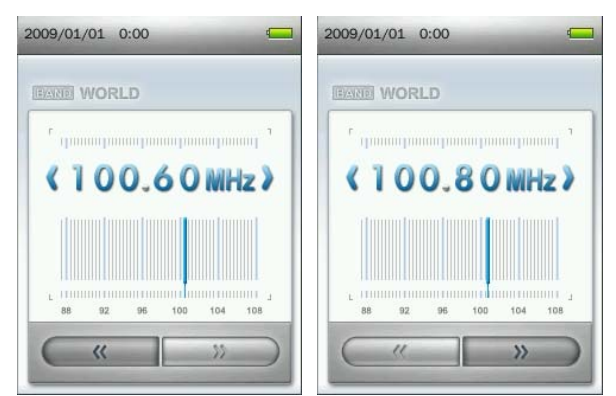

请注意: 如果您已经将喜爱的电台储存于电台频道中, 可以先按下 → 按钮然后使用 + + / + + / + 按钮在 已储存的电台频道间交换。再次按下 71 可以回到手动调整电台频率模式。

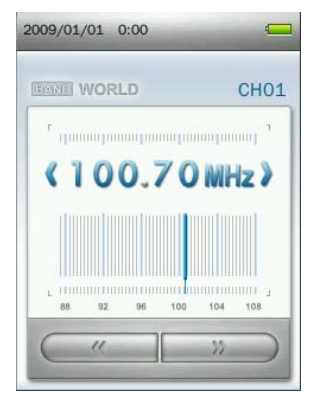

#### ■ 调整音量

按一下或长按 + 或 = 可以调整音乐播放器音量。

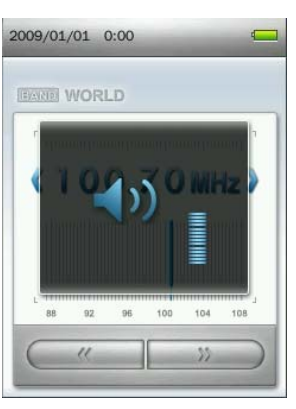

### 储存电台频道

音乐播放器可以储存二十个您喜爱的电台频道(CH01 至 CH20)。 若要储存电台频道:

1. 使用 K< 或 ▶▶ 选择您想要储存的广播电台(FM 频率)。

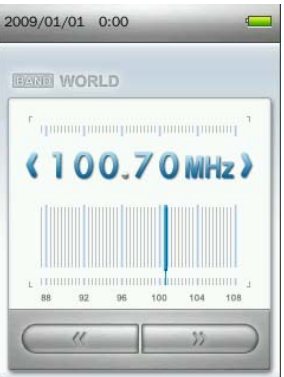

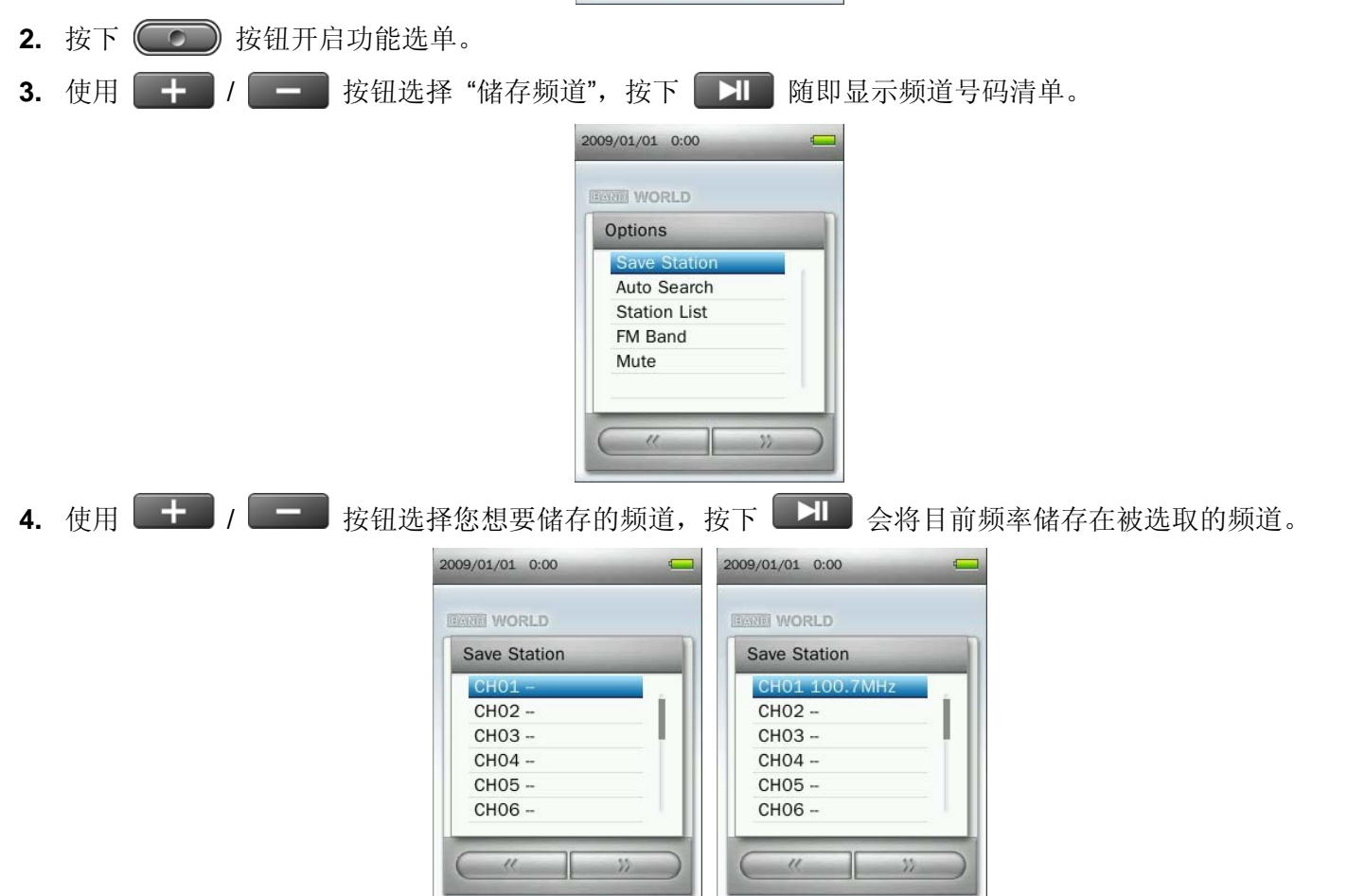

#### ■ 自动搜寻电台

- 1. 在广播模式按下<sup>(1)</sup> 按钮开启功能选单。
- 2. 使用 + / <sup>/</sup> 按钮选取 "FM 频道自动搜寻"并按下 → H, 此时音乐播放器将会自动搜寻并将前二

十个讯号较强的频道储存为预设频道。

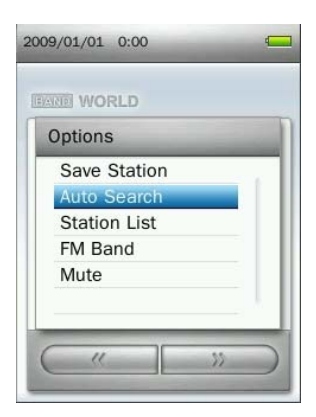

请注意:自动搜寻功能会将前二十个搜寻到的频道取代之前储存在频道清单中的频道。

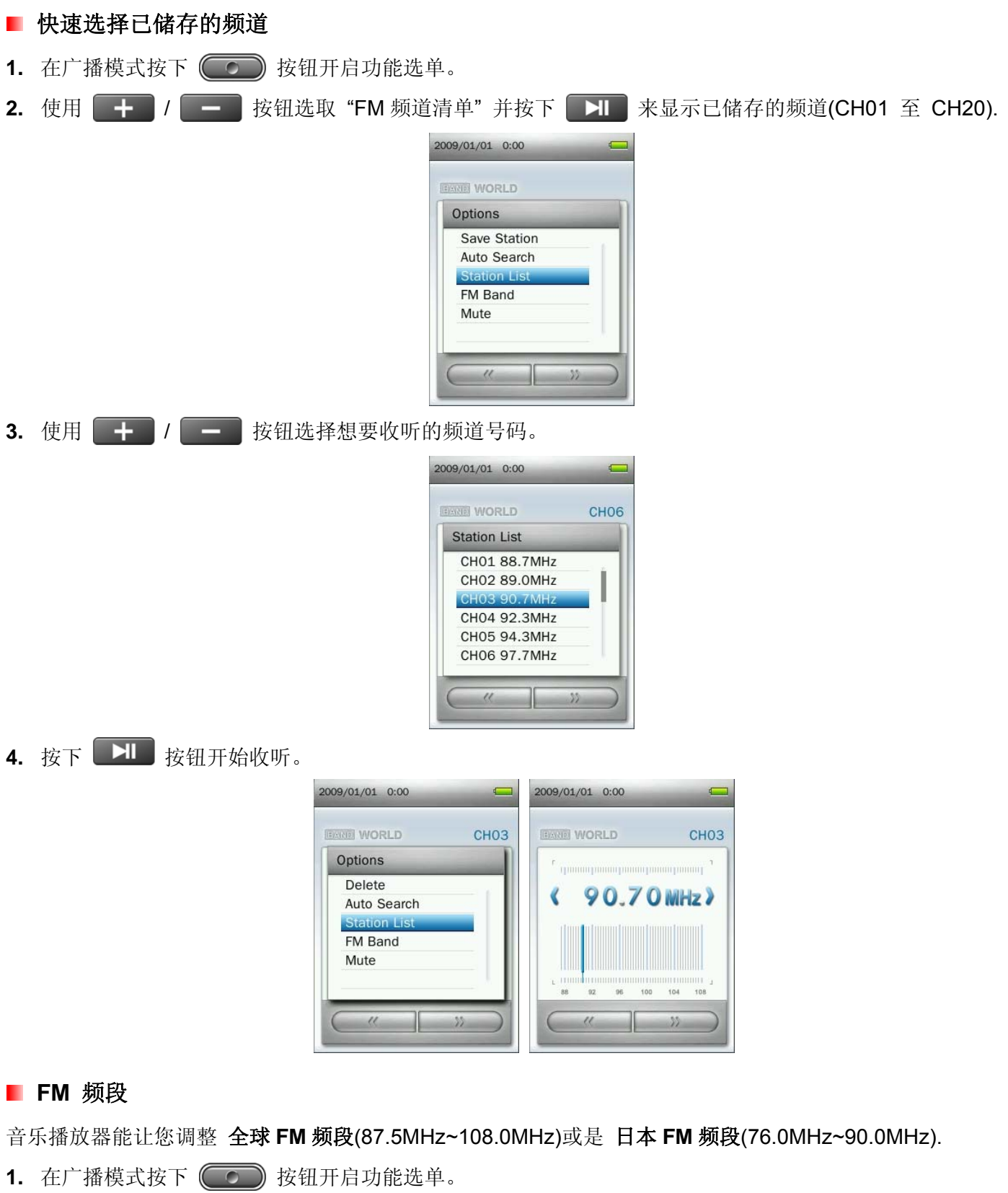

2. 使用 + / - 接钮选取 "FM 频段" 并按下 + B

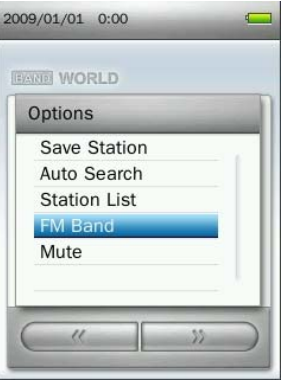

3. 选择"全球 FM 频段"或是"日本 FM 频段", 然后按下 **EH** 确认。

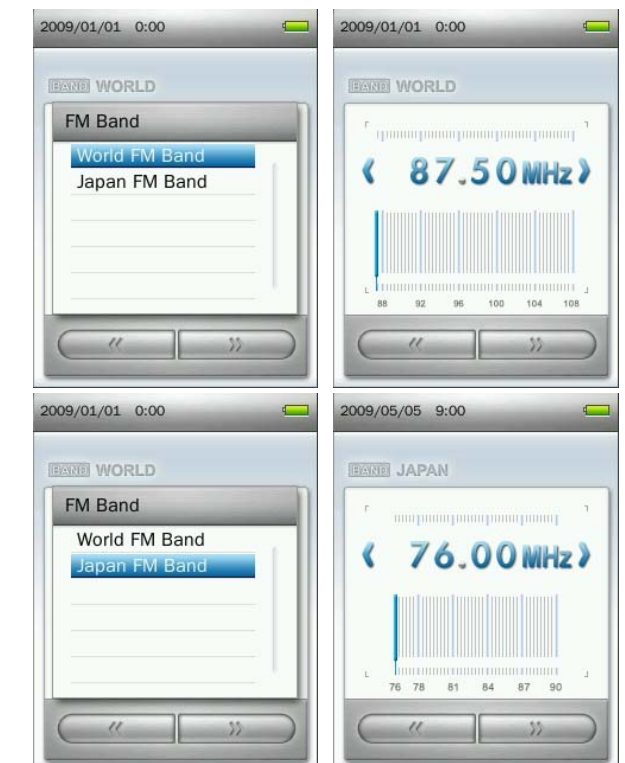

#### ■ 静音

- 1. 在广播模式按下<sup>(1)</sup> 按钮开启功能选单。
- 2. 使用 + / 接钮选取 "静音"并按下 H 。
- 3. 如要取消静音设定, 在选单中请选择 "开始播放" 并按下 | XI | 键。

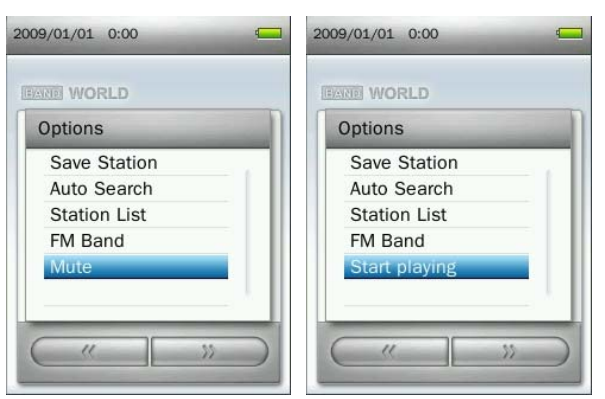

#### 广播录音

**1.** 选择要录音的电台频道。
- 2. 长按<sup>(○)</sup>按钮至少两秒随即开始录音。
- **3.** 此时播放器屏幕上会显示目前录音的 FM 频率、录音的录音质量以及自动产生的录音档名称。

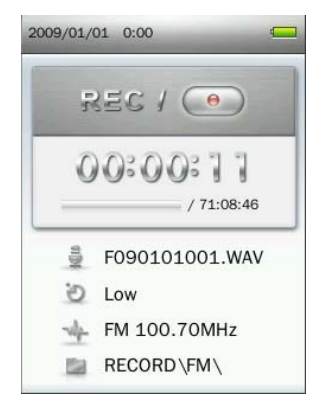

- 广播(FM)录音档案命名格式为"**FYearMonthDay###.WAV**" (范例: F090123012.WAV 表示为 2009 年一月二十三日的第十二个广播录音档案)。
- *FM* 录音档案储存于音乐播放器的内建内存 */ RECORD / FM* 数据夹中。
- 4. 按下 **> i 可以暂停录音, 再次按下 | > i 可以恢复录音。**
- 5. 按下 5 按钮, 屏幕会出现"停止录音"讯息窗口。
- 6. 使用 <sup>+</sup> / 按钮选取 "确认" 并按下 → 按钮储存录音文件并回到广播模式。

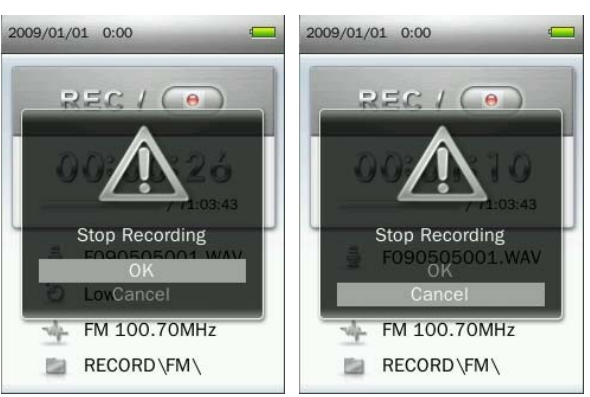

## 相片模式丨

■ 浏览图片

1. 长按 5 按钮回到主选单。

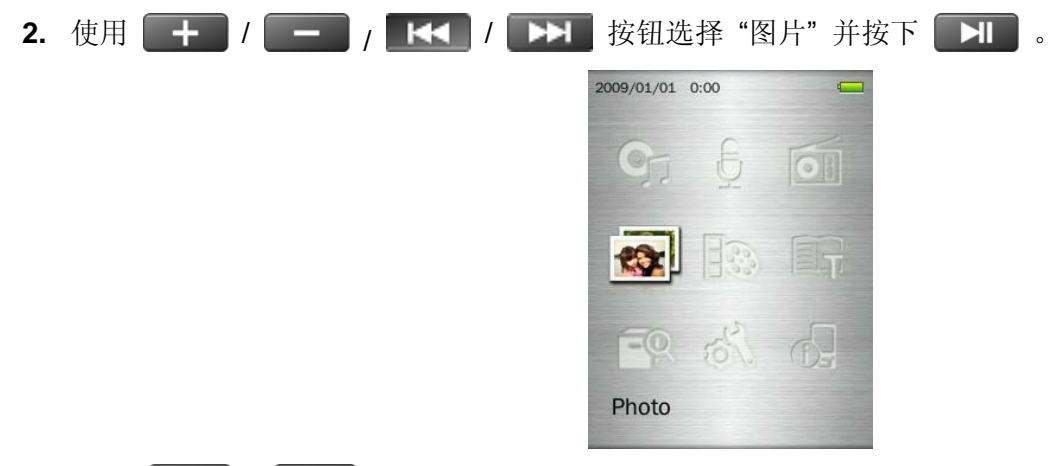

3. 使用 + / <sup>/</sup> - 按钮选择您要浏览的图片档案来源("内建内存"或 "microSD 记忆卡") 并按下 ■ 1 ■ 。 (您也可以从档案管理模式中找到所有可播放的档案)

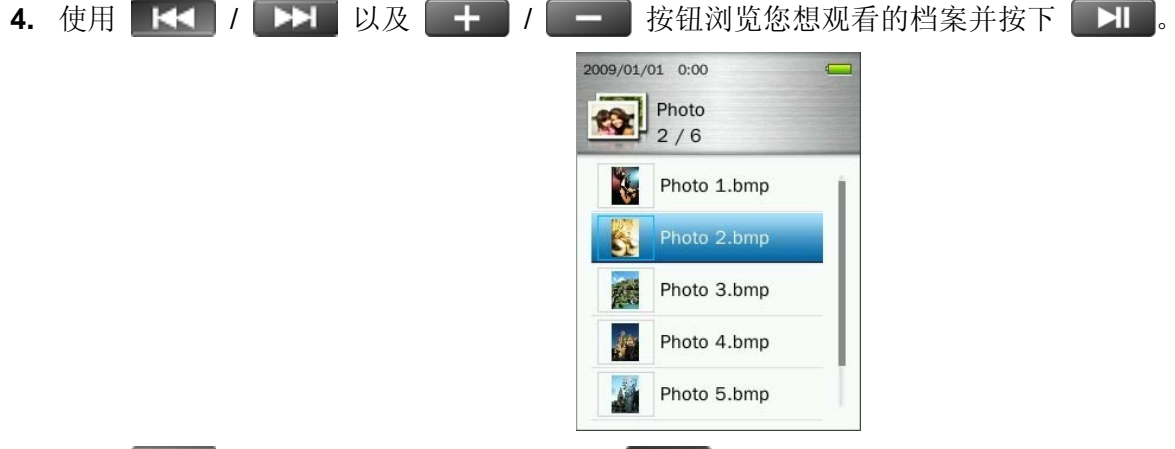

5. 按下 **EEI** 按钮会跳至下一张照片,按下 E<I 则会跳至上一张照片。

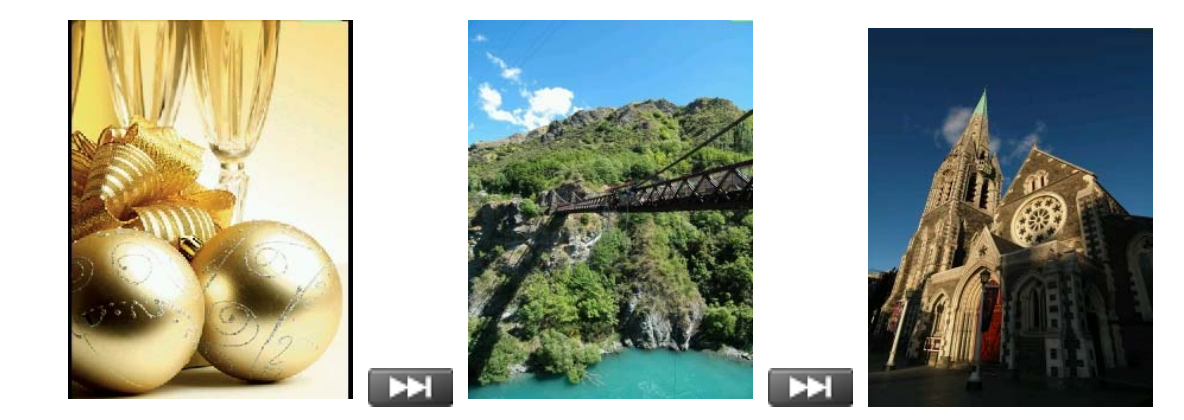

6. 检视相片时, 按下 **>I** 将会开启幻灯片功能。

### **■ 浏览模式**

此功能可以让您选择浏览照片时屏幕上的显示方式。

1. 在相片模式下,选择"浏览模式"并按下 **】】。** 

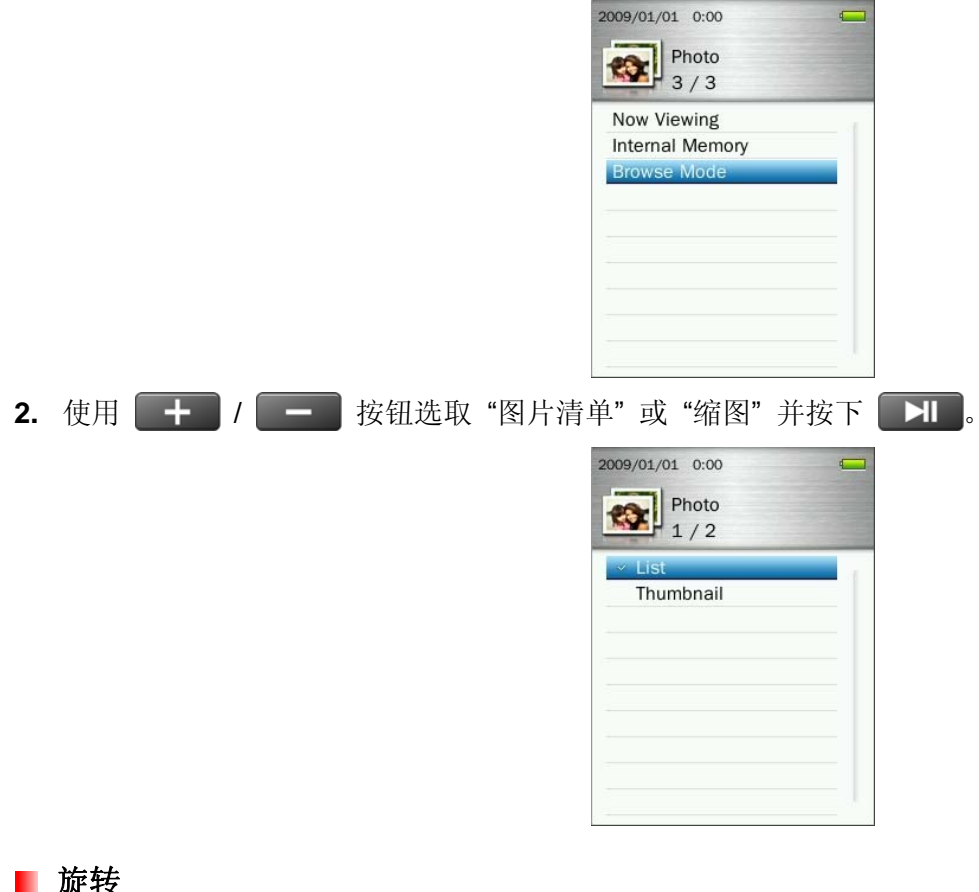

## ■ 旋转

1. 在相片模式下浏览照片时, 按下 **(OD)** 按钮开启功能选单。

2. 使用 + / - 接钮并选择 "旋转" 并按下 + ·

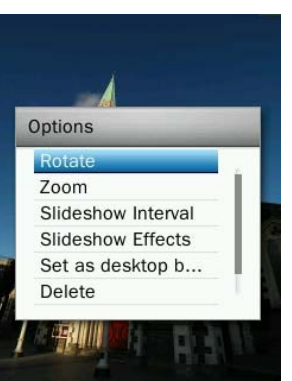

3. 选择您想要旋转的方向角度(90, 180, 270 度) 并按下 ■ ■ 确认。

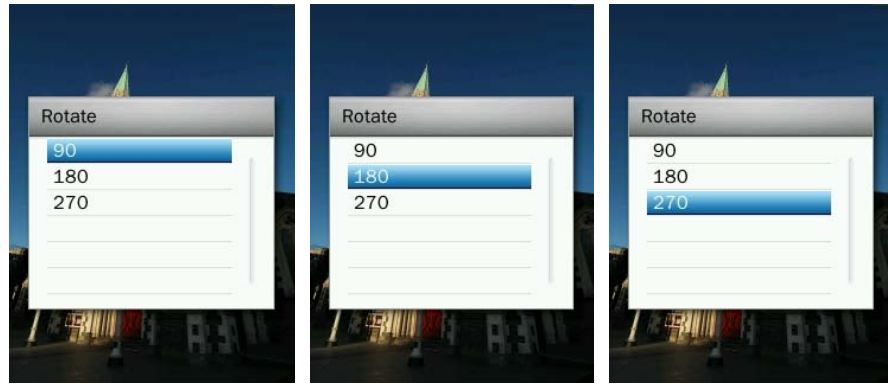

- 放大 / 缩小
- 1. 在相片模式下浏览照片时, 按下 (O ) 按钮开启功能选单。

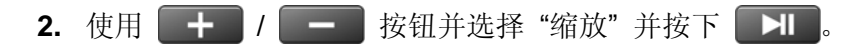

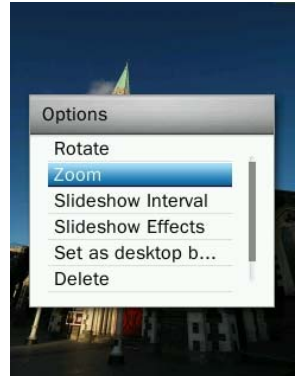

3. 选取"放大"或"缩小"并按下**图** 确认。

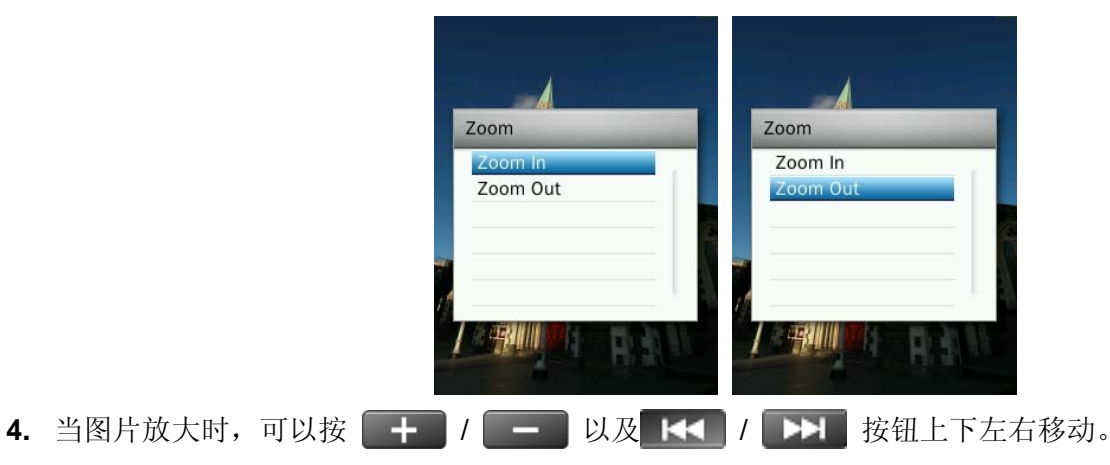

5. 按下 **H** 按钮可使照片回复正常显示大小。

## ■ 幻灯片间隔

您可以使用此项功能设定播放幻灯片时的间隔时间。

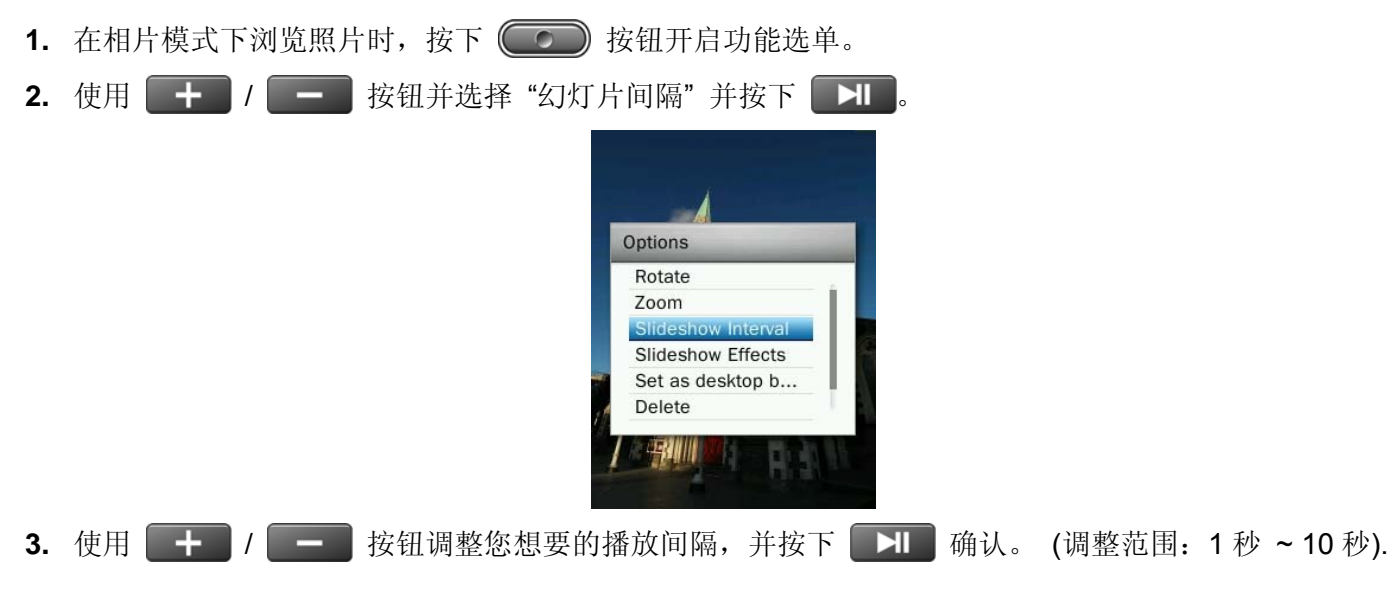

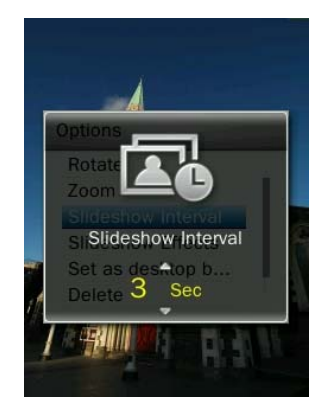

o 请注意:大图文件所需的显示时间可能较长,当显示大图文件的时间超过幻灯片的播放间隔时,播放器将 会直接显示该图文件。

## 转场特效

此功能可以设定播放幻灯片时,屏幕显示每张照片间的特殊效果。

- 1. 在相片模式下浏览照片时, 按下<sup>(1)</sup> 按钮开启功能选单。
- 2. 使用 + / 按钮并选择 "转场特效"并按下 +

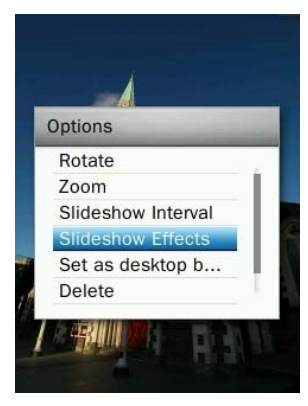

3. 使用 **/ • • • 按钮选择您想要的转场特效(一般、飞入、棋盘、分割、擦去、百叶窗、随机线条、随** 机),并按下 确认。

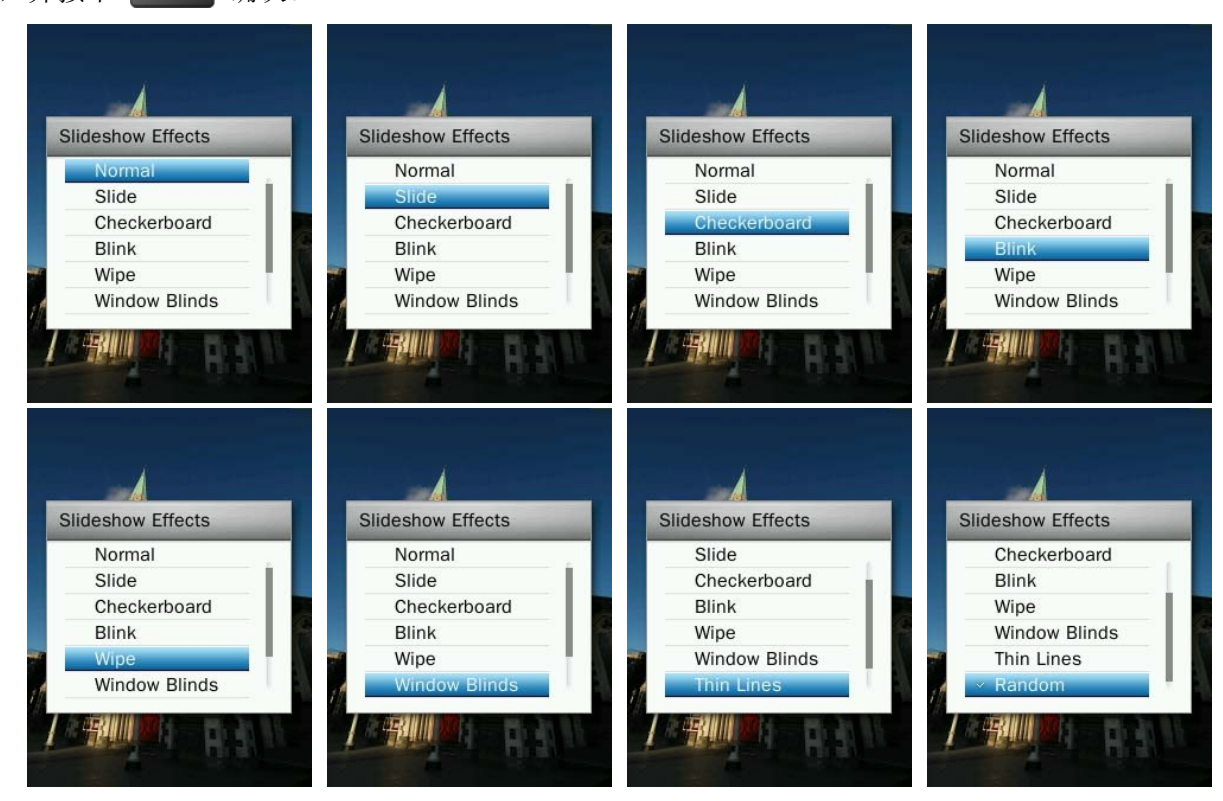

## ■ 设定为背景图片

将目前照片设定为音乐播放器的主选单背景图片。

- 1. 在相片模式下浏览照片时, 按下 **( )** 按钮开启功能选单。
- **2.** 使用 / 按钮并选择 "设定为背景图片" 并按下 确认。

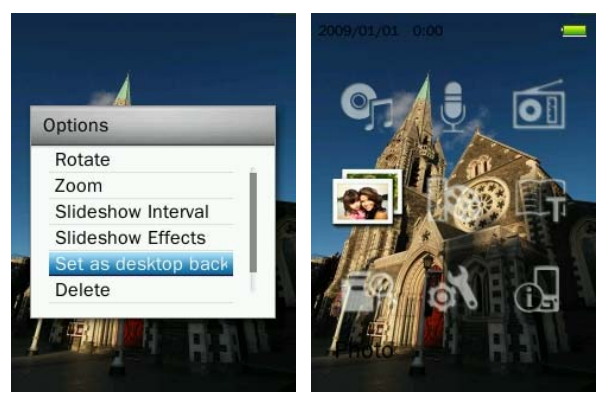

### ■ 删除

- 1. 在相片模式下浏览照片时, 按下<sup>(〇)</sup> 按钮开启功能选单。
- 2. 使用 + / < + 按钮并选择 "删除" 并按下 H 。此时会显示删除确认窗口。

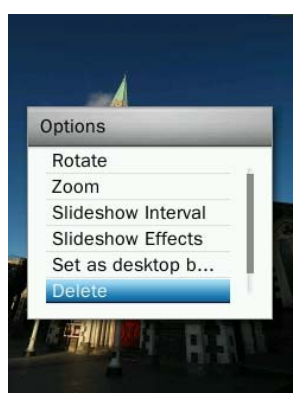

3. 使用 + / **+ / \* + /** 按钮选取 "确认"并按下 H 来永久删除目前显示图片, 或者选取 "取消"来结束 删除窗口并回到功能选单。

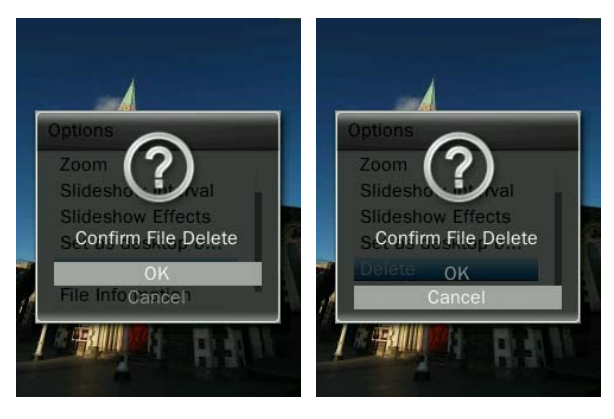

## ■ 档案信息

此功能可以显示目前播放的图片档案详细信息。 (文件名称、分辨率、档案大小、档案建立日期)

- 1. 在相片模式下浏览照片时, 按下<sup>(〇)</sup> 按钮开启功能选单。
- 2. 使用 + / 按钮并选择 "档案信息"并按下 + H 。

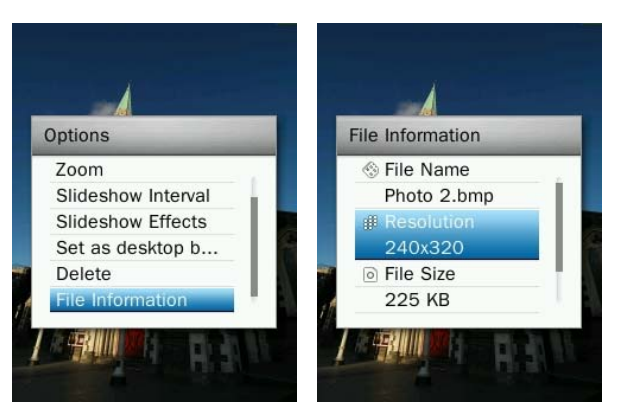

## 3. 按下 D 按钮可以回到功能选单。

## 影片模式 |

播放影片檔

1. 长按 5 按钮回到主选单。

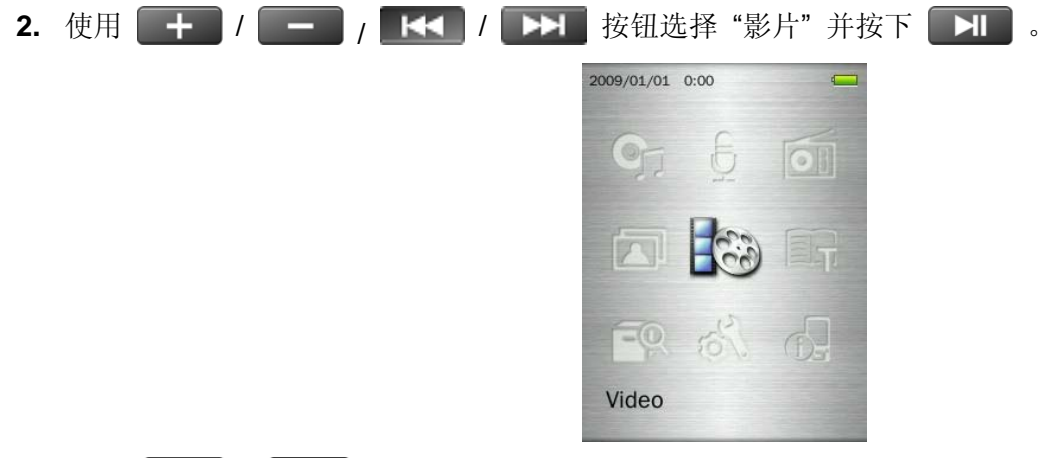

- 3. 使用 + / <sup>/</sup> 按钮选择您要播放的影片档案来源("内建内存"或 "microSD 记忆卡") 并按下 **图 1 3 接** (您也可以从档案管理模式中找到所有可播放的档案)
- 4. 使用 K< / / E> 以及 + / 按钮浏览您想播放的影片档案并按下 2009/01/01 0:00  $\overline{r}$  $\frac{1}{2}$  Video Film 1.avi Film 2.avi Film 3.avi

 $\blacksquare$  Film 4.avi Film 5.avi  $\blacksquare$  Film 6.avi

5. 按下 **>I 可以暂停播放影片,再次按下 >I 可以继续播放影片。** 

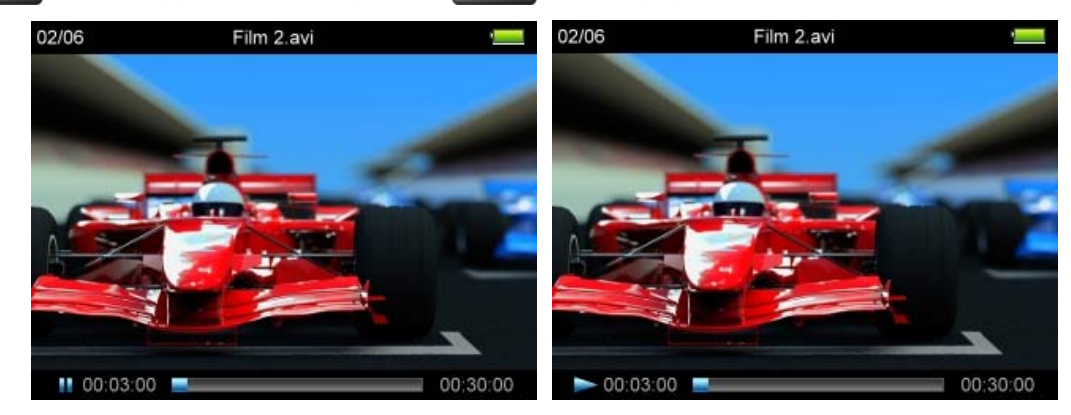

- 音乐播放器会自动最佳化屏幕分辨率,影片采用水平播放。
- 。 水平播放影片时, 【★■ / ▶■ / ★■ / ■■ 等方向键也会一并调整其方向。

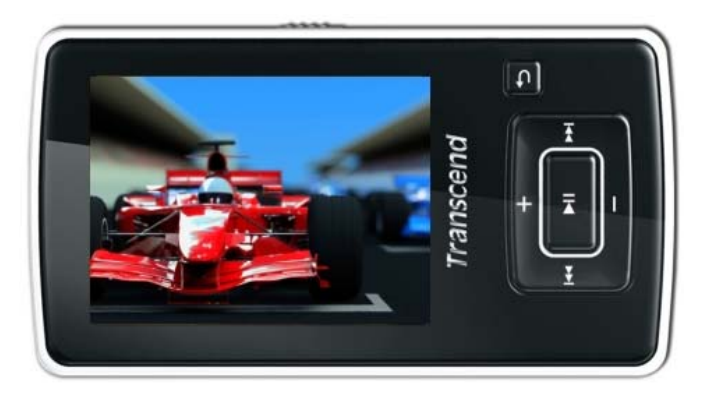

6. 当影片播放时按下【**】** 按钮可以跳到下一个可播放的影片,若按下【十】按钮将回到上一个影片。

7. 长按 **第五章** 按钮可以快转影片,长按 第十二章 按钮可以倒转影片。

8. 如需调整影片播放音量,请按一下或长按 | K< | / **>>** | 按钮调整音量。

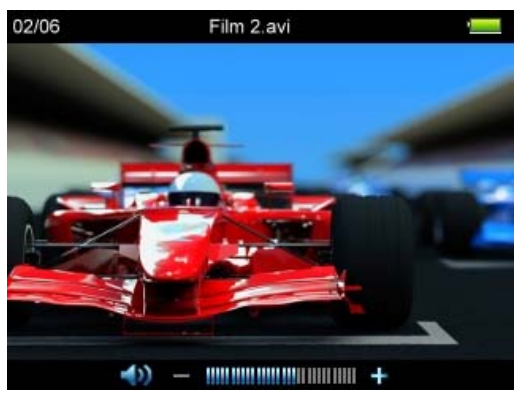

请注意:音乐播放器仅支持 *MPEG4 SP(Xvid) / FLV(H.263* 影像档案格式。

## ■ 循环模式

音乐播放器提供四种影片播放循环模式:

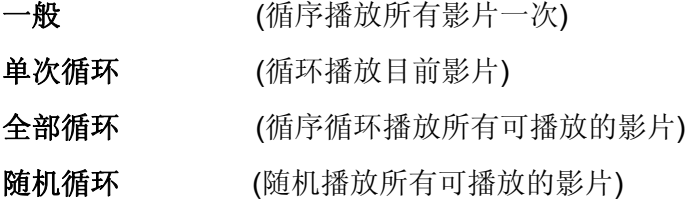

1. 在影片模式下播放影片时, 按下 **(III)** 按钮可以进入功能选单。

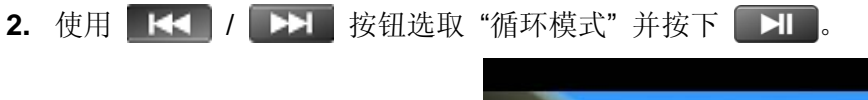

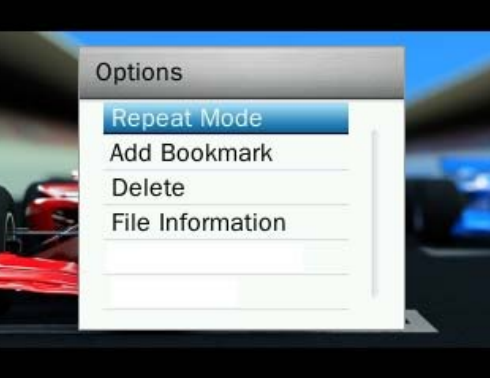

3. 选择您想要使用的循环模式并按下 **对** 确认。

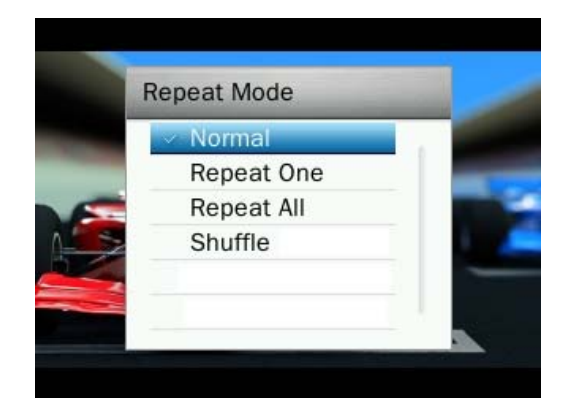

## ■ 加入书签

此功能可以设定并储存影片的特定位置,方便您快速地从书签位置播放影片。

- 1. 在影片模式下播放影片时, 按下 **( )** 按钮可以进入功能选单。
- 2. 使用 K< />
K<br />
1 B<br /> **EXAMPLIFING THE /<br />
按钮选取 "加入书签"。**

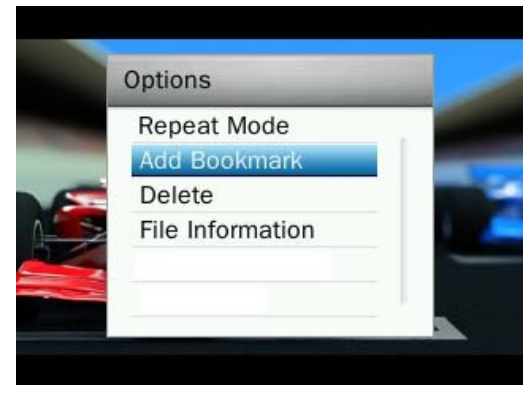

3. 按下 **HI** 按钮可以将目前影片播放的位置储存成书签。

### ■ 删除

1. 在影片模式下播放影片时, 按下 **( )** 按钮可以进入功能选单。

2. 使用 KK / EH 按钮并选择"删除"并按下 H 。此时会显示删除确认窗口。

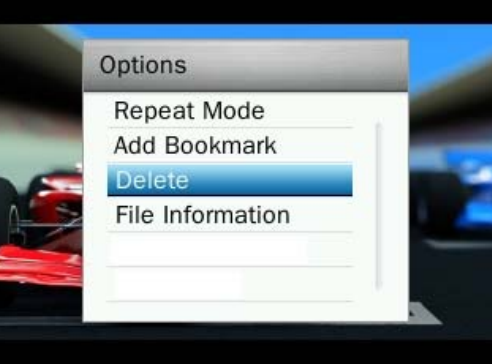

3. 使用 K< / F> / 转钮选取 "确认"并按下 H 来永久删除目前播放影片, 或者选取"取消"来结束 删除窗口并回到功能选单。

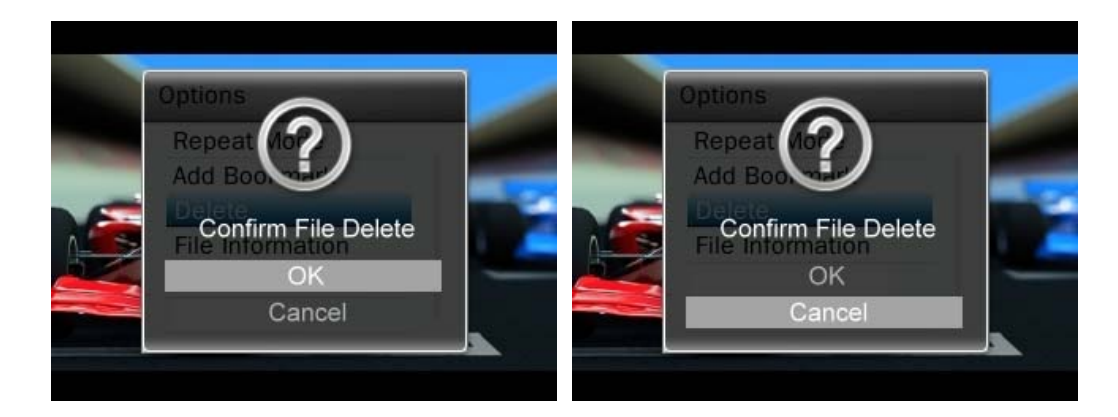

## 档案信息

此功能可以显示目前播放的图片档案详细信息。(文件名称、分辨率、画面播放率、位率、影片长度、档案大小) 1. 在影片模式下播放影片时,按下 **。** 按钮可以进入功能选单。

**2.** 使用 / 按钮并选择 "档案信息" 并按下 。

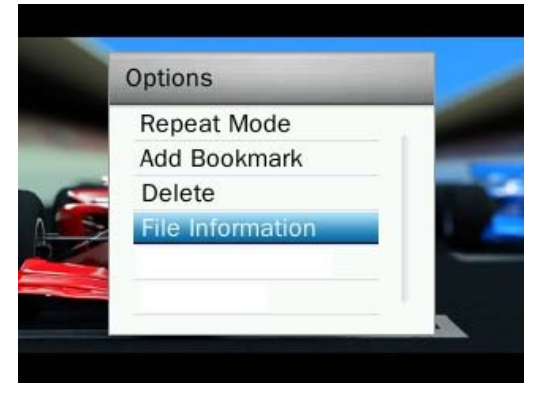

3. 按下 5 按钮可以回到功能选单。

## 电子书模式 |

请先将**.TXT**档案传输至音乐播放器,再执行电子殊功能。

### ■ 读电子书及文字文件

- 1. 长按 5 按钮回到主选单。
- 2. 使用 <sup>+</sup> / / K< / E< / 2. 按钮选择 "电子书" 并按下 H 2009/01/01 0:00  $\overline{f}$

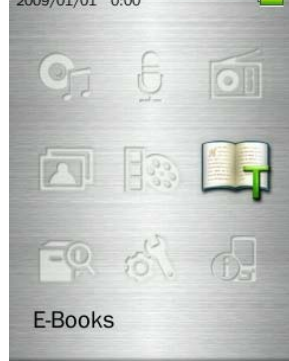

- 3. 使用 + / <sup>/</sup> 按钮选择您要观看的文本文件来源("内建内存"或"microSD 记忆卡") 并按下 H (您也可以从档案管理模式中找到所有可播放的档案)
- 4. 使用 KK / EH 以及 + / 按钮浏览您想要开启的文本文件并按下 H. 2009/01/01 0:00  $\overline{f}$ E-Books  $\frac{1}{2}$ /6  $\equiv$ | TXT 1.txt  $HIXL2.txt$  $\equiv$  TXT 3.txt  $\equiv$  TXT 4.txt  $\equiv$  TXT 5.txt  $\equiv$  TXT 6.txt 5. 按下 **- 南** 按钮可以跳至下一页, 按下 + 按钮可以跳至上一页。若要使用自动换页功能请按 | H 按钮。屏幕右上角会出现自动换页 2 图示,再次按下 2 按钮可以回到手动换页功能
	- 请注意:音乐播放器仅支持 *".txt"*格式的文本文件。*(unicode UTF-8 or UTF-16).*

### 跳至

此功能可以跳至目前文件的特殊位置。

- 1. 在电子书模式下开启文本文件时, 按下<sup>(1)</sup> 按钮可以进入功能选单。
- 2. 使用 + / 按钮选取 "跳至", 并按下 + ·

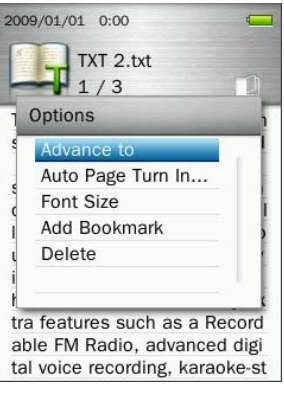

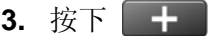

3. 按下**一十一/ 一一** 按钮每次可以增加或减少五个百分比,按下 7 间确认。(调整范围: 0%~100%)

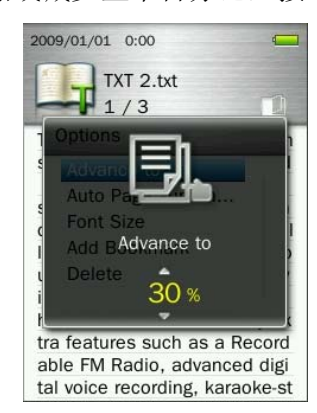

#### 自动换页间隔 ш

设定自动换页的间隔速度

- 1. 在电子书模式下开启文本文件时, 按下<sup>11</sup> 按钮可以进入功能选单。
- 2. 使用 + / = 按钮选取 "自动换页间隔", 并按下 >I

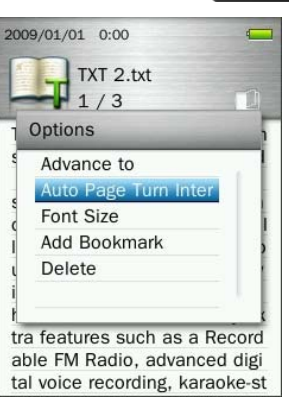

3. 使用 + / <sup>/</sup> - 按钮选择您想要的换页播放间隔并按下 H 确认。(调整范围: 3 秒, 6 秒, 9 秒, 12

秒, 15 秒)

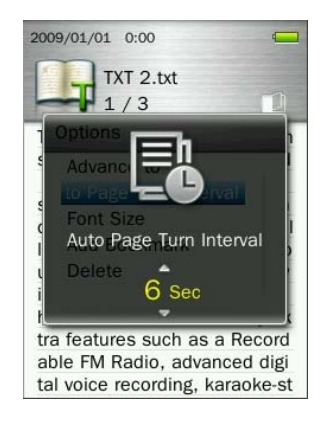

## ■ 字号

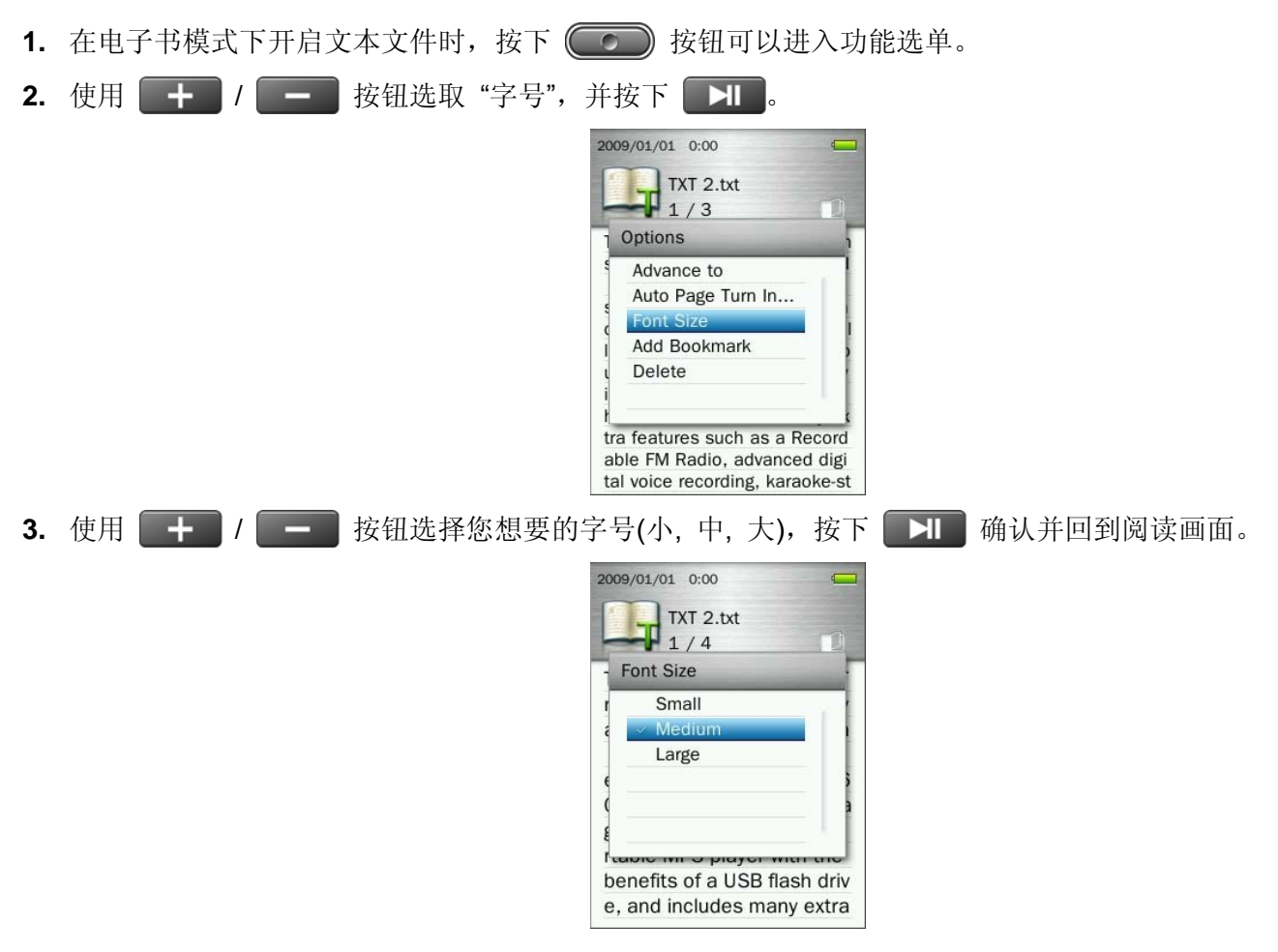

## ■ 加入书签

此功能可以纪录目前文件的位置,以便日后快速检阅。

1. 在电子书模式下开启文本文件时, 按下<sup>(1)</sup> 按钮可以进入功能选单。 2. 使用 + / <del>-</del> 按钮选取 "加入书签", 并按下 > 2009/01/01 0:00  $\sigma$ TXT 2.txt  $\mathbf{1}_{1/3}$ Options Advance to Auto Page Turn In... Font Size **Add Book** Delete tra features such as a Record able FM Radio, advanced digi tal voice recording, karaoke-st 3. 按下 **>I 按钮可以将目前文件位置加入书签。** ■ 删除 1. 在电子书模式下开启文本文件时, 按下<sup>11</sup> 按钮可以进入功能选单。 2. 使用 + / <sup>/</sup> - 按钮并选择"删除"并按下 >I 。此时会显示删除确认窗口。

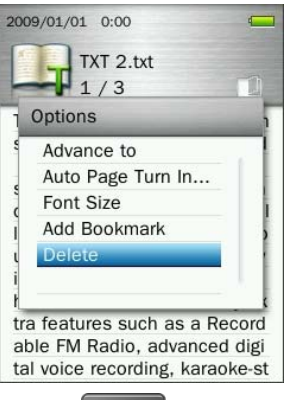

3. 使用 + / **+ / 按钮选取 "确认"并按下** + H 来永久删除目前开启的文件,或者选取"取消"来结 束删除窗口并回到功能选单。

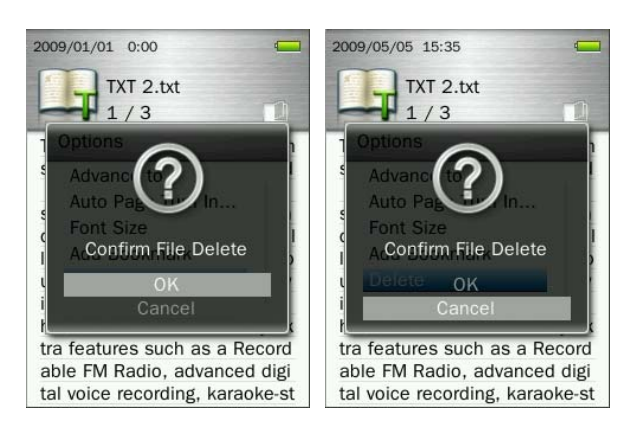

## 档案管理丨

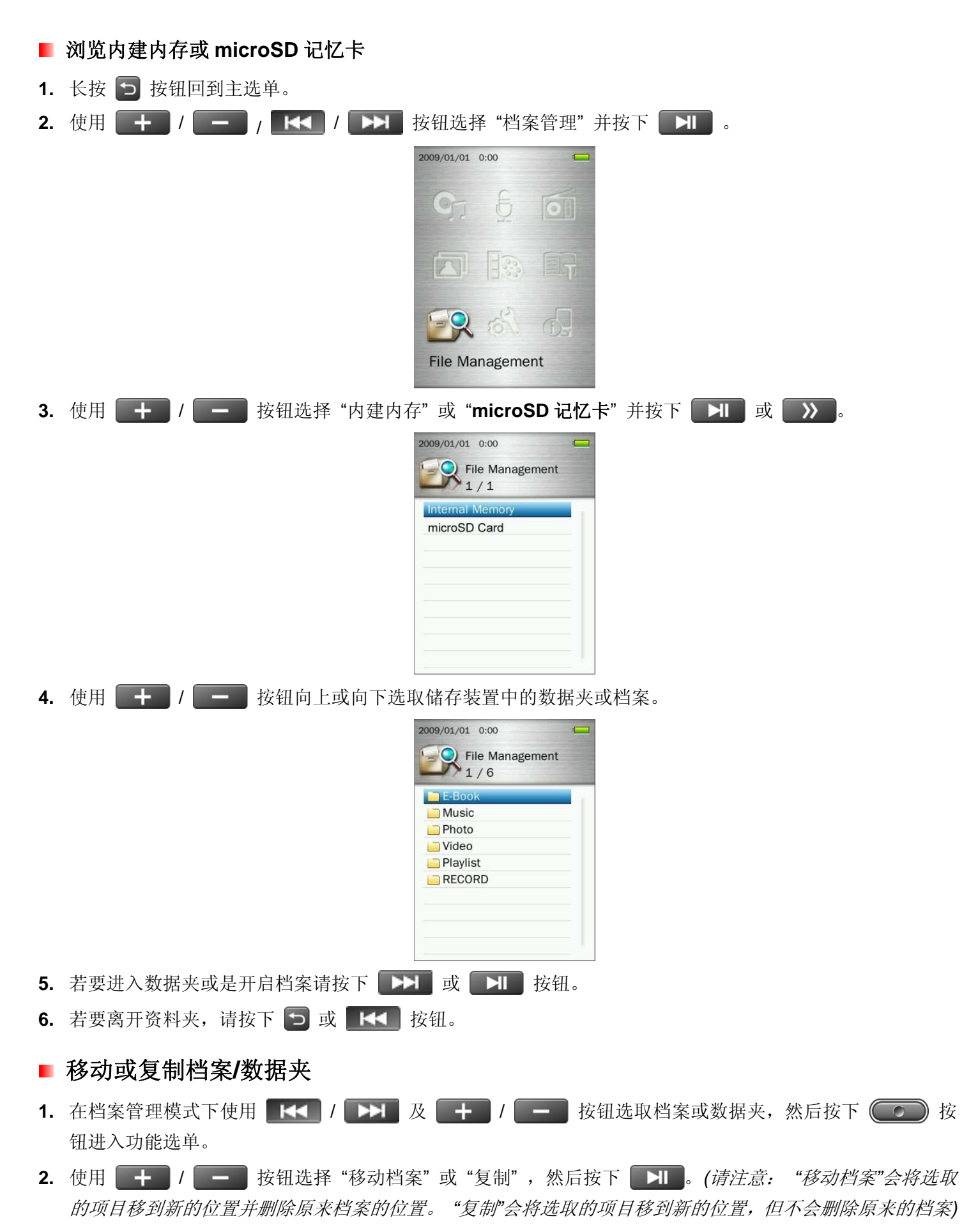

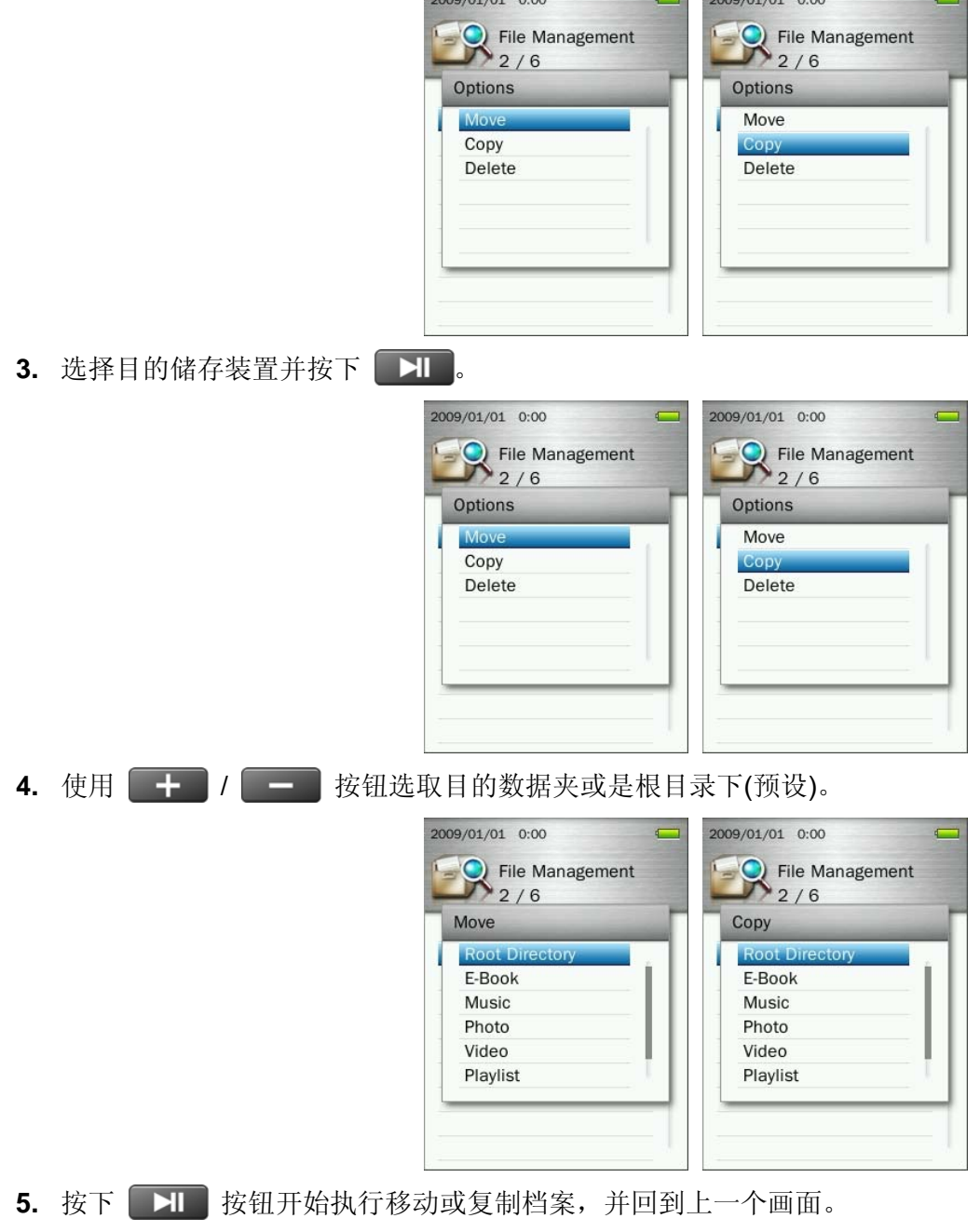

### ■ 删除档案

1. 在档案管理模式下使用 Ka / DH 及 + / - 接钮选取档案或数据夹,然后按下 (C) 按 钮进入功能选单。

2. 使用 + / - 接钮选择 "删除" 并按下 H 。此时会显示删除确认窗口。

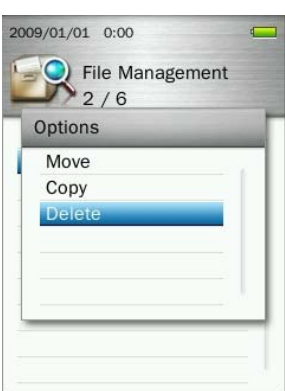

4. 使用 + / - <sup>/</sup> 按钮选取"确认"并按下 H 来永久删除目前开启的文件,或者选取"取消"来结 束删除窗口并回到上一个画面。

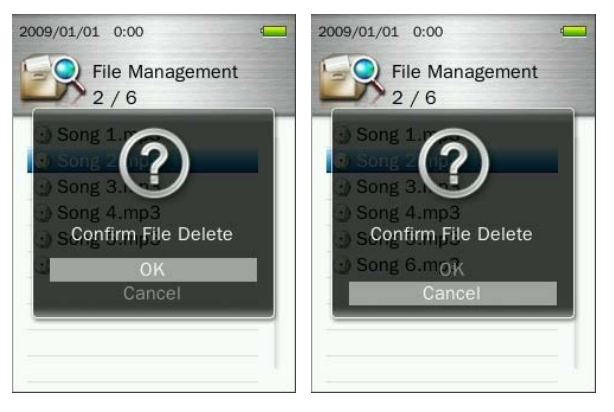

## 设定|

### ■ 设定选单

- 1. 长按 5 按钮回到主选单。
- 2. 使用 + / / + / **K< / FH** 按钮选择 "设定" 并按下 H 。
- 3. 若要离开设定选单,请按 5 按钮。

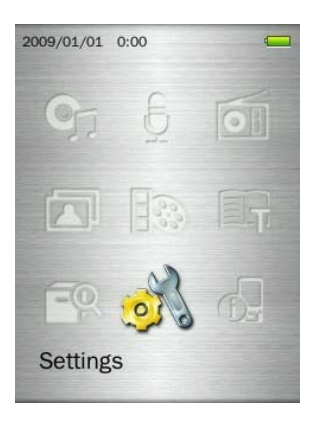

### ■ 录音质量

您可以将录音质量设为低、中、高三种。录音质量愈高需要越多的内存储存录制的 WAV 檔。

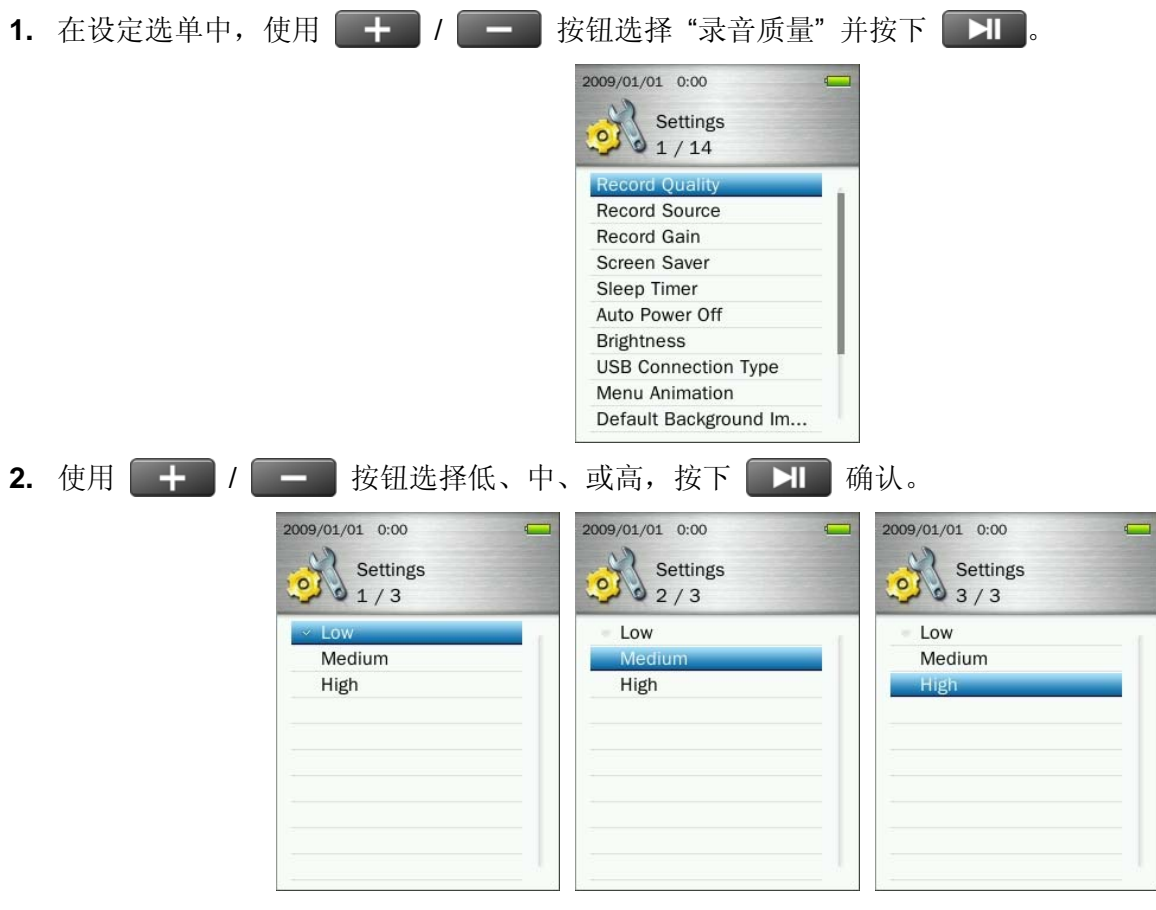

- *FM* 广播录音是以立体声录制,麦克风录音则是以单声道录制。
- 录音时请将音乐播放器内建麦克风尽量靠近音源,确保最佳录音质量。

**Maximum Record Time / Quality Table**

| <b>MIC</b> | Sample rate  | <b>Channels</b> | 4GB            | 8GB       |
|------------|--------------|-----------------|----------------|-----------|
|            | Low (8KHz)   | (mono)          | 256 hrs        | 512 hrs   |
|            | Med (16KHz)  | 1 (mono)        | <b>128 hrs</b> | 256 hrs   |
|            | High (32KHz) | (mono)          | 64 hrs         | $128$ hrs |

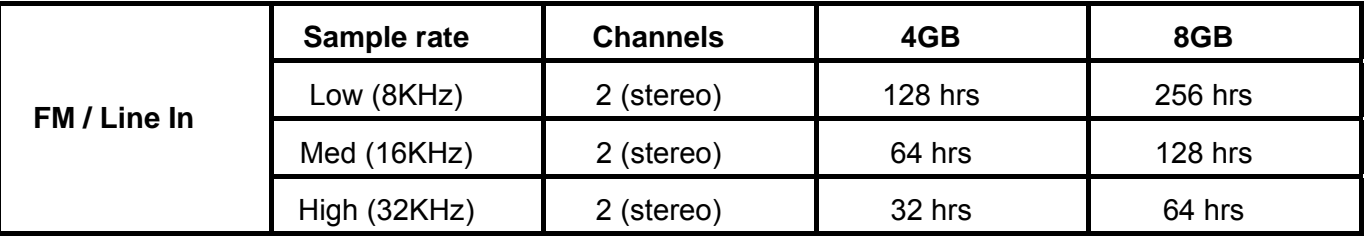

■ 音源输入

您可以选择麦克风 **MIC** (内建麦克风) 或是 **LINE-IN** 音源输入(可以从 CD 播放器或其它音源)来录音。

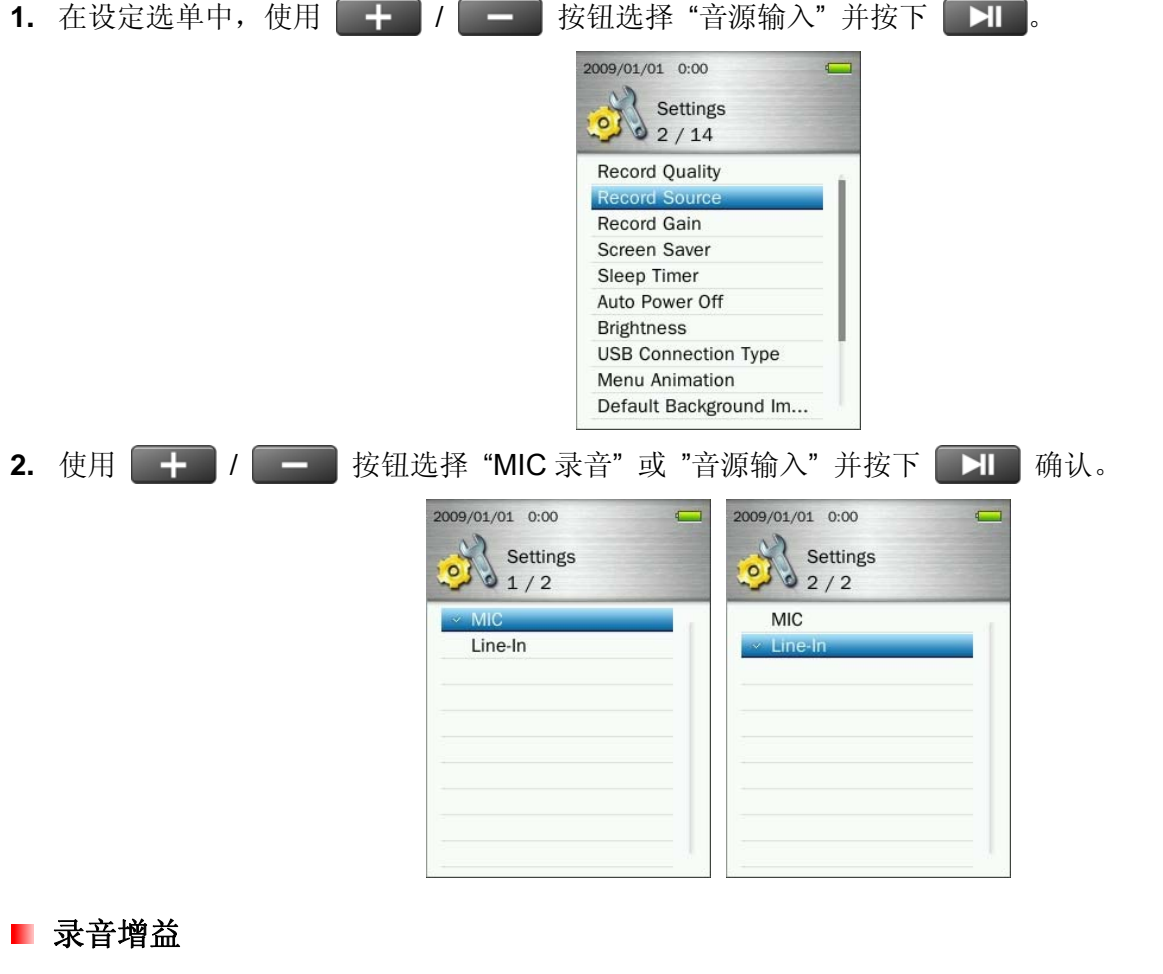

此功能可使您在录音时,增加输入音量以达到较好的录音效果。

1. 在设定选单中, 使用 + / - / 按钮选择 "录音增益"并按下 H 。

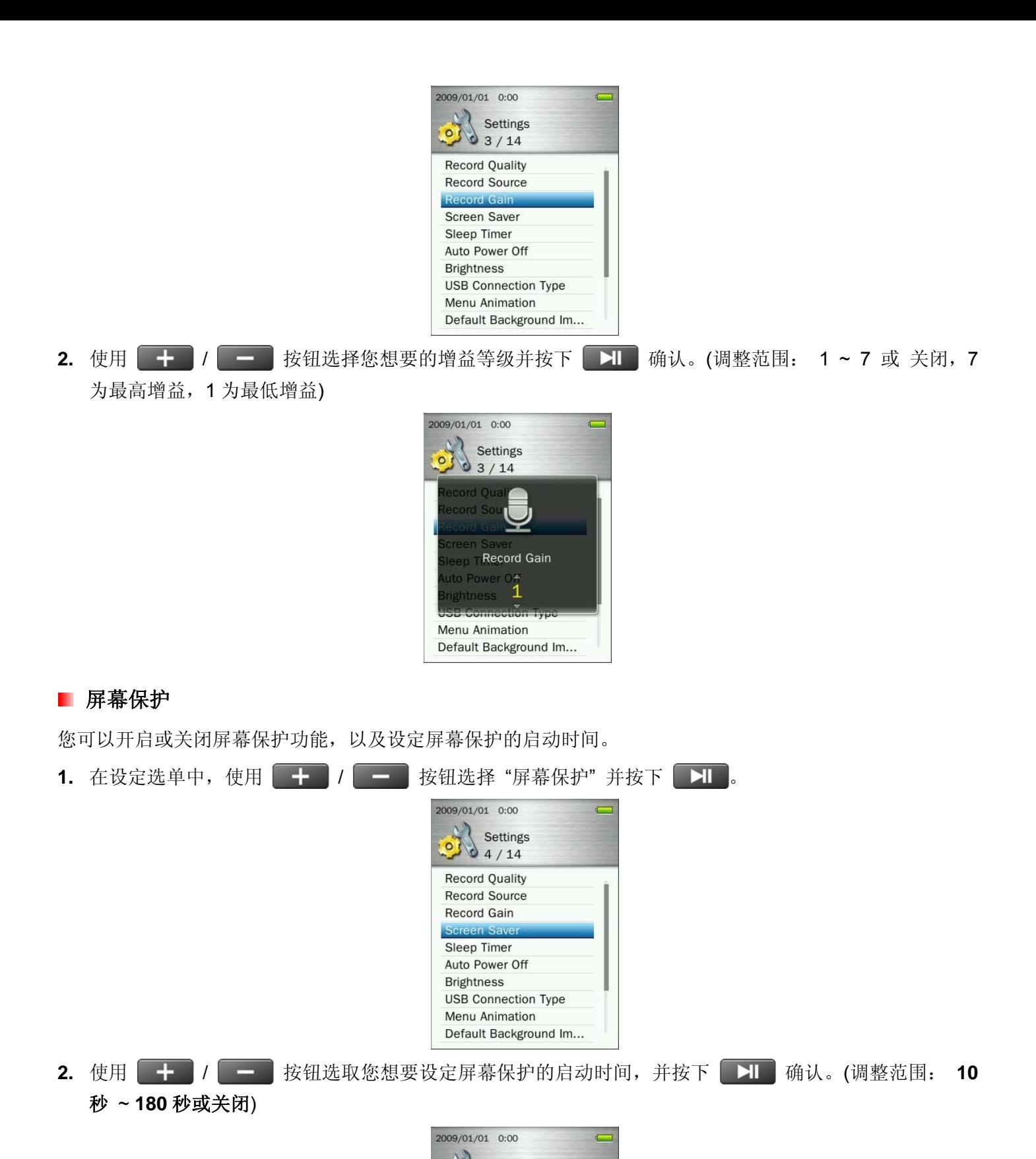

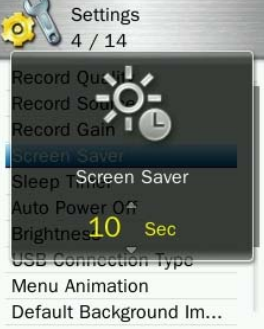

### ■ 睡眠设定

您可以利用睡眠功能设定时间,让音乐播放器即使在运作中也能进入睡眠模式。

1. 在设定选单中, 使用 + / **/ + /** / **+ 3** 按钮选择 "睡眠设定" 并按下 → 1 2009/01/01 0:00  $\overline{ }$ Settings  $\frac{6}{5}/14$ **Record Quality Record Source** Record Gain Screen Saver Sleep Tin Auto Power Off **Brightness USB Connection Type** Menu Animation Default Background Im... 2. 使用 + / **/ - 传**按钮调整您想要自动关机的时间,并按下 H 确认。(调整范围: 10 分钟 ~ 180 分钟或关闭) 2009/01/01 0:00 Settings  $\Omega$  $\mathbf{Q}$  $5/14$ z Sleep Timer 10 Minute Menu Animation

## ■ 自动关机

您可以利用自动关机功能,让音乐播放器在无任何播放的状态下自动关机。

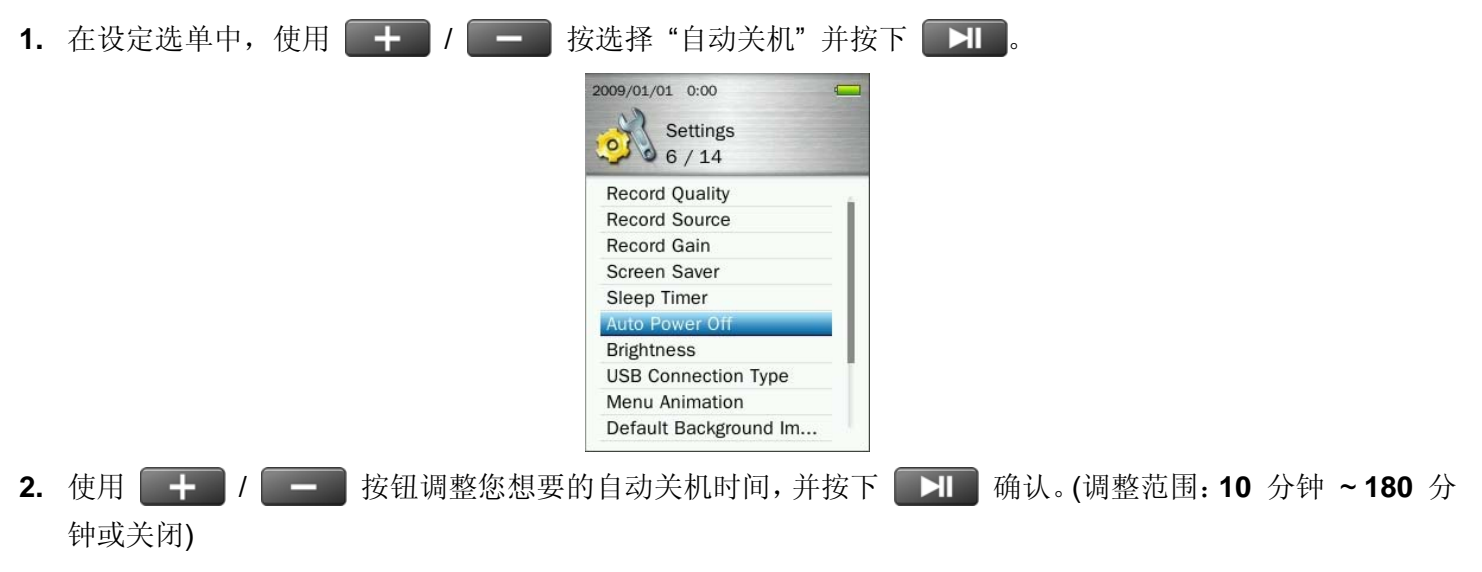

Default Background Im...

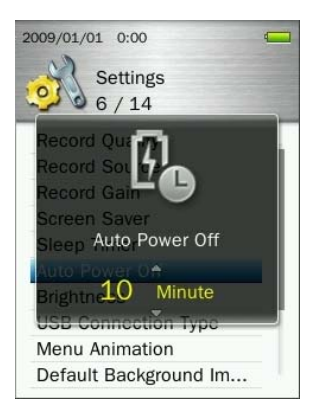

## ■ 亮度

此功能可以调整屏幕显示的亮度。

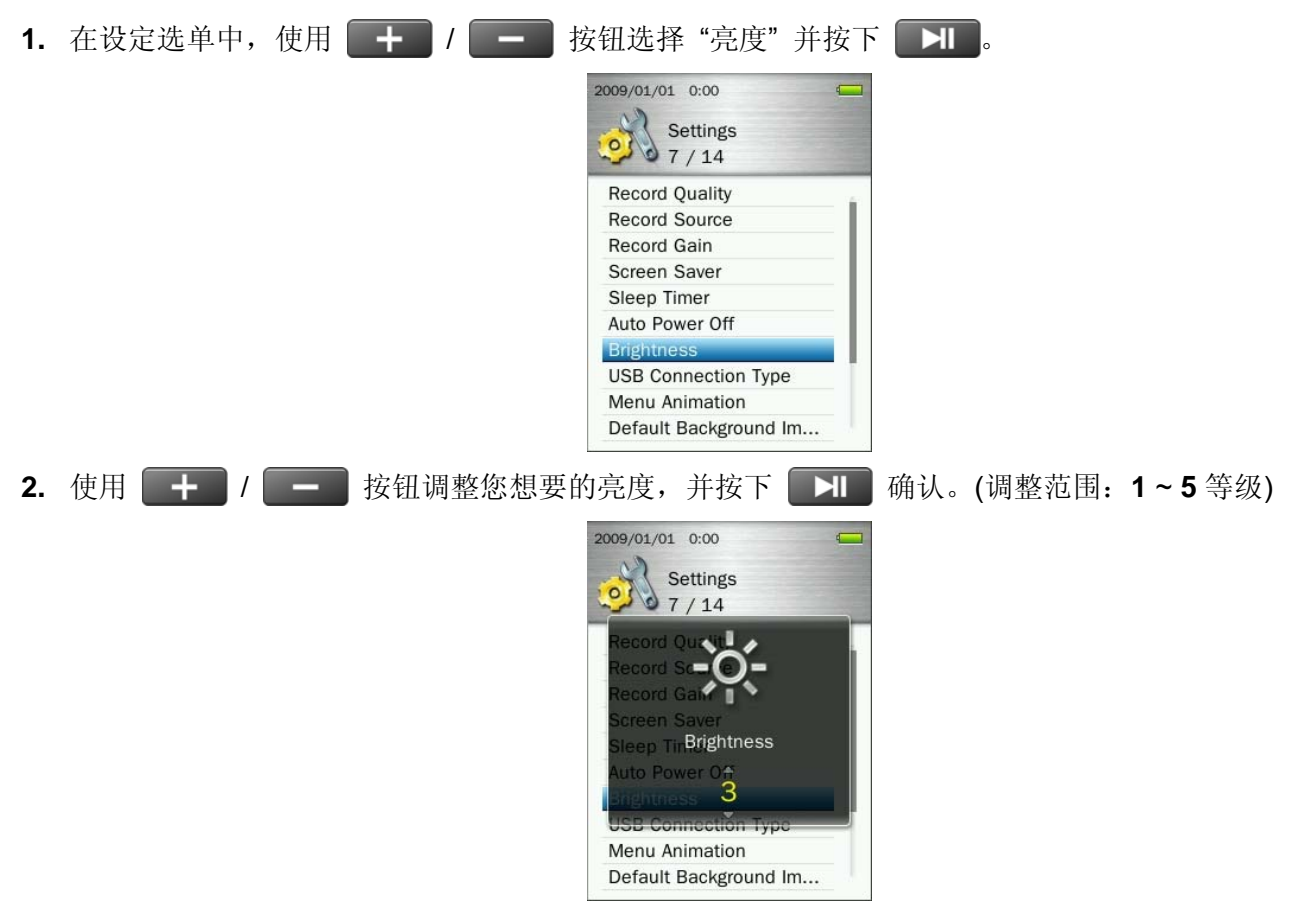

## **USB** 连接模式

若您有 WMA-DRM10 音乐档案或希望使用 Windows Media Player 10 或以上版本同步计算机及音乐播放器中 的音乐档案,您必须开启媒体传输模式(MTP)。此功能可让您选择 **MTP** 或 **USB** 两种传输模式。

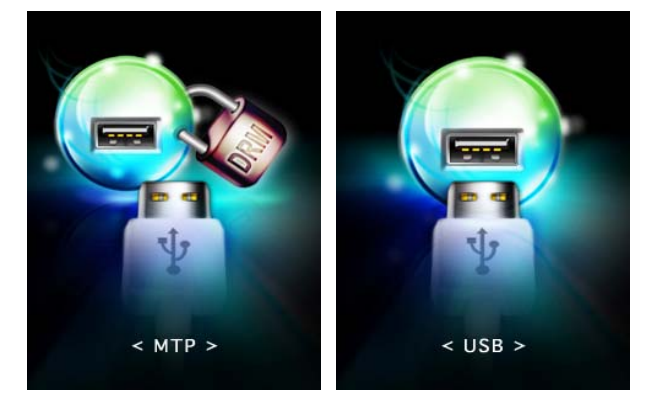

- **MTP** (用此模式以 Windows Media Player 10 或以上版本传输 DRM 10 音乐) **USB** (用此模式以一般拖曳方式传输其它档案,如果您使用 Mac® 或 Linux® 计算机也请用此模 式) 1. 在设定选单中, 使用 + 1 / < 1 按钮选择 "USB 传输模式" 并按下 | XI 2009/01/01 0:00 Settings  $\alpha$  $8/14$ **Record Quality Record Source** Record Gain Screen Saver Sleep Timer Auto Power Off **Brightness USB Connection** Menu Animation Default Background Im... 2. 使用**【十】/【一】**按钮选择"MTP (for DRM)"或"USB",并按下【】】确认。 2009/01/01 0:00 2009/01/01 0:00 Settings Settings  $\begin{array}{c} 0 \\ 2 \end{array}$  Settin  $\circ$  $01/2$ **USB** MTP (for DRM)
	- 请注意:在 *MTP* 传输模式中,所有档案会储存在*"Music"*数据夹中。

## ■ 选单特效

此功能可以设定选单显示时的特效。

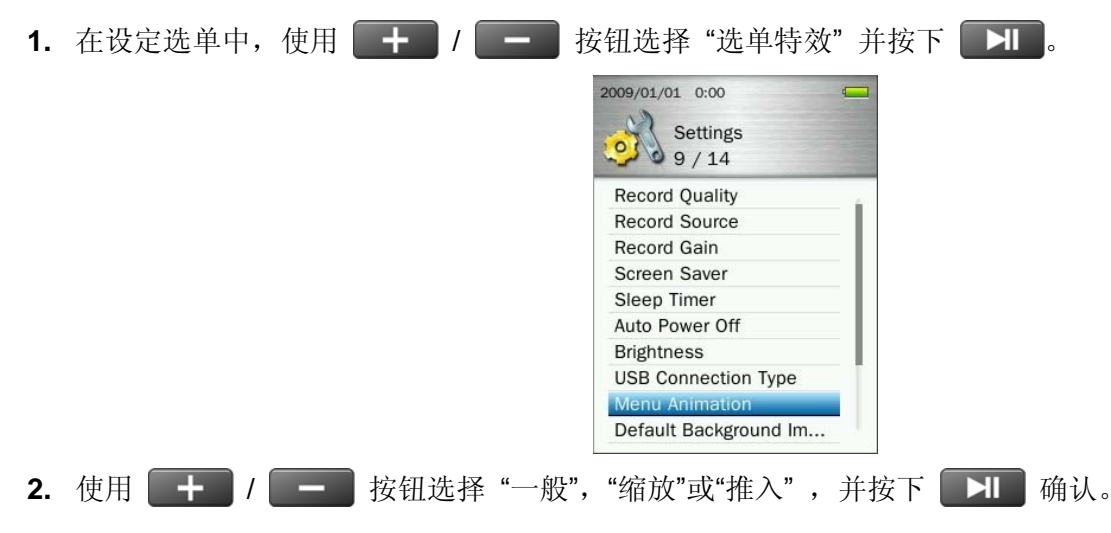

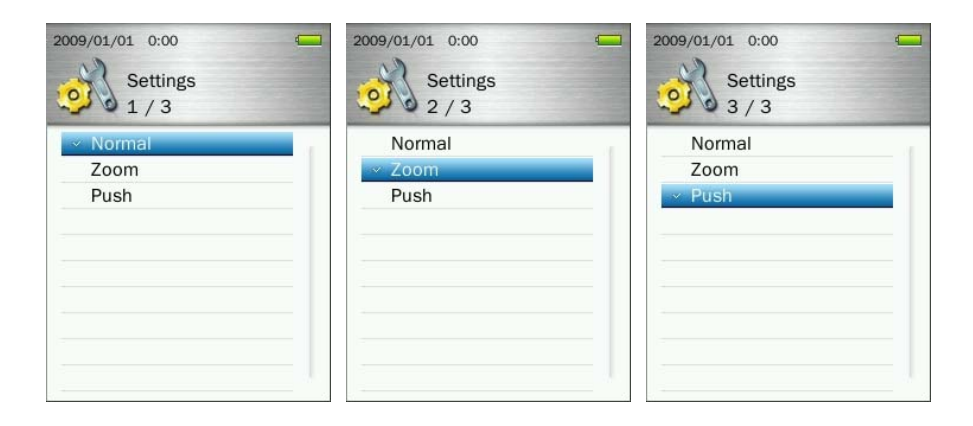

## ■ 预设背景图片

若您在浏览图片时已经有设定个人指定的背景图片,此功能可以回复音乐播放器预设的主选单背景图片。

1. 在设定选单中, 使用 + / T + B 按钮选择 "预设背景图片" 并按下 H = B 2009/01/01 0:00  $\mathcal{O}$ Settings  $\begin{array}{c} \bullet \\ \bullet \\ \bullet \end{array}$  Settings **Record Ouality** Record Source Record Gain Screen Saver Sleep Timer Auto Power Off **Brightness USB Connection Type** Menu Animation Default Backgrou 2. 选取"确认"并按下<br>
HIII 确认——请认、<br>
THIII 确认、<br>
THIIII 确认, 此时背景图片会回复成预设图片并回到主选单。 2009/01/01 0:00  $\overline{ }$ 2009/01/01 0:00  $\overline{a}$ Settings Settings 0 10 / 14  $\circ$  $10/14$ and 1 Т ord G Default Background Default Background Image Image  $\sim$  0K Cance Menu Animation Menu Animation **Default Background Default Background Image** 

## ■ 格式化内建内存

此功能会永久删除已储存在音乐播放器内建内存中的所有档案。在执行此功能时,请先确认您的多媒体相关档 案已妥适备份。

1. 在设定选单中, 使用 + / T = 按钮选择 "格式化内建内存" 并按下 H 。

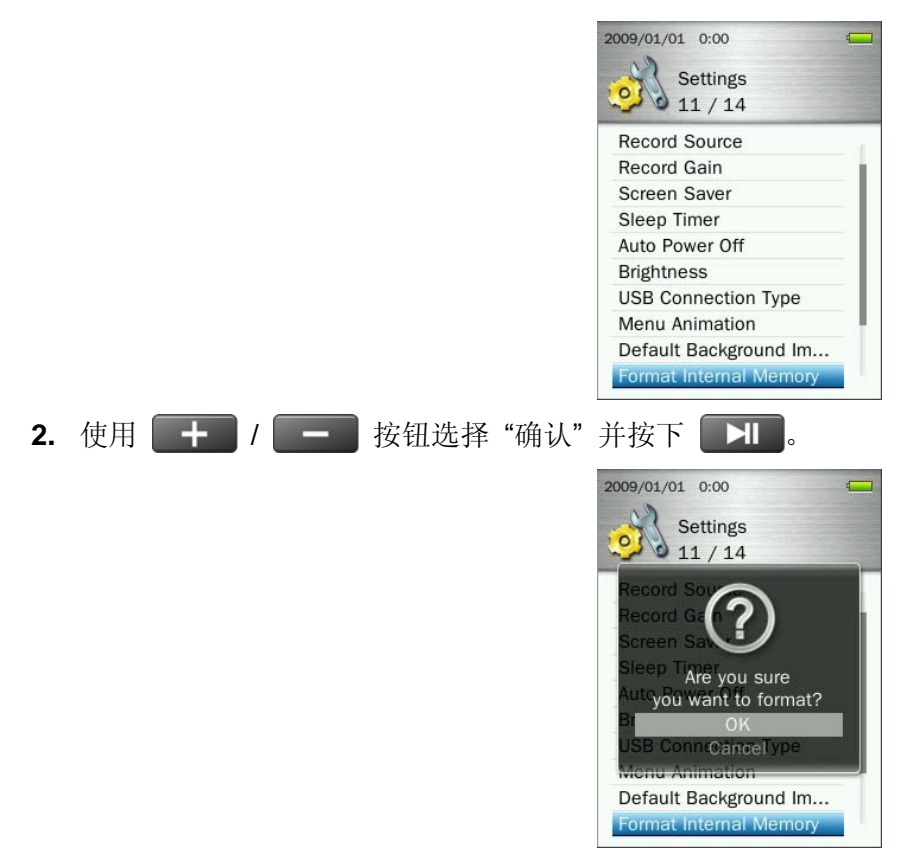

**3.** 此时屏幕上会出现格式化确认窗口,当您确定真的要格式化内建内存时(所有已储存数据将会被删除),按 下 **| II |** 开始格式化作业, 或选择"取消"放弃格式化作业并回到设定选单。

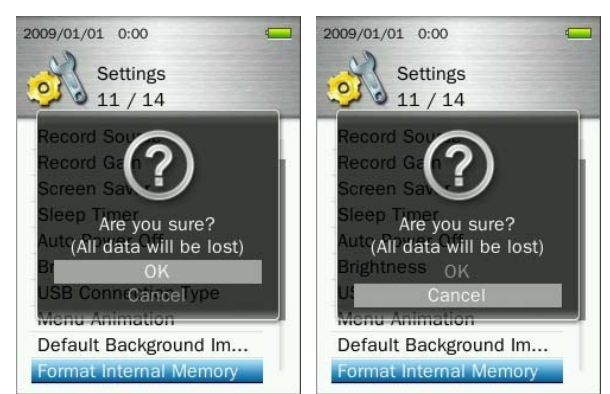

## ■ 格式化 microSD 记忆卡

此功能会永久删除已储存在 microSD 记忆卡中的所有档案。在执行此功能时,请先确认您的档案已经妥适备 份。(或者您也可以在"档案管理"模式下,将数据利用复制或移动档案功能,先将数据备份到音乐播放器的内建 内存中)

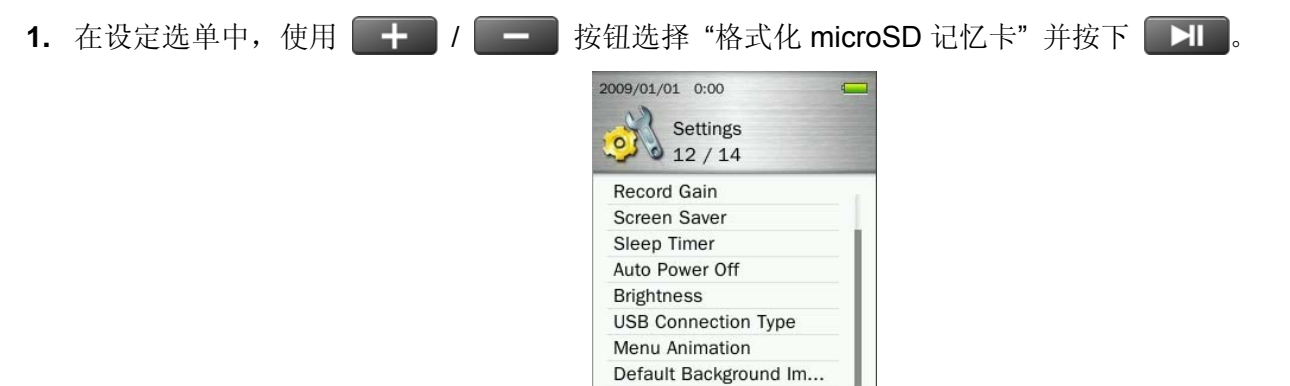

Format mic

Format Internal Memory

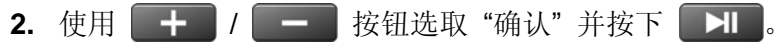

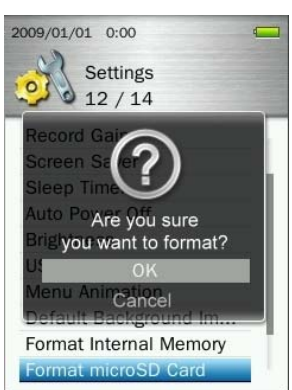

**3.** 此时屏幕上会出现格式化确认窗口,当您确定真的要格式化 microSD 记忆卡时(所有已储存数据将会被删 除), 按下 工工 开始格式化作业, 或选择"取消"放弃格式化作业并回到设定选单。

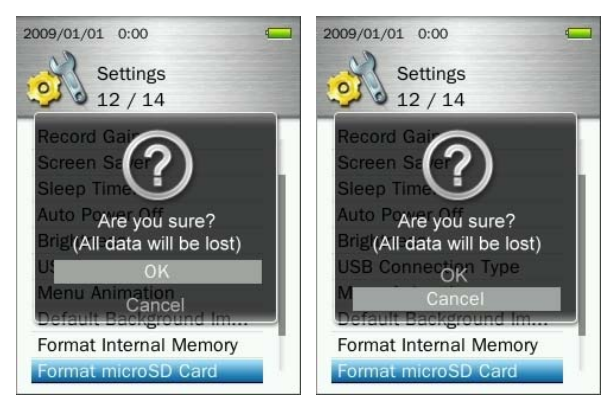

## ■ 日期时间设定

您可以使用此向设定调整本地时间及日期,并选择您所所在的时区。

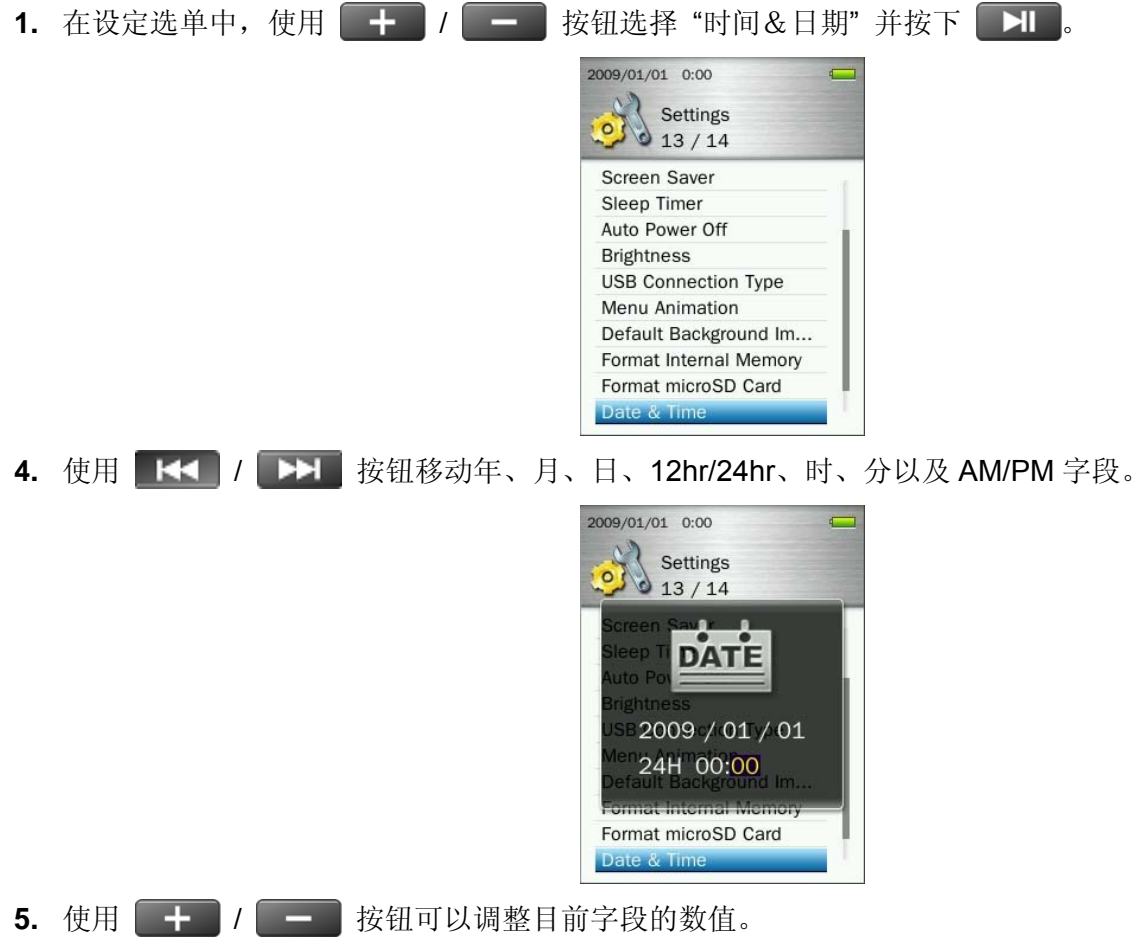

6. 按下 **H** 确认设定。

### ■ 语言

您可自行设定音乐播放器的显示语言,包括选单、歌曲/专辑名称、演唱者名称、歌词以及文字文件。音乐播 放器支持十三种使用者语言接口。(音乐播放器预设语言为英文)

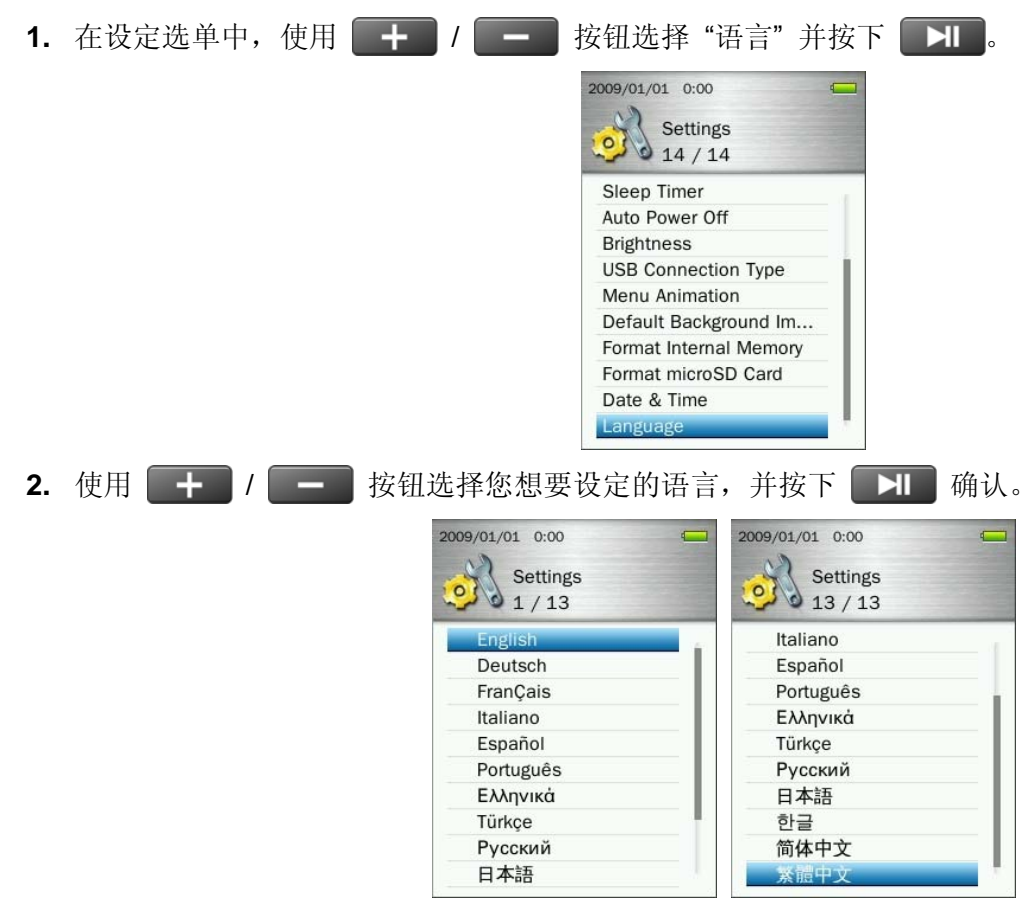

## 音乐播放器信息

显示音乐播放器的轫体版本已即可用的内存容量。

1. 长按 5 按钮回到主选单。

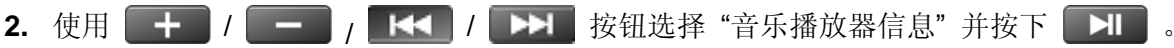

3. 若要离开请按 つ 按钮回到主选单。

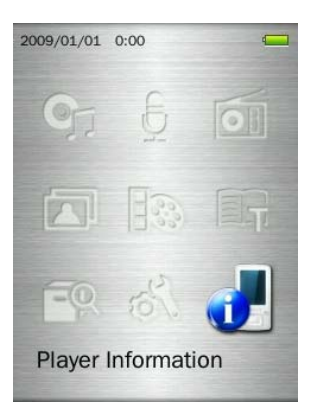

## ■ 在 Windows<sup>®</sup> 7, Vista, XP 及 2000 下安装驱动程序

您无需安装任何驱动程序。这些 Windows®操作系统已经内建了音乐播放器所需要的驱动程序。请将您的音乐 播放器插入计算机上的 USB 埠, Windows®将会自动安装所需的档案。此时"我的计算机"中将出现一个新的卸 除式磁盘图标及代号,用来表示音乐播放器。

## ■ 在 Mac<sup>™</sup> OS 10.0 或更新的版本下安装驱动程序

您无需安装任何驱动程序。请将音乐播放器插入计算机上可用的 USB 端口,计算机会自动侦测驱动程序。

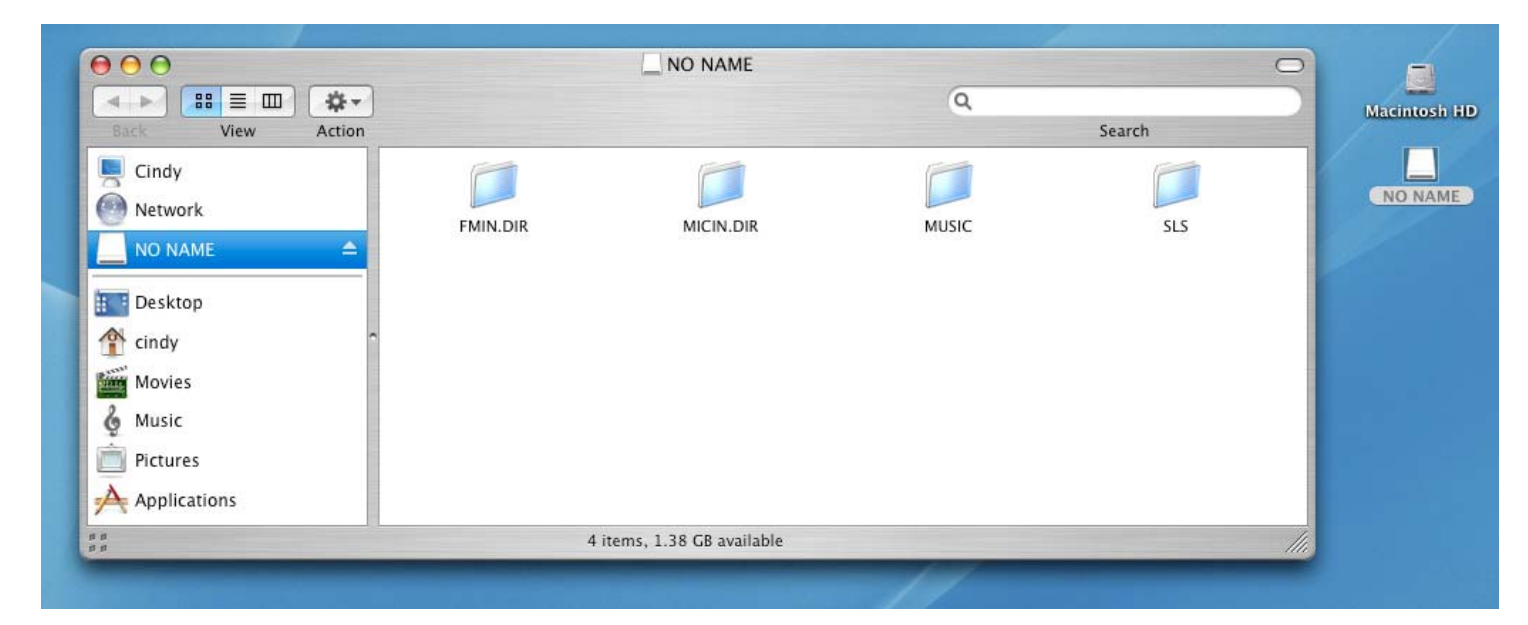

## ■ 在 Linux<sup>™</sup> Kernel 2.4 或更新的版本下安装驱动程序

您不需要安装任何驱动程序。请将音乐播放器插入可用的 USB 埠中, 在依序进行已下步骤:

**1.** 为音乐播放器建立一个目录。

例如:**mkdir /mnt /MP860** 

**2.** 挂载音乐播放器。

例如:**mount –a –t msdos /dev/sda1 /mnt /MP860** 

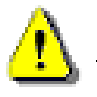

请勿 使用 **Windows** 格式化您的音乐播放器。

## 连接到计算机丨

### ■ 将档案传输至音乐播放器

若您想使用音乐播放器的多样功能,必须先将音乐、图片、影片或是电子书等多媒体档案传输至音乐播放器中。 您也可以将音乐播放器当作可携式磁盘驱动器,用来传输您的重要文件或其它档案。

请注意:如果您的计算机使用 Windows 系统且您想要播放 WMA-DRM10 格式的音乐档案,请先确定您计算 机中安装的 Windows Media Player 版本。请参阅"**USB** 连接模式"一节。

## 请勿将您的音乐播放器插入 *USB hub(USB* 集线器*)*或其它外接 *USB* 端口*(*如键盘,屏幕或其它外 围装置*)*使用。如此可能造成音乐播放器的损坏。请将音乐播放器直接连接到计算机主机的 *USB* 端口*(*一般在计算机背部*)*。

**1.** 请将 USB 传输线较小端之接头插入音乐播放器的 Mini USB 端口,较大端接头则入您桌上型计算机或笔记 型计算机上可用的 USB 端口中,此时音乐播放器内建的锂电池会开始充电。

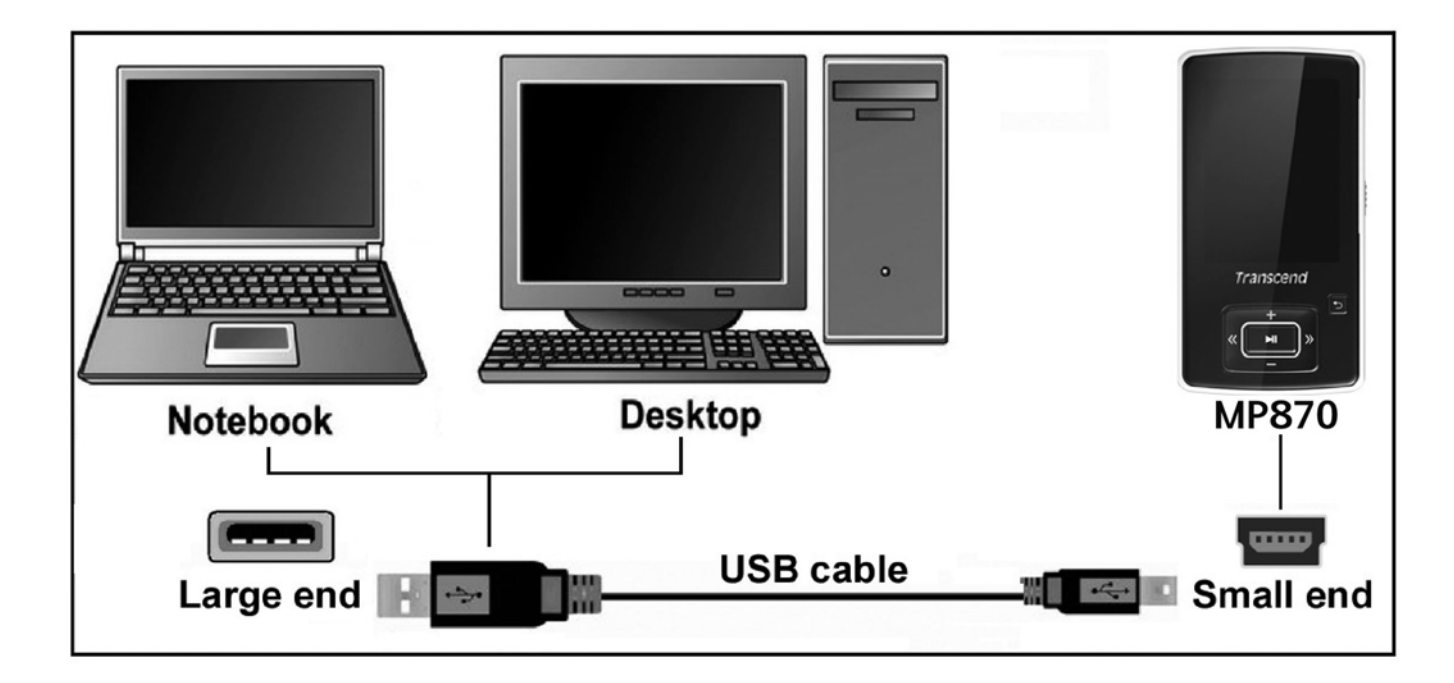

**2.** 当音乐播放器连接到计算机时,屏幕上会出现两个联机选项。

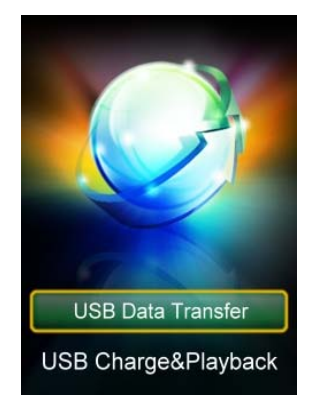

- 充电与数据传输模式: 在音乐播放器与计算机间传输档案。
- 充电与播放模式:您可以在充电时,同时使用音乐播放功能,在此充电模式下无法进行任何档 案传输。
- 请注意:两种联机模式都会对音乐播放器电池进行充电动作,如果选择*"*充电与数据传输模式*"*,音乐播放

### 器的音乐及影像功能将无法使用。

3. 使用 + / <del>+ / **在** 按钮选择您想要的联机模式</del>。

如果您使用的是 Windows®操作系统, 在我的计算机中会显示两个磁盘驱动器代号, 其中"本机磁盘"代表 的是音乐播放器的内建内存,"卸除式磁盘"代表音乐播放器内建的 microSD 记忆卡插槽。

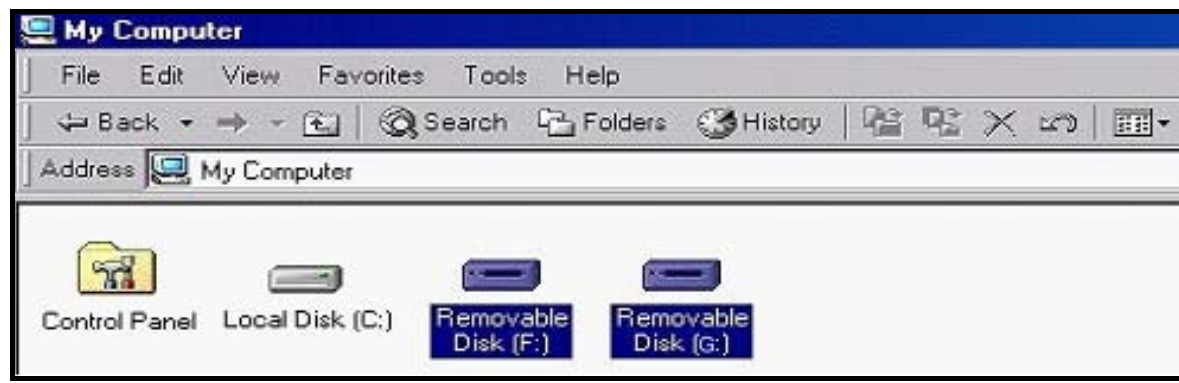

\*Note: (F:) and (G:) are example drive letters – your "My Computer" window may differ

- **4.** 若您要传输一般档案如 MP3、照相、影片或电子书档案等,请先确认设定选单中的"USB 连接模式"必须设 为"USB"(音乐播放器预设),在此模式下可以轻松的将要传输的档案拖曳到音乐播放器代表的磁盘驱动器图 示中,以进行档案传输。
- 5. 如果您希望传输 WMA-DRM10 音乐文件到音乐播放器, 请开启设定洗单中的"USB 连接模式", 并设定 为"MTP(for DRM)"。在此模式下请使用 Windows Media Player 10 或以上版本来传输或同步计算机以及音 乐播放器中的音乐档案。
- **6.** 请务必利用计算机屏幕下方的 Windows® 操作系统工具列中的 **"**安全移除硬件**"** 功 能 中 断 电 脑 与 音 乐 播 放器的连结。

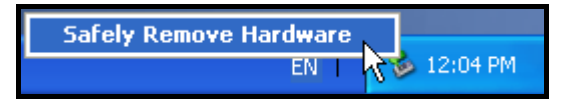

请勿在数据传输时移除音乐播放器。请在脑屏幕出现可安全移除硬件图标后再从计算机上拔除音乐 播放器。

- 在 Windows<sup>®</sup> 7, Vista, XP 及 2000 下移除音乐播放器
- 1. 在工具列上选取"安全移除硬件"图标
- **2.** 画面随即出现安全移除硬件窗口,请点选并继续。

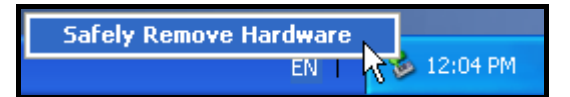

**3.** 窗口中会出现「现在可以放心地从系统移除'USB Mass Storage Device'装置」的讯息。

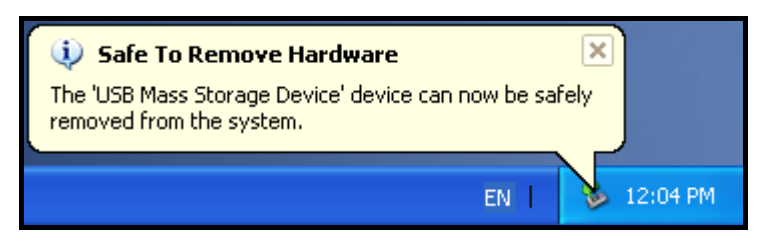

**4.** 从计算机 USB 端口拔除音乐播放器。

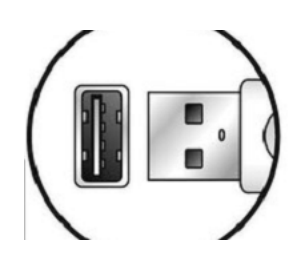

- 在 Mac<sup>™</sup> OS 10.0 或更新的版本下移除音乐播放器
- **1.** 将与音乐播放器对应的磁盘驱动器图示拖放至垃圾桶中。
- **2.** 从 USB 端口中拔除您的音乐播放器。
- 在 Linux<sup>®</sup> Kernel 2.4 或更新版本下移除音乐播放器
- **1.** 执行 **umount /mnt /MP860** 以卸载装置。
- **2.** 从 USB 端口中拔除您的音乐播放器。

若您在使用 **MP860** 上发生任何疑难,请先参考以下信息来尝试排除问题。若您的问题仍然无法解决,请询问 您购买的店家、服务中心或是直接与创見信息聯络。我们的网站亦提供 FAQ 及技术支持服务。

### 操作系统无法侦测到 **MP860** 音乐播放器

请确认以下事项:

- 是否正确的連接在 USB 埠上?如果不是,请重新拔插。
- 您的 **MP860** 是否连接在 Mac 的键盘上?若是,请将 **MP860** 直接接至 Mac 主机的 USB 埠上。
- USB 埠是否已启动?如果没有,请參照您计算机或是主机板的使用手册來开启。

### ■ MP860 音乐播放器无法开机

请确认以下事项:

- **MP860** 是否連结在计算机?如果是,请将 **MP860** 自 USB 埠移除。
- 锁定开关是否切到"**HOLD**"的位置。如果是,请切到"**OFF**"。
- 电池电力是否已经不足?若是,请将 **MP860** 充电。

### ■ 无法将传输档案至 MP860 音乐播放器中

请从计算机中安全移除音乐播放器,稍待片刻后,再次连接到计算机即可。如果仍无法解决问题,请按下音乐 播放器机身上的 RESET 按钮三至五秒以回复原始设定值。。

### ■ 音乐播放器按键没有反应

请检查是否开启锁定开关?如果是,请将其关闭。

### ■ 听不到声音

- 音乐播放器内是否有 MP3 或 WMA 格式档案?如果没有的话,请先从计算机或网络下载。(**MP860** 支 持压缩比为 32Kbps 到 320Kbps 之间的 MP3 及 WMA 档案格式。)
- 耳机是否确实地接在耳机孔上?如果没有,请把它插好。
- 音量是不是太小声?如果是,请把音量调高到合适音量。

### ■ 屏幕上无法显示正确的歌曲信息

- MP860 音乐播放器的语言默认值为英文,请先调整适合您的语言设定。
- MP860 音乐播放器会优先显示 ID3 卷标信息,您可以使用 Windows Media player 或 Winamp 播放软 件来修改 ID3 卷标信息。
- 若 ID3 标签字段是空白的, MP860 音乐播放器会显示文件名称。

### ■ 无法进入录音模式

为确保不会遗失录音文件,音乐播放器提供以下两种机制:

- 1. 音乐播放器剩余电量低于 10%,您将无法进入录音模式。
- 2. 录音时, 当剩余电量低于 10%, 录音中的档案将会自动被储存并离开录音模式。

### 声音听起来断断续续的

这可能是因为耳机没接好的缘故,请将耳机重新插好。

### ■ MP860 音乐播放器会自动关机

这可能是因为您开启了音乐播放器的睡眠模式以及自动关机功能,此为省电功能。您可以预设 0~180 分钟自 动关机,请参阅"设定"章节中的详细说明。

### ■ MP860 音乐播放器无法正常运作

**如果您的 MP860** 音乐播放器功能出现异常,请试着开关机几次。您可以按住重置键 ● FESET 三到五秒以回复原 始设定值。

### ■ 找不到才复制到 MP860 中的档案

这是因为在档案复制的动作还没完成前,就拔除音乐播放器的缘故。请重新复制档案,并参阅"连接到计算机" 章节来安全移除音乐播放器。

### ■ 刚删除的档案又出现了

请重新删除档案并安全移除音乐播放器。

## ■ 在 Windows<sup>®</sup>下将音乐播放器格式化后就无法使用了

在 Windows® 下 将 音 乐 播 放 器 快 速 或 完 整 格 式 化 会 破 坏 其 预 设 数 据 格 式 。 您 可 连 结 至 http://www.transcend.com.tw/ 下载并更新 MP860 音乐播放器轫体, 以还原预设数据格式。

### ■ 如何确定我使用的 Media Player 版本

- 请执行您的 Windows Media Player 程序。
- 在**"Help"**选单上按鼠标左键并选择关于 **Windows Media Player**。
- 您 Windows Media Player 的版本信息箱出现在屏幕上。

### ■ 我的 MP860 音乐播放器无法播放 DRM(数字版权音乐)

- **MP860** 音乐播放器只支持 WMA-DRM10 音乐档案。您是否下载了正确格式的音乐档案呢?
- 您必须使用 **MTP** 媒体传输模式来传输 WMA-DRM10 音乐档案至您的 **MP860** 音乐播放器中。

### ■ MP860 音乐播放器无法显示相片

音乐播放器仅支持**".JPG**,**" ".BMP", ".GIF",** and **".PNG"** 图片文件,请确定您的图片为其中之一的图示。

#### ■ 无法使用 MP860 音乐播放器阅读电子书

**MP860** 音乐播放器仅支持**".txt"**格式的电子书档案。请确定您的电子书为.txt 格式。

### ■ 词曲同步: 为何我看不到我正在听的歌的歌词?

关于词曲功能的详细使用说明,请参照以下的连结。**http://www.transcend.com.tw/Support/FAQ/** 

### 屏幕上显示**"**电力不足**"** 讯息

假如音乐播放器屏幕出现"电力不足请充电"讯息,这表示内建供应音乐播放器的电力不足,请使用适当的充电方 式充电。此讯息并不是指音乐播放器发生故障。

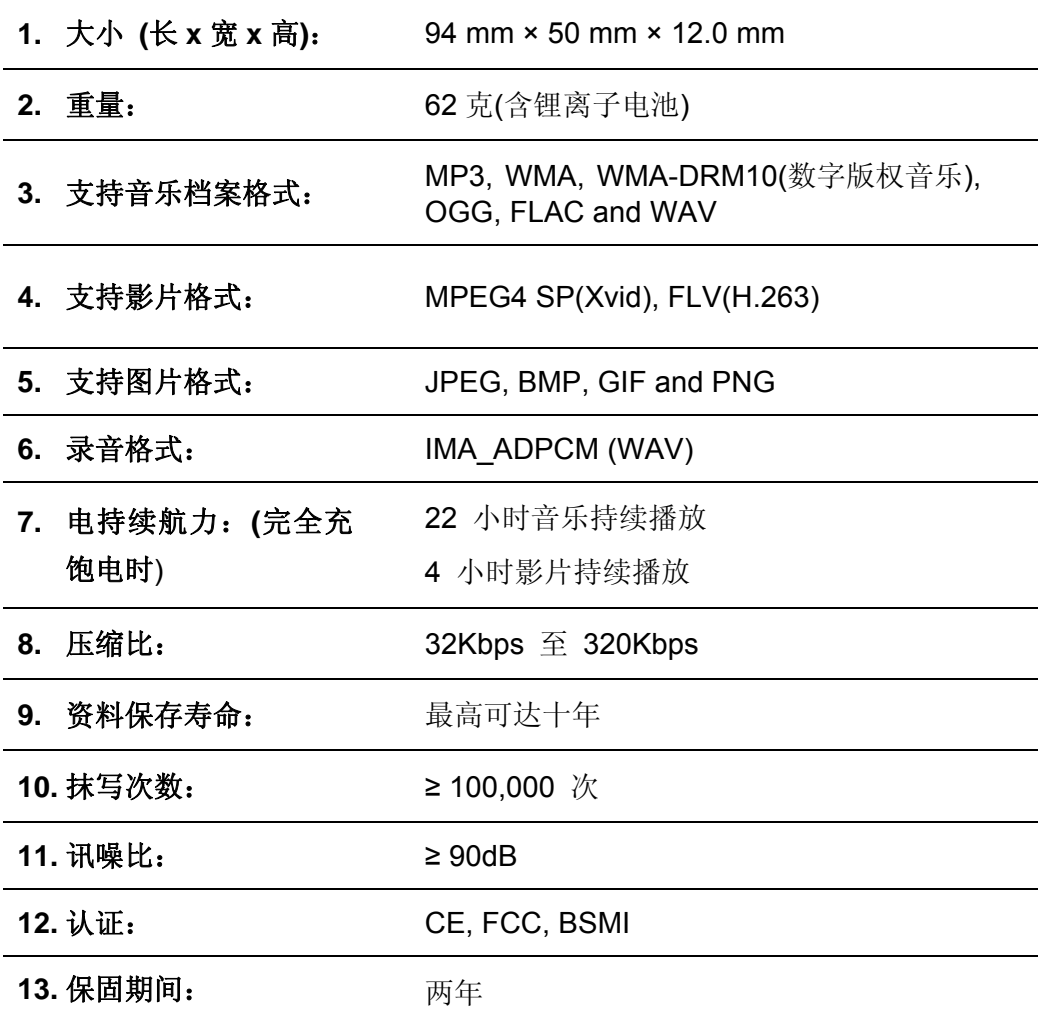

# 订购信息︱

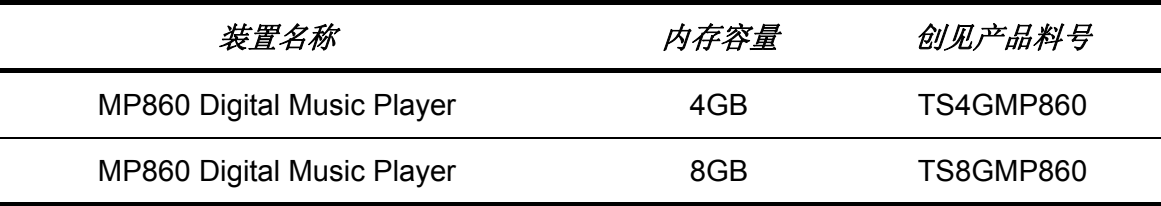

## 回收和环保 |

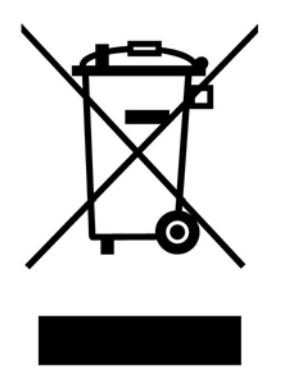

产品回收(**WEEE**):您的产品为高质量的材料所设计制造而成,可再回收利用。当您看到产品有上图的标示,这 意味着该产品是符合欧洲指令 2002/96/EC:请勿与家庭废弃物一同丢弃。请自行了解当地的规则分开收集电器及 电子产品。正确处理您的旧产品有助于防止潜在的负面影响对环境和人类健康

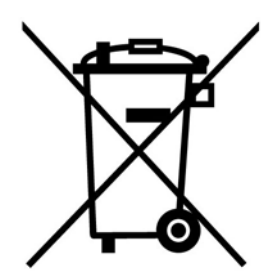

电池处理:您的产品包含一个内置的可充电电池符合欧洲指令 2006/66/EC, 为无法被正常处理的生活垃圾。 请自行了解当地的电池分类收集规则。正确处理电池有助于防止潜在对环境和人类健康的不利后果。 对于含有非交换内置式电池的产品:拆除或试图拆除该电池将导致质保无效。此步骤,只有在产品无效后执行。
## 保固条款 |

## 「超越自我」是创见对于顾客服务的自我期许,创见一向要求自己必须超越产业一般标准以取得领先地位,这不 仅是创见对于顾客满意至上的坚持,更是我们的承诺。

创见保证所有产品皆经过完整测试,以避免原物料及加工过程中之一切缺失,并符合所公布的规格。若您的 **MP860** 音乐播放器在保固期间内,于正常环境使用之下,因不良的加工或原物料而导致故障,创见信息将负起维修或更 换同级产品之责,而本保固条款将受以下条件及限制之约束。

保固期间:创见**MP860**音乐播放器保固期限,自购买之日起算,为期二年(锂电池保固半年)。创见将检视产品 并有权决定予以维修或更换新品,此一更换或维修之决定将是最终且具约束力的。此外,创见并保留可提供功能 近似之翻修品之权利。

限制条款:本保固将不适用因意外、人为破坏、不当之使用、安装、自行变更零件、天然灾害或电源问题所造成 之损坏。本产品必须搭配符合工业标准之其它设备来使用。创见对于因其它厂商之设备所引起的损坏将不负保固 之义务。对于任何伴随之间接、附带的损坏,利润、商业投资及商誉之损失,或因数据遗失所造成之损害,以及 搭配本产品之其它公司设备之损坏或故障,创见亦不负赔偿之义务。受相关法律之约束,本限制条款不适用非法 的或无法执行的情形。

声明:上述保固条款为独立的,未伴随其它暗示的或特殊的保固条件,本保固条款不受创见所提供技术支持与通 报之影响。

创见产品保固政策: **http://www.transcend.com.tw/Support/Warranty.asp** 在线注册:为了便于保固服务,请于购买后三十日内进行在线注册。 在线注册网址:**http://www.transcend.com.tw/TsClub/RegProduct.asp**

创见信息保留径行变更上述条款且不需另行通知之权利。

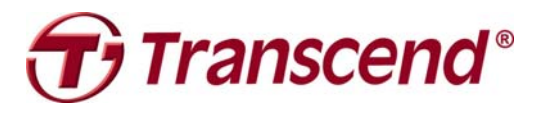

*Transcend Information, Inc.* www.transcendusa.com

\*The Transcend logo is a registered trademark of Transcend Information, Inc. \*All logos and marks are trademarks of their respective companies.